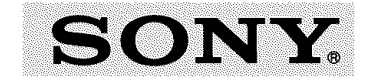

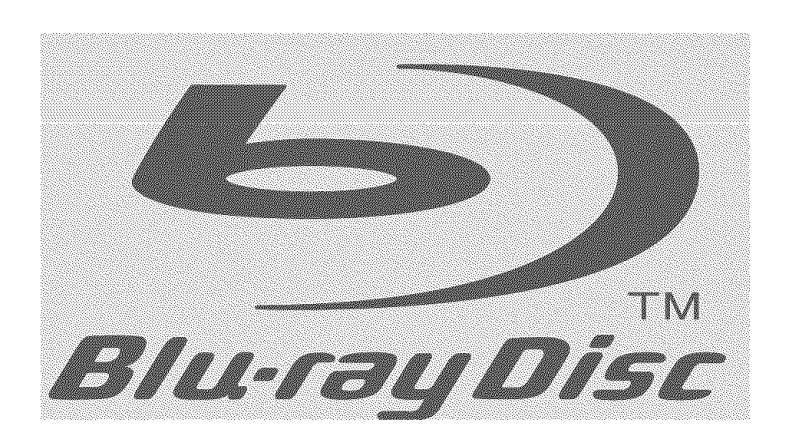

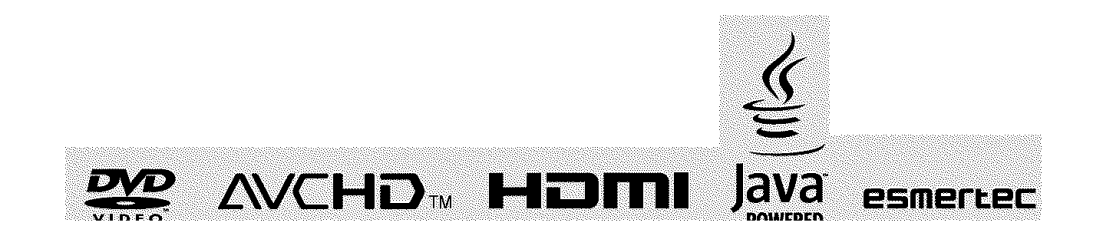

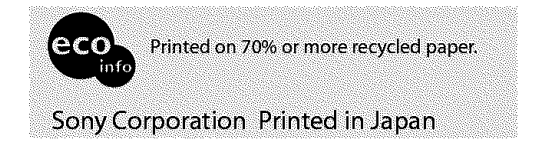

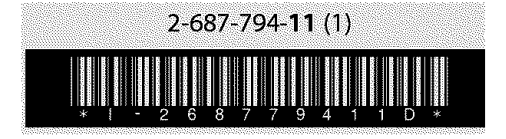

Actual total number:

## **Blu-ray Disc Player DRIGHT BIU-ray Disc Player<br>
Operating Instructions** BDP-S1

**MEPANTONE 2925C Sony BDP-S1(U) 2-687-794-11 (1)** 

# MARA INF

To reduce the risk of fire or electric shock, do not expose this apparatus to rain or moisture.

To avoid electrical shock, do not open the cabinet. Refer servicing to qualified personnel only.

The AC power cord must be changed only at a qualified service shop.

#### **CAUTION**

The use of optical instruments with this product will increase eye hazard. As the laser beam used in this Blu-ray Disc player is harmful to eyes, do not attempt to disassemble the cabinet. Refer servicing to qualified personnel only.

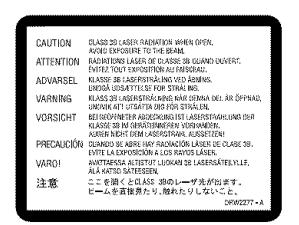

This label is located on the laser protective housing inside the enclosure.

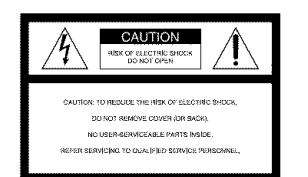

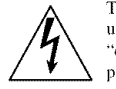

This symbol is intended to alert the **riser** to the presence of **uninsulat** "dangerous voltage" within the angerous voluge whilm the<br>product's enclosure that may be of sufficient magnitude to constitute a risk

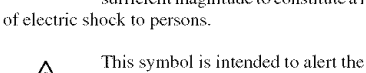

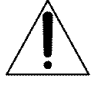

operating and maintenance (servici user to the presence of important instructions in the literature accompanying the appliance.

#### CAUTION

You are cautioned that any changes or modifications not expressly approved in this manual could void your authority to operate this equipment.

#### **Note**

This equipment has been tested and found to comply with the limits for a Class B digital device, pursuant to Part 15 of the FCC *Rules.* These limits arc designed to provide reasonable protection against harmful interference in a residential installation. This equipment generates, uses. and can radiate radio frequency energy and, if not installed and used in accordance with the instructions, may caus harmful interference to radio communications. However, there is no guarantee that interference will not occur in a particular installation. If this equipment does cause harmful interference to radio or television reception, which can be determined by turning the equipment off and on. the user is encouraged to try to correct the interference by one or more of the following measure

- Reorient or relocate the receiving antenna.<br>Increase the separation between the equipment and receiver.
- $-$  Connect the equipment into an outlet on a circuit different from that to which the receiver is connected.
- Consult the dealer or an experienced radio/TV technician for help.

#### **For customers in the U.S.A Owner's Record**

The model and serial numbers are located at the rear of the unit. Record the serial number in the space provided below. Refer to them whenever you call upon your Sony dealer regarding this produc

Model NO. **BDP-S** 1

Serial No.

**For Customers in Canada** If this product is not working properly, please call 1-877-602-2008 lor Peace **of Mind Warranty** Replacement service,

For other product related questions please contact our **Customer Information Service** Centre at 1-877-899-7669 or write to us at: Customer Information Service 115 Gordon Baker Road Toronto, Ontario, M2H 3R6

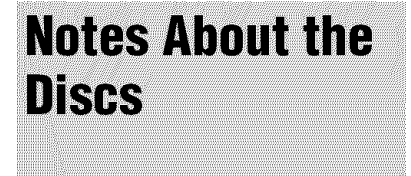

• To keep the disc clean, handle the disc by its edge. Do not touch the surface.

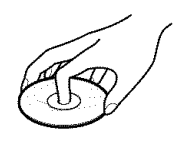

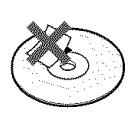

- Do not expose the disc to direct sunlight or heat sources such as hot air ducts, or leave it in a car parked in direct sunlight as the temperature may rise considerably inside the car.
- After playing, store the disc in its case.
- Clean the disc with a cleaning cloth. Wipe the disc from the center out.

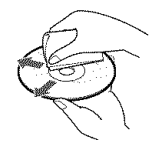

- Do not use solvents such as benzine, thinner, commercially available disc/ lens cleaners, or anti-static spray intended for vinyl LPs.
- If you have printed the disc's label, dry the label before playing.

### **Important Safeguards**

For your protection, please read these safety instructions completely before operating the appliance, and keep this manual for future reference. Carefidly observe all warnings, precautions and instructions on the appliance, or the one described in the operating instructions and adhere to them.

#### **Use**

#### **Power Sources**

This set should be operated only from the type of power source

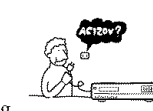

indicated on the marking label. If you are not sure of the type of electrical power supplied to your home, consult your dealer or local power company. For those sets designed to operate from battery power, or other sources, refer to the operating instructions.

#### **Grounding or Polarization**

This set is equipped with a polarized ac power cord plug (a plug having one blade wider than the other), or with a three-wire grounding type plug (a plug having a third pin for grounding). Follow the instructions below:

• **For the set with a polarized AC power cord plug:**

This plug will fit into the power outlet only one way. This is a safety

feature. If you are unable to insert the plug filly into the outlet, try reversing the plug. If the plug should still fail to fit, contact your electrician to have a suitable outlet installed. Do not defeat the safety purpose of the polarized plug by forcing it in.

#### • **For the set with a three-wire**

**grounding type AC plug:** This plug will only fit into a grounding-type power outlet. This is a

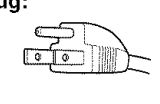

safety feature. If you are unable to insert the plug into the outlet, contact your electrician to have a suitable outlet installed. Do not defeat the safety purpose of the grounding plug.

#### **Overloading**

Do not overload wall outlets, extension cords ]\_ or convenience receptacles beyond their

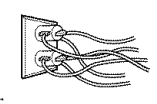

capacity, since this can result in fire or electric shock.

### **Object and Liquid Entry**

kind into the set through openings as they may

touch dangerous voltage points or short out parts that could result in a fire or electric shock. Never spill

#### liquid of any kind on the set. **Attachments**

Do not use attachments not recommended by the manufacturer, as they may cause hazards.

#### **Cleaning**

Unplug the set from the cleaning or polishing it.  $\mathbb{B}'_{\varphi}$ Do not use liquid

cleaners or aerosol cleaners. Use a cloth lightly dampened with water for cleaning the exterior of the set.

#### **Installation**

**Water and Moisture** Do not use power-line operated sets near water - for example, near a bathtub, washbowl,

kitchen sink, or laundry tub, in a wet basement, or near a swimming pod, etc.

#### **Power-Cord Protection**

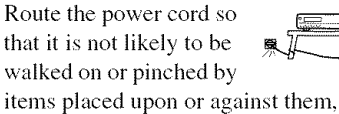

paying particular attention to the plugs, receptacles, and the point where the cord exits from the appliance.

#### **Accessories**

Do not place the set on an unstable cart, stand, tripod, bracket, or table.

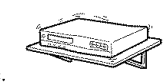

The set may fall, causing serious injury to a child or an adult, and serious damage to the set. Use only a cart stand tripod, bracket, or table recommended by the manufacturer.

An appliance and cart combination should be moved with care. Quick stops, excessive force, and uneven surfaces may cause the appliance and

cart combination to overturn. **Ventilation**

#### The slots and openings in the cabinet are provided for necessary ventilation. To

ensure reliable operation of the set, and to protect it from overheating, these slots and openings must never be blocked or covered.

- Never cover the slots and openings with a cloth or other materials.
- Never block the slots and openings by placing the set on a bed, sofa, rug or other similar surface.

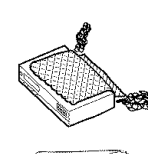

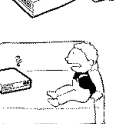

- Never place the set in a confined space, such as • a bookcase, or built-in \_' cabinet, unless proper ventilation is provided.
- Do not place the set near or over a radiator or heat register, or where it is exposed to direct sunlight.

#### **Antennas**

If an outdoor antenna or cable system is installed, follow the precautions below. An outdoor antenna system should not be located in the vicinity of overhead power lines or other electric light or power circuits, or where it can come in contact with such power lines or circuits. WHEN INSTALLING AN OUTDOOR ANTENNA SYSTEM, EXTREME CARE SHOULD BE TAKEN TO KEEP FROM CONTACTING SUCH POWER LINES OR CIRCUITS AS CONTACT WITH THEM IS ALMOST INVARIABLY FATAL.

Be sure the antenna system is grounded so as to provide some protection against voltage surges and built-up static charges. Section 810 of the National Electrical Code provides information with respect to proper grounding of the mast and supporting structure, grounding of the lead-in wire to an antenna discharge unit, size of grounding conductors, location of antennadischarge unit, connection to grounding electrodes, and requirements for the

**National Electrical Code**

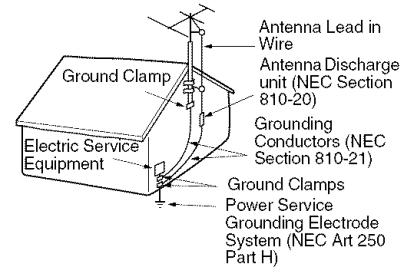

NEC-NATIONAL ELECTRICAL CODE **Lightning**

For added protection for this set during a lightning storm, or when it is left unattended and unused for long periods of time, unplug it from the wall outlet and disconnect the antenna or cable system. This will prevent damage to the set due to lightning and power-line surges.

#### **Service**

#### **Damage Requiring Service**

Unplug the set from the wall outlet and refer servicing to qualified service personnel under the following conditions:

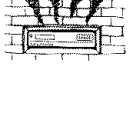

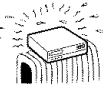

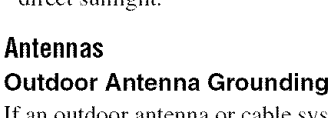

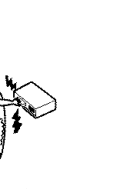

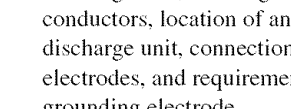

grounding electrode. **Antenna Grounding According to the**

Important Safeguards **3**

 $\rightarrow$ continued

BDP-S1 (US) 2-687-794-11 (1)

- When the power cord or plug is damaged or frayed.
- If liquid has been spilled or objects have fallen into the set.
- If the set has been exposed to rain or water.
- If the set has been subject to excessive shock by being dropped, or the cabinet has
- been damaged. • If the set does not operate normally when \_,<\_ following the operating instructions. Adjust
- only those controls that are specified in the operating instructions. Improper adjustment of other controls may result in damage and will often require extensive work by a qualified technician to restore the set to normal operation.
- When the set exhibits a distinct change in performance  $-\theta$  this indicates a need for service.

#### **Servicing** Do not attempt to service

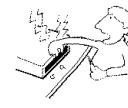

covers may expose you to dangerous voltage or other hazards. Refer all servicing to qualified service personnel.

#### **Replacement parts**

the set yourself as opening or removing

When replacement parts are required, be sure the service technician has used replacement parts specified by the manufacturer that have the same characteristics as the original parts. Unauthorized substitutions may result in fire, electric shock, or other hazards. **Safety Check**

Upon completion of any service or repairs to the set, ask the service technician to perform routine safety checks (as specified by the

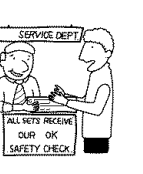

manufacturer) to determine that the set is in safe operating condition.

### **Precautions**

#### On**safety**

ACKED PLUG

- To prevent fire or shock hazard, do not place objects filled with liquids, such as vases, on the apparatus.
- Should any solid object or liquid fall into the cabinet, unplug the player and have it checked by qualified personnel before operating it any further.

#### **On power sources**

- The player is not disconnected from the AC power source as long as it is connected to the wall outlet, even if the player itself has been turned off.
- If you are not going to use the player for a long time, be sure to disconnect the player from the wall outlet. To disconnect the AC power cord, grasp the plug itself; never pull the cord.

#### On placement

- Place the player in a location with adequate ventilation to prevent heat build-up in the player.
- Do not place the player on a soft surface such as a rug.
- Do not place the player in a location near heat sources, or in a place subject to direct sunlight, excessive dust, or mechanical shock.
- Do not install the player in an inclined position. It is designed to be operated in a horizontal position only.
- Keep the player and the discs away from equipment with strong magnets. such as microwave ovens, or large loudspeakers.
- Do not place heavy objects on the player.
- The transparent part on the front panel surface is made of glass. Handle with care.

#### On**operation**

- If the player is brought directly from a cold to a warm location, or is placed in a very damp room, moisture may condense on the lenses inside the player. Should this occur, the player may not operate properly. In this case, remove the disc and leave the player turned on for about half an hour until the moisture evaporates.
- When yon move the player, take out any discs. If yon don't, the disc may be damaged.

#### **On adjusting volume**

Do not turn up the volume while **listening** to a section with very low **level** inputs or no audio signals. If yon do, the speakers may be damaged when a peak level section is played.

#### On**cleaning**

Clean the cabinet, panel, and controls with a soft cloth slightly moistened with a mild detergent solution. Moreover, wipe the glass part on the front panel with a soft, dry cloth. Do not use any type of abrasive pad, scouring powder or solvent such as alcohol or benzine.

#### On**cleaningdiscs, disc/lens cleaners**

Do not use a commercially available cleaning disc or disc/lens cleaner (wet or spray type). These may cause the apparatus to malfunction.

#### On**replacementof** parts

In the events that this unit is repaired, repaired parts may be collected for reuse or recycling purposes.

#### **IMPORTANT NOTICE**

Caution: This player is capable of holding a still video image or on-screen display image on your television screen indefinitely. If you leave the still video image or on-screen display image displayed on yonr TV for an extended )eriod of time yon risk permanent damage to your television screen. Plasma display panel televisions and projection televisions are susceptible to this.

4

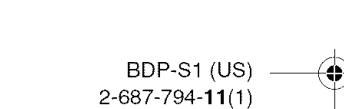

### **Table of Contents**

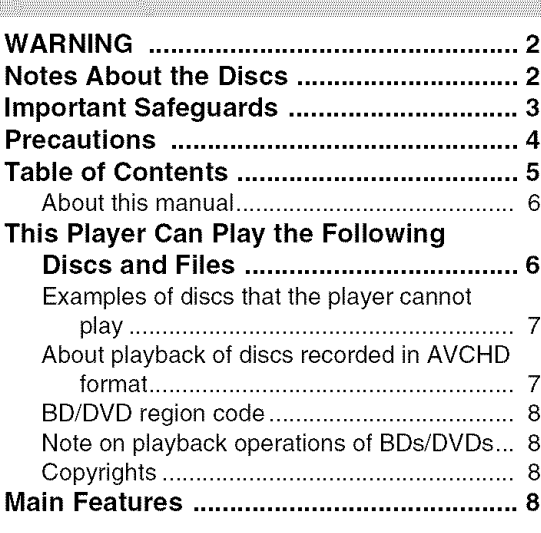

#### **Getting Started**

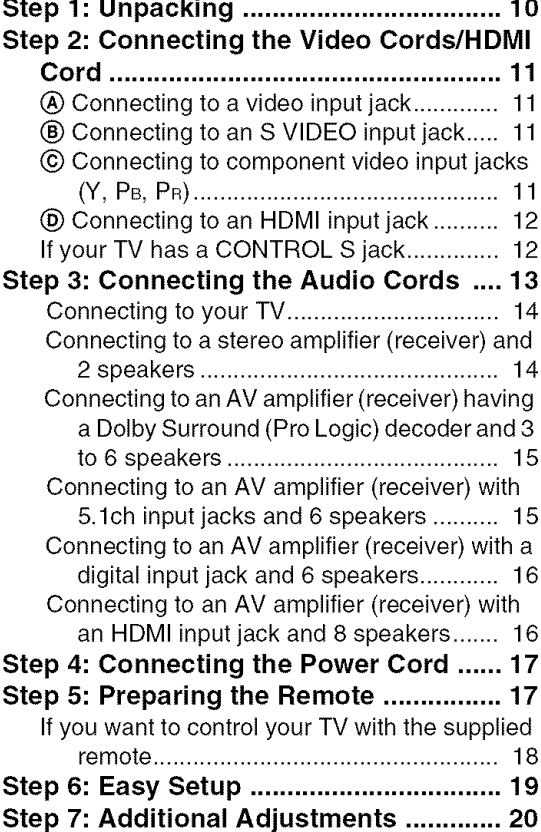

#### **Basic BD/DVD Operations**

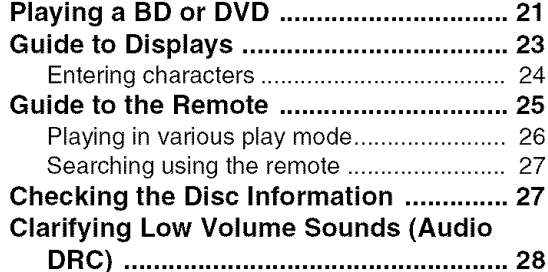

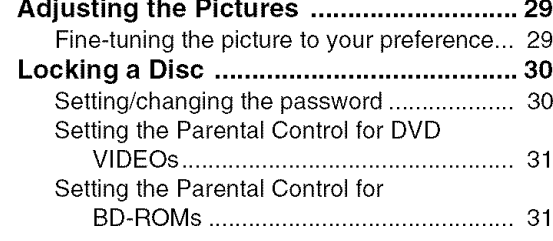

#### **Watching Movie Files**

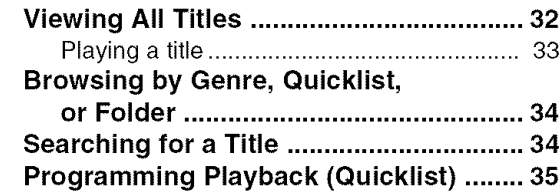

#### **Listening to Music Files**

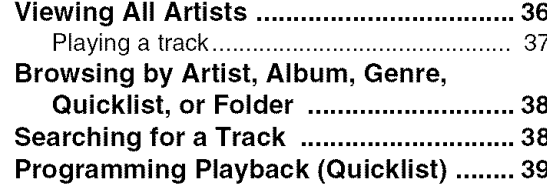

#### **Viewing Photo Files**

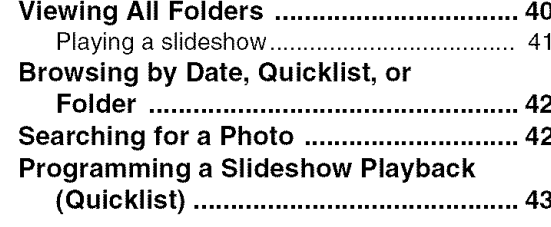

#### **Changing the Initial Settings**

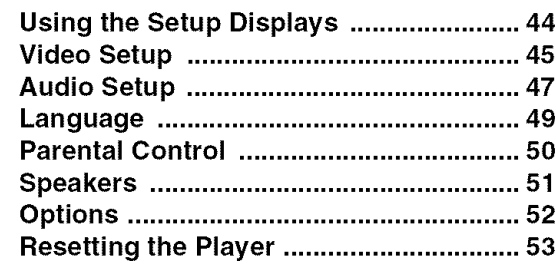

#### **Additional Information**

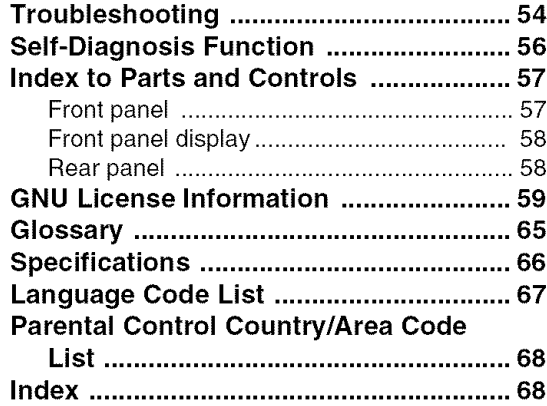

#### $\rightarrow$  continued

Table of Contents 5

BDP-S1 (US)  $2 - 687 - 794 - 11(1)$ 

#### **About this manual**

Instructions in this manual describe the controls on the remote. You can also use the controls on the player if they have the same or similar names as those on the remote.

The meanings of the icons used in this manual are described below:

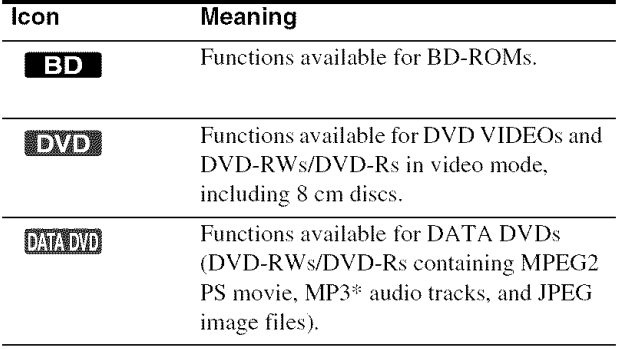

\* MP3 (MPEG-1 Audio Layer III) is a standard format defined by ISO (International Organization for Standardization)/IEC (International Electrotechnical Commission) MPEG which compresses audio data.

#### **Note**

The on-screen display illustrations used in this manual may not match the graphics displayed on your TV screen.

### **This Player Can Play the Following Discs and Files**

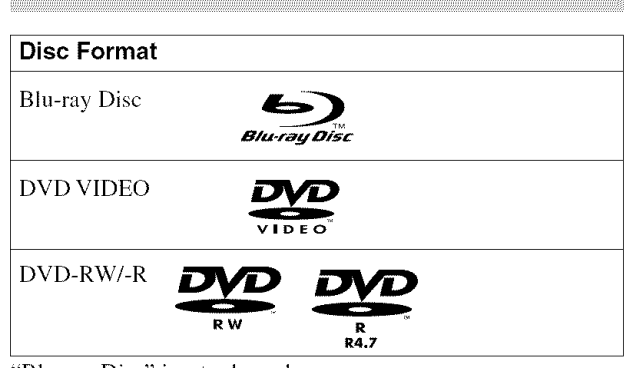

"Blu-ray Disc" is a trademark.

"Blu-ray Disc," "DVD-RW," "DVD-R," and "DVD VIDEO" **logos** are trademarks.

#### **Supported file formats (DATA DVD only)**

DVD-RWs/DVD-Rs are called "DATA DVD" in this manual when the discs contain playable files. The following file formats are supported:

- MPEG2 PS movie files.
- MP3 music files.
- JPEG\* image files.
- \* JPEG format conforming to UDF (Universal Disk Format).

#### **Notes about BD-ROM compatibility**

This player supports BD-ROM Profile 1 only. Playback of later versions and BDs other than BD-ROM is not guaranteed. Since the Blu-ray Disc specifications are new and evolving, some discs may not play depending on the disc type and the version. Moreover note that in the following instances the audio coding system adopted on the disc also affects the resulting output:

- When playing a DTS-HD disc, the player decodes or outputs only the DTS audio stream.
- When playing a Dolby Digital Plus or Dolby True HD disc, the player decodes or outputs only the Dolby Digital audio stream.

#### **Examples of discs that the player cannot play**

The player cannot play the following discs:

- All types of CDs (CD-ROMs/CD-Rs/CD-RWs, or the CD layer of hybrid discs, etc.).
- VCDs/Super VCDs.
- DVD Audio discs.
- Super Audio CDs.
- DVD-RAMs.
- HD DVDs.
- BDs with cartridge.
- BD-REs/BD-Rs.
- DVD-RWs/DVD-Rs of VR mode.

Also, the player cannot play the following discs:

- A BD-ROM/DVD VIDEO with a different region code.
- A disc recorded in a color system other than NTSC, such as PAL (this player conforms to the NTSC color system).
- A disc that has a non-standard shape (e.g., card, heart).
- A disc with paper or stickers on it.
- A disc that has the adhesive of cellophane tape or a sticker still left on it.

#### **Notes**

#### • **Notes about** DVD-RWs/DVD-Rs

Some DVD-RWs/DVD-Rs cannot be played on this player due to the recording quality or physical condition of the disc, or the characteristics of the recording device and authoring software. The DVD disc will not play if it has not been correctly finalized. For more information, refer to the operating instructions for the recording device.

• **Note** on DualDiscs

A DualDisc is a two sided disc product which mates DVD recorded material on one side with digital audio material on the other side.

This player plays the DVD material side only. The audio material side is not played.

• **Note** about **double-layer** DVDs The playback pictures and sound may be momentarily interrupted when the layers switch.

#### **About playback of discs recorded in AVCHD** format

This player can play AVCHD format discs.

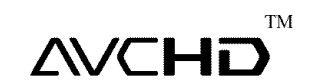

#### **What is the AVCHD format?**

The AVCHD format is a high definition digital video camera format used to record SD (standard definition) or HD (high definition) signals of either the 1080i specification<sup>\*1</sup> or the 720p specification<sup>\*2</sup> on DVDs, using efficient data compression coding technology. The MPEG-4 AVC/H.264 format is adopted to compress video data, and the Dolby Digital or Linear PCM system is used to compress audio data. The MPEG-4 AVC/ H.264 format is capable of compressing images at higher efficiency than that of the conventional image compressing format. The MPEG-4 AVC/H.264 format enables a high definition (HD) video signal shot on a digital video camera recorder to be recorded on DVD discs, in the same way as it would be for a standard definition (SD) television signal.

"AVCHD" and the AVCHD logo are trademarks of Matsushita Electric Industrial Co.. Lid. and *Sony* Corporation.

- $*1:1080$ i specification a high definition specification which utilizes 1080 effective scanning lines and the interlace system.
- $*^2$ :720p specification  $-$  a high definition specification which utilizes 721) effective scanning lines and the progressive system.

#### Notes

- **•** Some AVCHD format discs may not play depending on the recording condition.
- The AVCHD format disc will not play if it has not been correctly finalized.

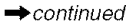

#### **BD/DVD** region code

Your player has a region code printed on the back of the unit and only will play BD-ROM/DVD VIDEOs (playback only) labeled with identical region codes. This system is used to protect copyrights.

DVD VIDEOs labeled  $\circledR$  will also play on this player.

Depending on the BD-ROM/DVD VIDEO, there may be no region code indication, even though playing the BD-ROM/DVD VIDEO is prohibited by area restrictions.

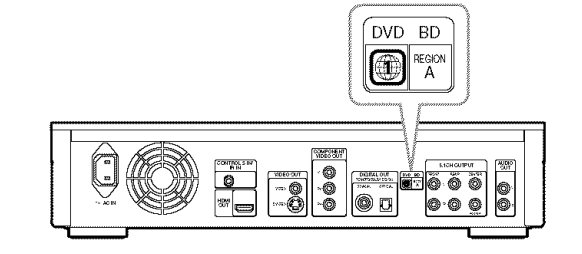

#### **Note on playback operations of BDs/ DVDs**

Some playback operations of BDs/DVDs may be intentionally set by software producers. Since this player plays BDs/DVDs according to the disc contents the software producers designed, some playback features may not be available. Also, refer to the instructions supplied with the BDs/DVDs.

#### **Copyrights**

This product incorporates copyright protection technology that is protected by U.S. patents and other intellectual property rights. Use of this copyright protection technology must be authorized by Macrovision, and is intended for home and other limited viewing uses only unless otherwise authorized by Macrovision. Reverse engineering or disassembly is prohibited.

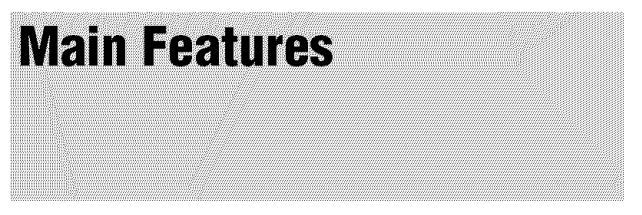

Experience the high definition (HD) quality audio/video output and the library fimction of this Bin-ray Disc Player.

#### **BD-ROIVIplayback**

BD-ROM is a next generation optical disc format in the HD area. Featuring massive storage capacity of 25 to 50 GB (five times larger than a DVD) and a high-speed transfer rate of up to 54 Mbps per second, the format offers not only uncompromised HD quality video $*^{1*2}$ , but also enables rich bonus content on a single disc and HD quality audio up to 8ch, and interactive operability.  $*1$  A compatible HD display device is necessary to enjoy the same

quality. \*<sup>2</sup> Some discs allow viewing only with an HDMI connection.

#### **BD-J application**

The BD-ROM format supports Java for interactive functions. "BD-J" offers content providers almost unlimited functionality when creating interactive BD-ROM titles $*^1$ .

Java and all Java-based marks are trademarks or registered trademarks of Sun Microsystems, Inc. © 2000-2006 Esmertec AG

\*<sup>1</sup> This player does not support downloadable BD-J content.

#### **1920 x 1080 progressive output (24Hz, 60Hz)\*** J

The player outputs at various resolutions including 1920 x 1080 pixels, at 24Hz/60Hz progressive signal. At the highest output resolution, the resulting picture is close to original source quality.

A compatible HD display device is necessary to enjoy the highest quality.

#### **Support of uncompressed multi channel Linear** PCM

In combination with a compatible AV amplifier, the player can output 8ch Linear PCM surround sound<sup> $*^{\dagger}$ </sup>. With a noncompatible amplifier, the player outputs 5. lch analog signals from its 5.1CH OUTPUT jack for high quality audio enjoyment.

Note that the DIGITAL OUT (OPTICAL or COAXIAL) jack does not output this type of signal. You will need an HDMI cord and an HDMI-compatible device that support 8ch signals.

#### **AVCHD format disc playback**

The player supports AVCHD fonnat files-high definition recordings made on AVCHD-compatible camcorders. Your high definition personal archive is readily playable in HD quality.

#### **HDIVII(High-Definition Multimedia Interface) digital interface**

When connected to an HDMI-equipped display device using a single HDMI cord, the player can output both SD to HD video and multi-channel audio signals, in digital form without degradation.

The HDMI specification supports HDCP (High-bandwidth Digital Contents Protection), a copy protection technology that incorporates coding technology for digital video signals.

BDP-S1 (US) 2-687-794-11 (1)

#### **Library function for recorded files (For JPEG image, IVIP3audio, IVIPEG2**PS **movie files only)**

With DATA DVDs created on other DVD devices, three separate movie/nmsic/photo Title List-browsers allow for easy sorting, searching and playback including a slideshow.

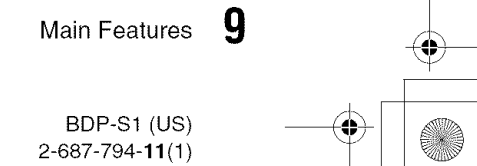

# **Getting Started**

- Follow steps 1 to 7 to hook up and adjust the settings of the player,
- For jack and button names, see "Index to *Parts and Controls" (page 57).*

#### **Notes**

- Plug cords securely to prevent unwanted noise.
- Refer to the instructions supplied with the components to be connected.
- "Youcannot connect this player to a TV that does not have a video input jack.
- Be sure to disconnect the power cord of each component before connecting.

### **Step 1: Unpacking**

€

Check that you have the following items:

- Video cord (phono plug  $\times$  1) (1)
- Stereo audio cord (phono plug x *2)* (1)
- Power cord (1)
- Remote commander (remote) (1)
- Size AA (R6) batteries (2)

- Step 1: Unpack#Tg................ page 10 • Step 2: Connecting the Video Cords/ HDMI Cord.................. page 11 • Step 3: Connecting the Audio Cords... page 13 • Step 4: Connecting the Power Cord... page 17 • Step 5: Preparing the Remote........ page 17 • Step 6:EasySetup ............... page 19
- Step 7: Additional Adjustments ....... page 20

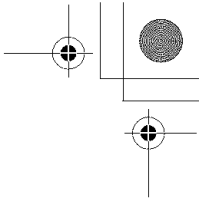

### **Step 2: Connecting the** Video Cords/HDMI Cord

Connect this player to your TV monitor, projector or AV amplifier (receiver) using a video cord. Select one of the patterns  $\ddot{\textbf{Q}}$  through  $\ddot{\textbf{Q}}$ , according to the input jack on your TV monitor, projector or AV amplifier (receiver).

In order to view 1080p progressive signals with a compatible TV, projector, or monitor with an HDMI input jack, you must select pattern  $\circledD$ . You can use pattern  $\circledC$  to view 480p/720p progressive signals or 1080i interlace signals on a compatible device with component video input jacks.

#### @ **Connecting to a video input jack**

Connect the supplied video cord (yellow) to the yellow (video) jack. You will enjoy standard quality images.

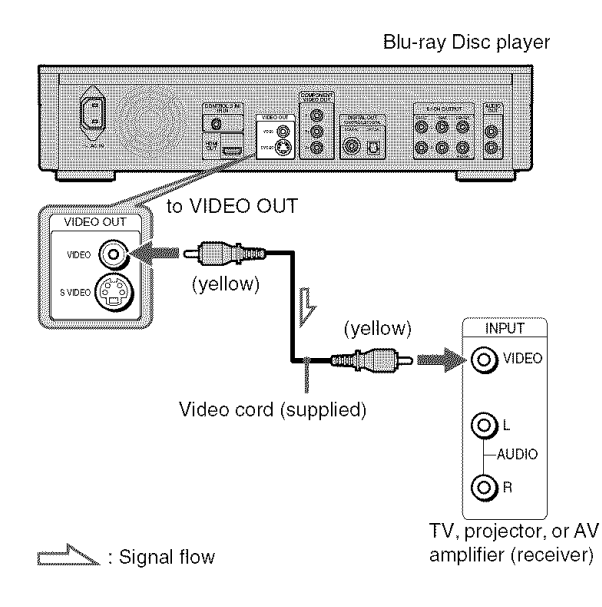

#### **When connecting to a standard 4:3 screen TV**

Depending on the disc, the image may not fit your TV screen. To change the aspect ratio, see *page 45.*

#### **Note**

Do not connect a VCR, etc., between your TV and the player. If you pass the player signals via the VCR, you may not receive a clear image on the TV screen. If your TV has only one audio/video input jack, connect the player to this jack.

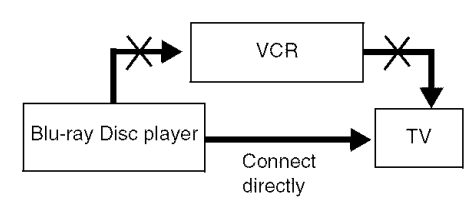

#### ® **Connectingto an SVIDEOinput jack**

Connect using an S VIDEO cord (not supplied). You will enjoy high quality images.

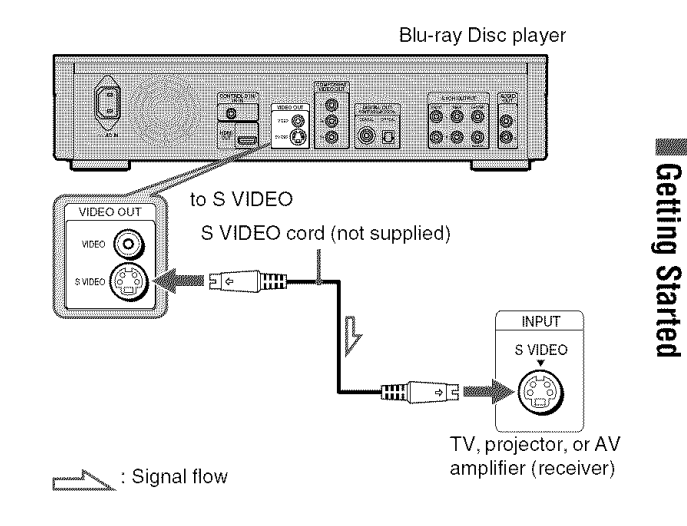

### @ **Connecting to component video inputjacks (Y, Pe,PR)**

Connect the component via the COMPONENT VIDEO OUT jacks using a component video cord (not supplied) or three video cords (not supplied) of the same kind and length. You will enjoy accurate color reproduction and high quality images. You can also enjoy higher quality pictures from 480p/720p progressive signals or 1080i interlace signals, if your TV, projector or AV amplifier (receiver) is compatible.

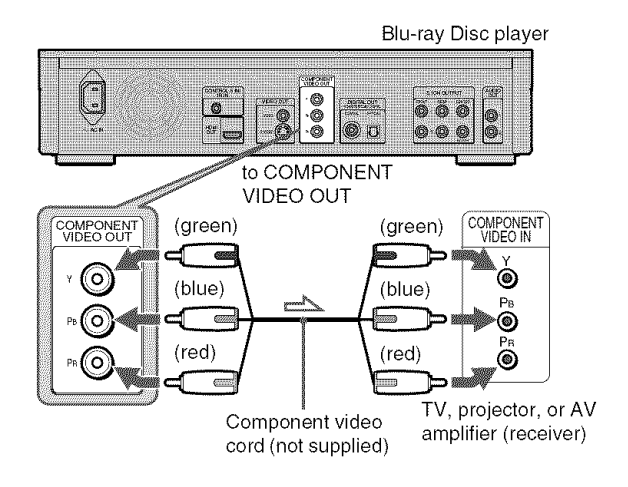

: Signal flow

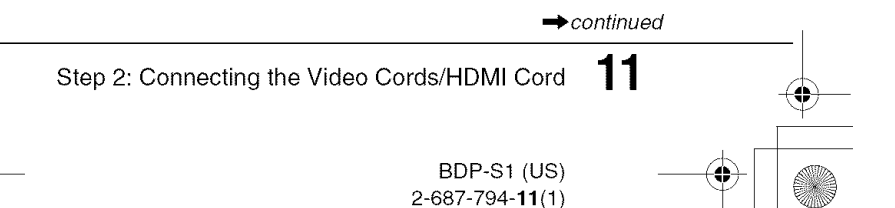

#### @ **Connecting to an HDMI input jack**

Use a certified Sony HDM] cord (not supplied) to enjoy high quality digital picture and sound through the HDMI OUT jack. You will enjoy higher quality pictures from 480p/720p/1080i, or 1080p (highest among the player output), if your TV, projector or AV amplifier (receiver) is compatible.

When connecting to the HDMI OUT jack, carefully align the HDMI connector with the jack. Do not bend or apply pressure to the HDMI cord.

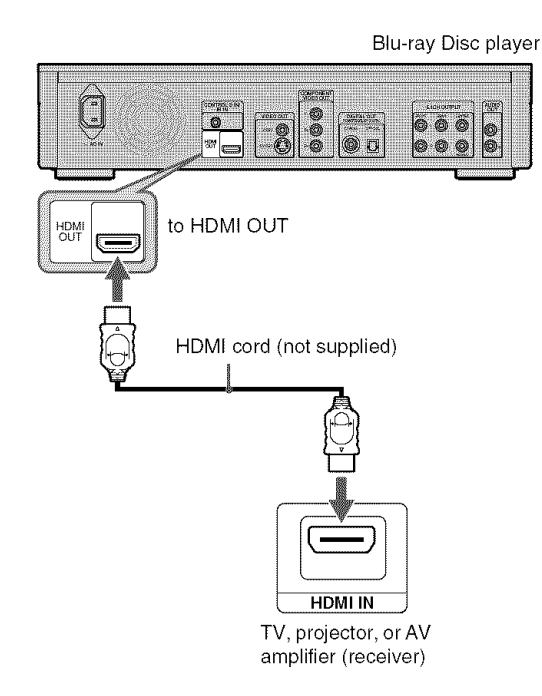

This Blu-ray Disc player incorporates High-Definition Multimedia Interface (HDMITM) technology. HDMI, the HDMI logo and High-Definition Multimedia Interface are trademarks or registered trademarks of HDMI Licensing LLC.

#### **About indicators for HDMI connection**

After the player is turned on, the HD indicator on the front panel lights up when outputting 720p/1080i/1080p video signals. The HDMI indicator lights up when an HDMI device is connected.

#### **Notes**

- Consumers should note that not all high definition television sets are fully compatible with this product and may cause artifacts to be displayed in the picture. In the case of 4801720/1080 progressive scan picture problems, it is recommended that the user switch the connection to the 'standard definition' output. If there are questions regarding our TV set compatibility with this model 480p/720p/1080p Blu-ray Disc player, please contact our customer service center.
- If the picture is not clear, natural, or to your satisfaction, change the video output resolution by pressing VIDEO FORMAT (page 46).

#### **If your TV has a CONTROLSjack**

You can control the player by operating the remote, pointing it toward the TV. This feature is convenient when you placed the player and the TV away from each other.

After connecting the player to other device in pattern  $(\mathbf{\Theta}, \mathbf{\Theta}, \mathbf{\Theta}, \mathbf{\Theta})$ , or  $\textcircled{1}$  above, connect the CONTROL S IN/IR IN jack to your TV's CONTROL S (OUT) jack using a control S cord (not supplied). Refer to the instructions supplied with the TV to be connected.

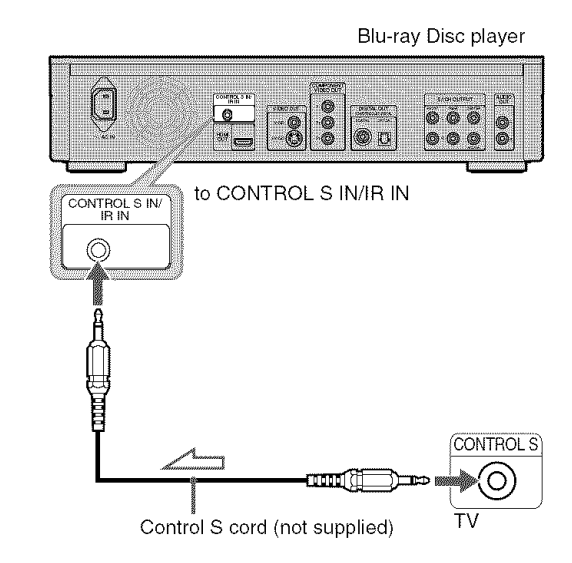

\_: Signal flow

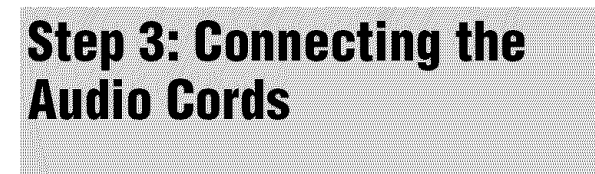

Select the connection that best suits your system. Be sure to read the instructions for the components you wish to connect.

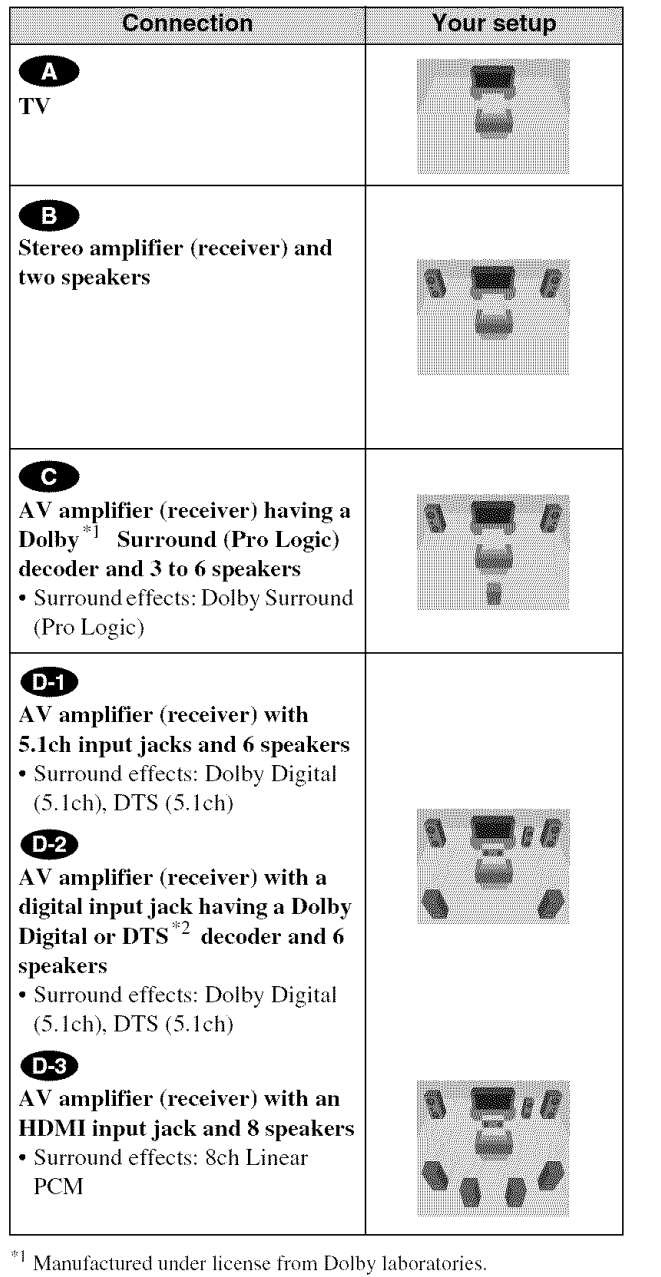

"Dolby," "Pro *Logic,"* and the double-D symbol are trademarks of Dolby *Laboratories.*

'2 "DTS" and "DTS Digital Surround" are registered trademarks of Digital Theater Systems. Inc.

#### **Notes about the HDMI OUT jack**

- When you connect the player to an AV amplifier (receiver) using an HDMI cord, you will need to do one of the following: Connect the AV amplifier (receiver) to a TV with the HDMI cord.
- -Connect the player to the TV with a video cord other than HDMI cord (component video cord, S VIDEO cord, or video cord).
- When connecting to the HDMI OUT jack, carefully align the HDMI connector with the jack. Do not bend or apply pressure to the HDMI cord.
- If you change the component connected to the HDMI OUT jack, change the "Audio (HDMI)" in "Audio Setup" to match the new component *(page 47).* The player stores the HDMI related settings for up to five components.
- The HDMI connection is compatible with 2ch Linear PCM signals (48 to 192 kHz, 16/20/24 bit), and 6 to 8ch Linear PCM signals (48 to 96 kHz, 16/20/24 bit), in addition to Dolby Digital and DTS bit stream (5.1ch signals up to 96 kHz, 16/20/ 24bit).

#### **Note**

iiiiiiiiiiiiiiiiiiiiiiiiiiiiiiiiiiiiiiiiiiiiiiiiiiiiiiiiiiiiiiiiii signal, a loud noise (or no sound) will come out from the speakers, which If you connect a component that does not conform to the selected audio could damage your ears or speakers.

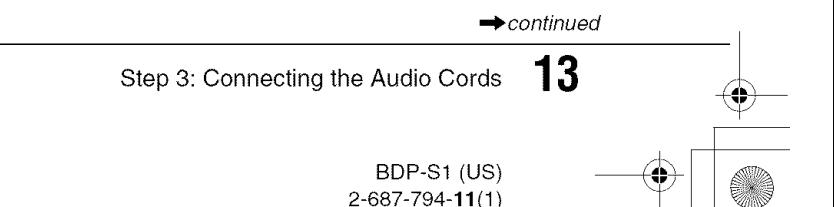

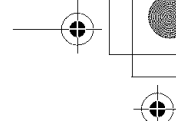

### **0 Connecting to your TV**

This connection will use your TV's speakers for sound.

### El) **Connectingto a stereo amplifier (receiver)and2 speakers**

If your stereo amplifier (receiver) only has audio input jacks L and R, use  $\bullet$ . If your amplifier (receiver) has a digital input jack, use  $\bigoplus$ .

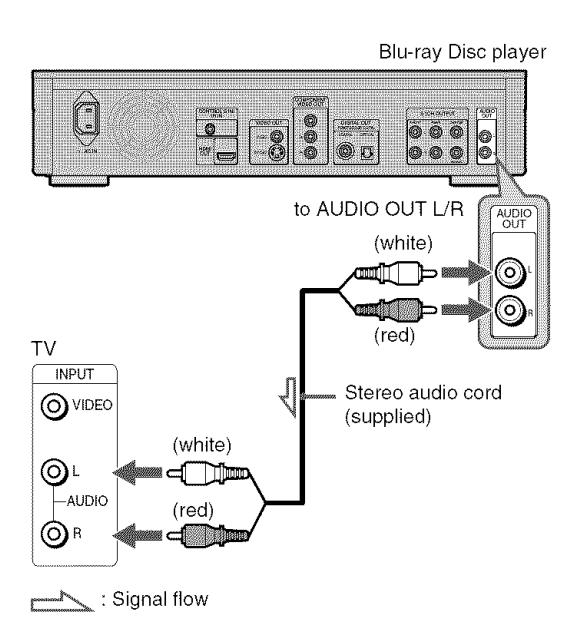

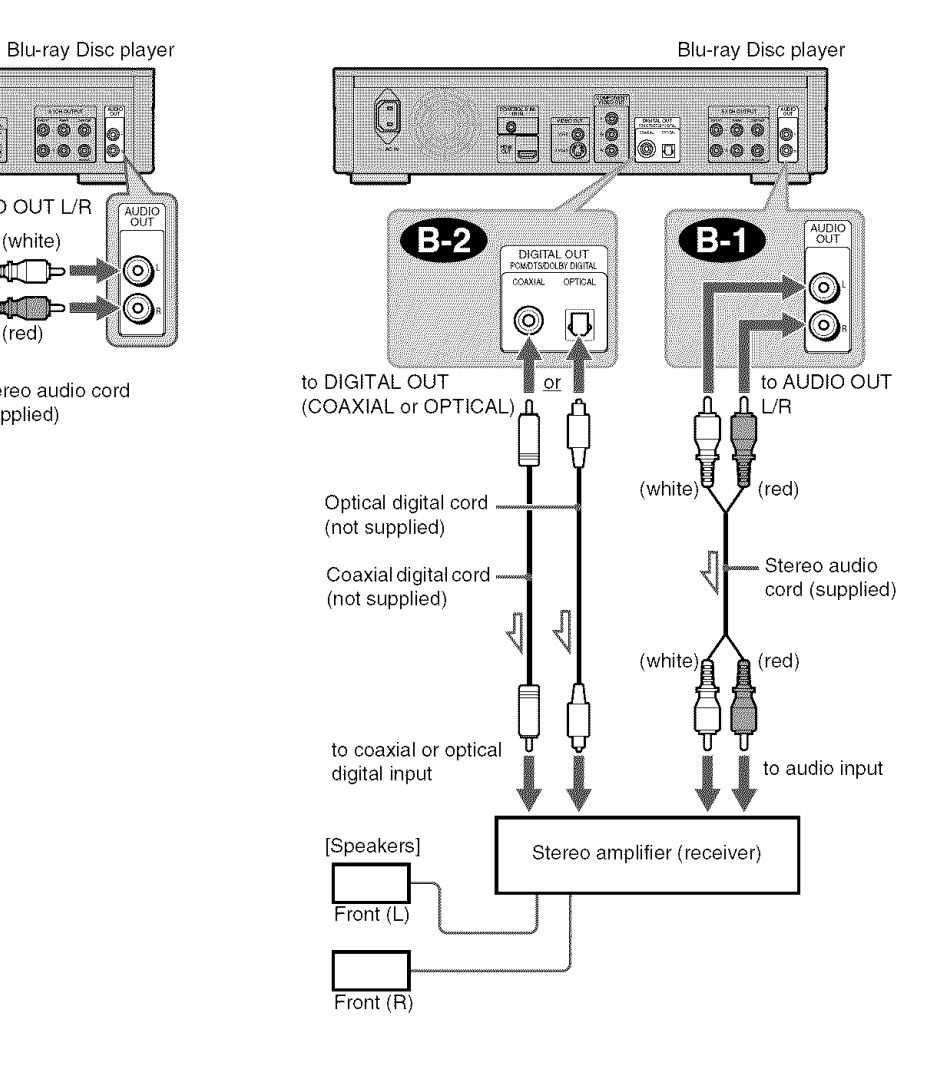

: Signal flow

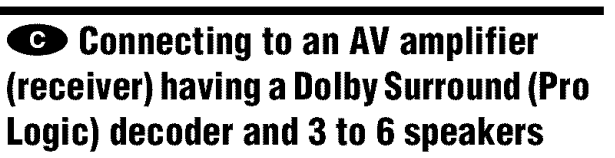

If your AV amplifier (receiver) only has L and R audio inpnt jacks, use  $\bigodot$ . If your amplifier (receiver) has a digital input jack, use  $\bigcirc$ 

You can enjoy surround effects only when playing Dolby Surround audio or multi-channel audio (Dolby Digital, DTS, or MPEG) discs.

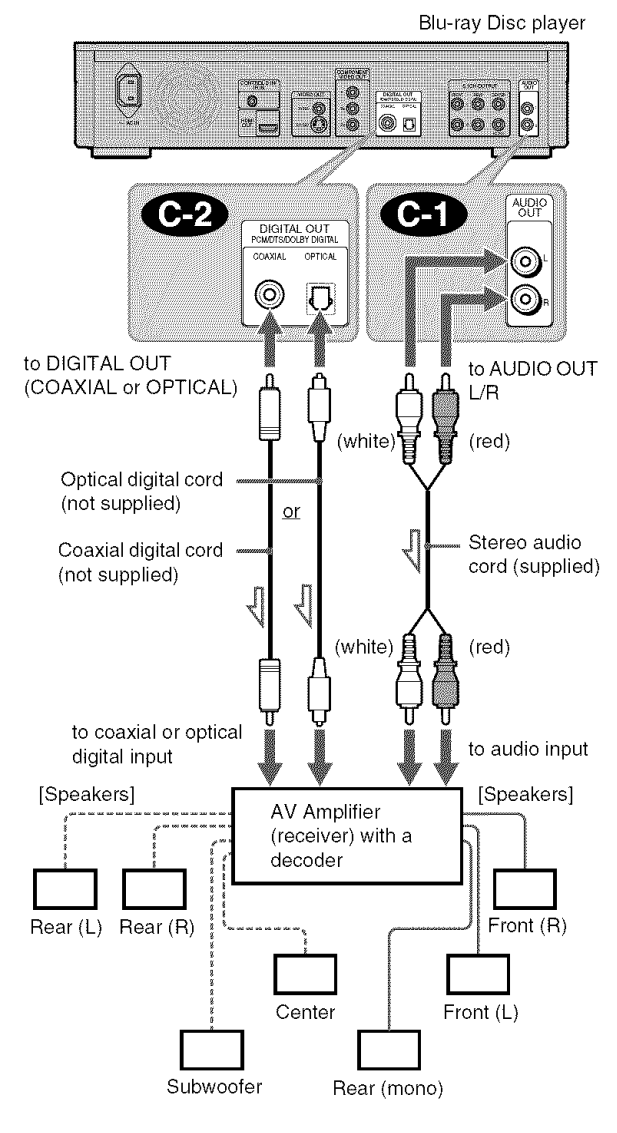

**ELECTE**: Signal flow

#### "\_" Hint

For correct speaker location, see the operating instructions of the connected components.

#### $Note$

When connecting 6 speakers, replace the monaural rear speaker with a center speaker. 2 rear speakers, and a subwoofer.

#### 0 **Connecting to an AV amplifier (receiver) with 5.1ch inputjacks and 6 speakers**

¢D

 $\boldsymbol{\omega}$ 

If your AV amplifier (receiver) has 5.1 channel inputs, use  $\boldsymbol{\omega}$ 

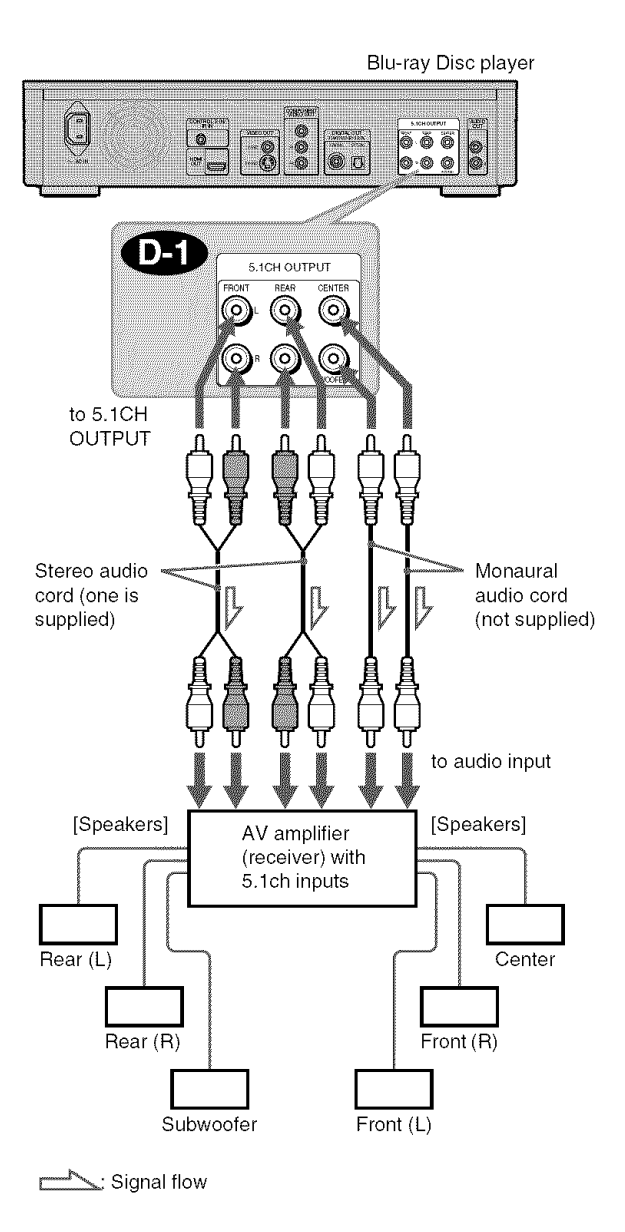

#### **"\_"** Hint

For correct speaker location, see the operating instructions of the connected components.

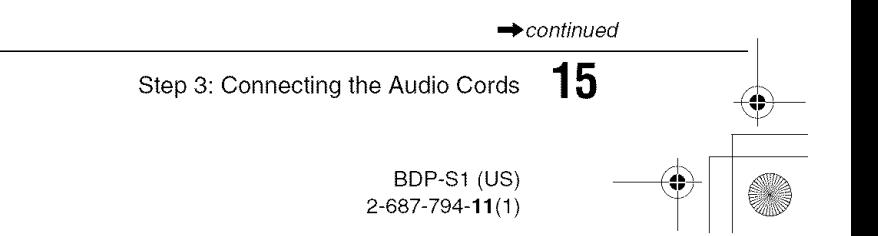

### 0 **Connecting to an AV amplifier (receiver) with a digital input jack and 6 speakers**

If you want to use the Dolby Digital, or DTS decoder function on your AV amplifier (receiver), connect to its digital jack using OD. You can enjoy a more realistic audio presence.

#### 0 **Connecting to an AV amplifier (receiver) with an HDMI input jack and 8 speakers**

If your AV amplifier (receiver) accepts 8ch Linear PCM input with an HDMI connection, you can enjoy the surround sound using  $\bullet$ 

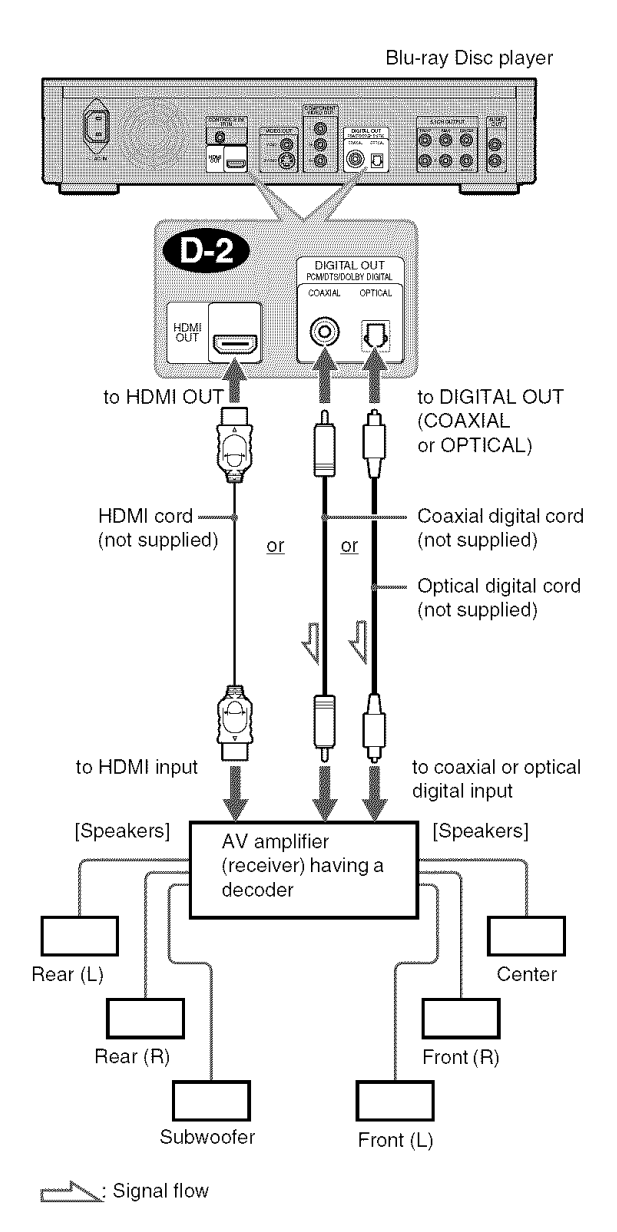

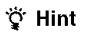

For correct speaker location, see the operating instructions of the connected components.

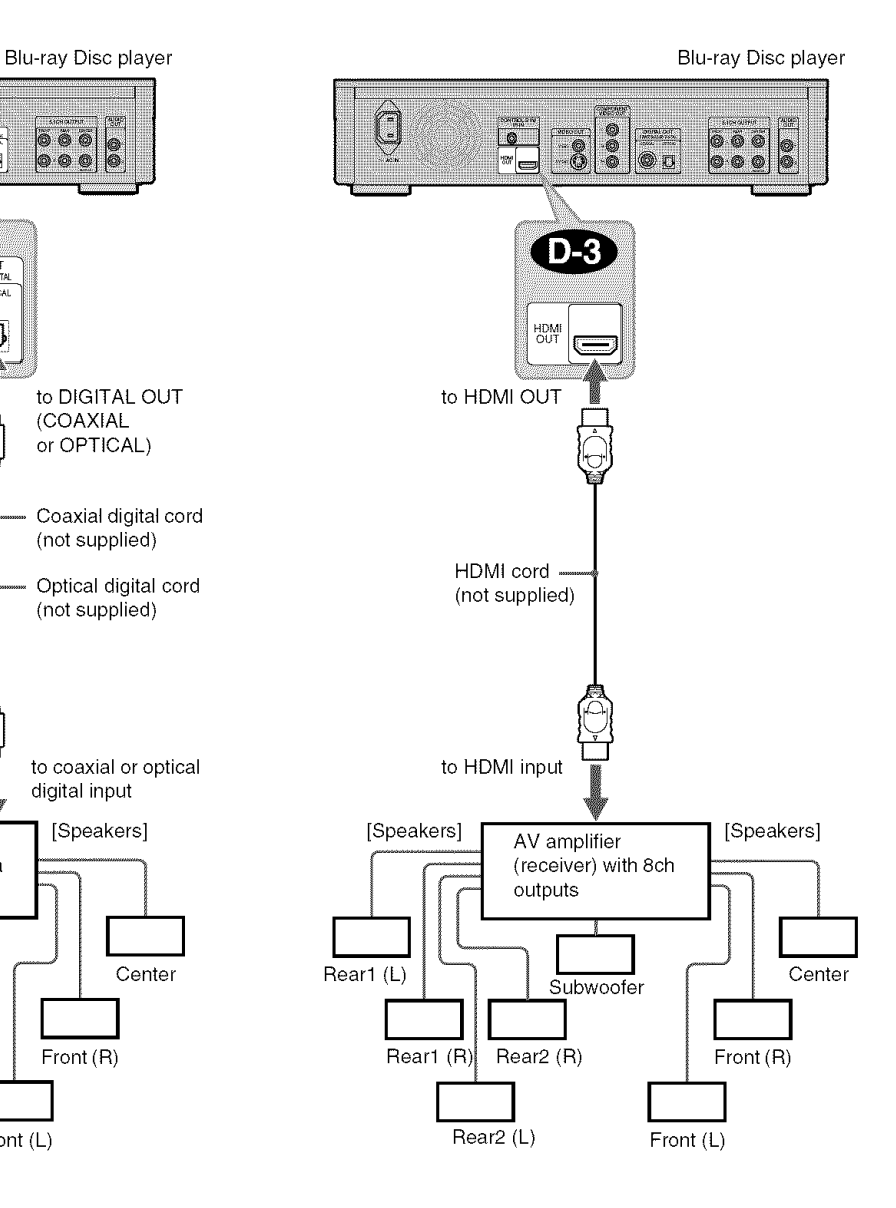

#### "\_" **Hint**

For correct speaker location, see the operating instructions of the connected components.

#### **Note**

Not all HDMl-compatible AV amplifier (receiver) accepts 8ch Linear PCM signals. See also the operating instructions supplied with the connected AV amplifier (receiver).

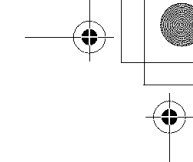

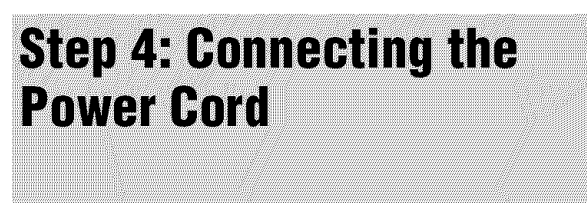

After **all** of the other connections are complete, connect the supplied power cord to the AC IN terminal of the player. Then plug the player and TV power cords into an AC outlet.

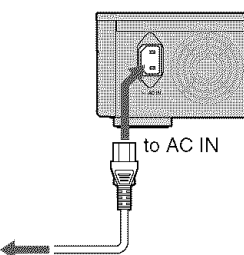

to AC outlet

### **Step 5: Preparing the Remote**

You can control the player using the supplied remote. Insert two Size AA (R6) batteries by matching the  $\oplus$  and  $\ominus$  ends on the batteries to the markings inside the battery compartment. When using the remote, point it at the remote sensor on the player *(page 57).*

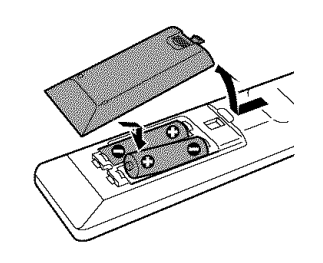

# Getting Started

#### **Notes**

- Do not leave the remote in an extremely hot or humid place.
- Do not drop any foreign object into the remote casing, particularly when replacing the batteries.
- Do not expose the remote sensor to direct sunlight or a lighting apparatus. Doing so may cause a malflmction.
- If you do not use the remote for an extended period of time, remove the  $b$ atteries to avoid possible damage from battery leakage and corrosion.

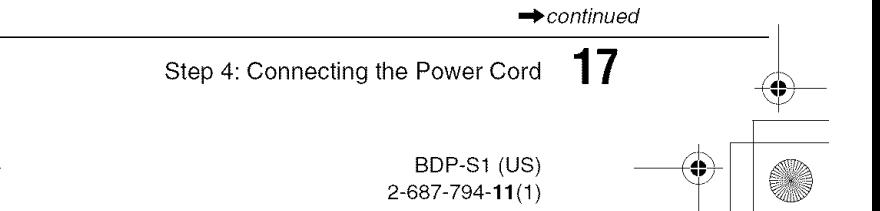

#### **If youwant to control your TV with the supplied remote**

You can control the volume, input source, and power switch of your Sony TV with the supplied remote.

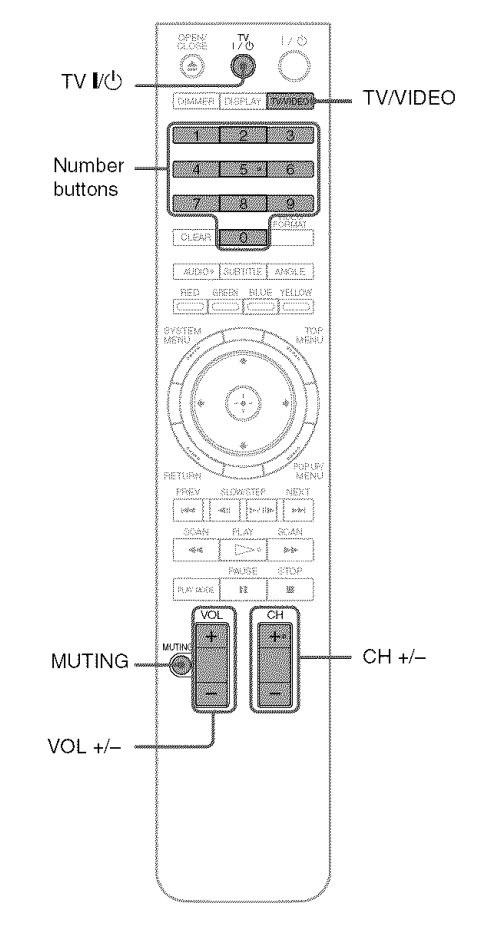

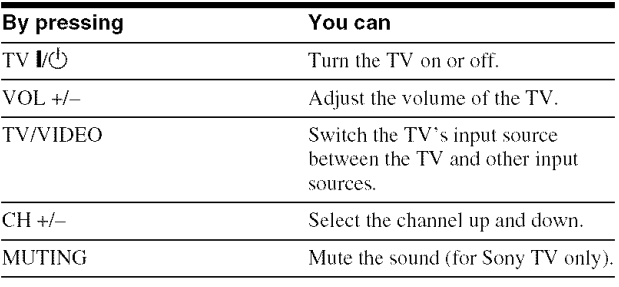

#### To **controlother**TVswith the **remote**

You can control the volume, input source, and power switch of non-Sony TVs as well. If your TV is listed in the table below, set the appropriate manufacturer's code.

#### 1 **While** holding **down** TV **I/V,** press **the** number **buttons to** select **your** TV's manufacturer's **code** (see the table below).

**2** Release TV **I/\_).**

#### **• ,Code numbers of controllable TVs**

If more than one code number is listed, try entering them one at a time until you find the one that works with your TV.

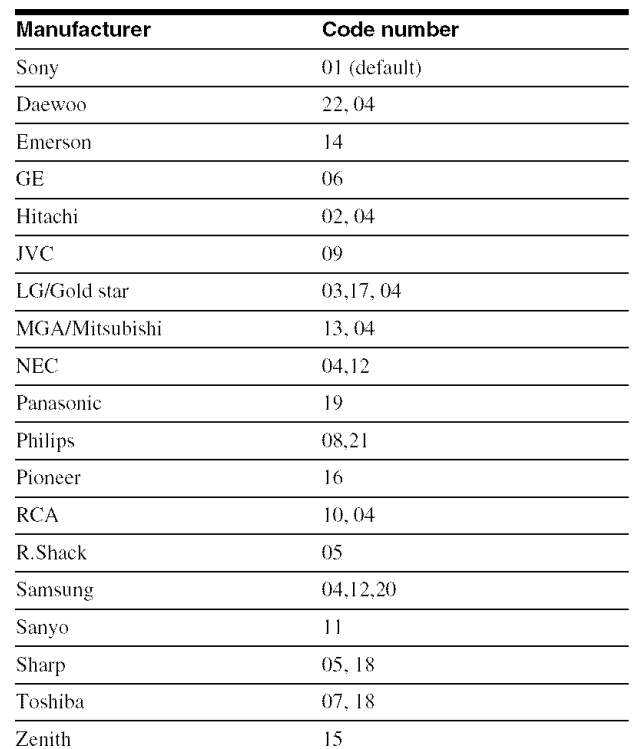

 $\blacklozenge$  **To return the remote to its default settings** 

- **1** Remove **the** batteries from **the** remote.
- **2** Re-insert the batteries while pressing down 1, 2, and 3 of the number buttons.
- **3** Wait for a few seconds.

#### **Note**

Depending on the connected unit, you may not be able to control your TV using all or some of the buttons on the supplied remote.

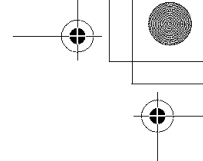

¢D

GO

¢D

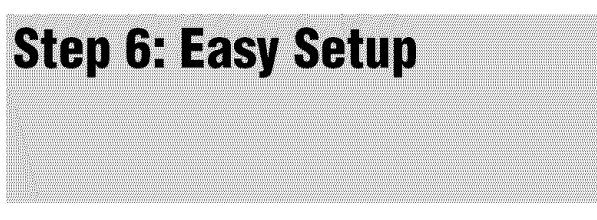

Follow **the** steps below **to** make **the** minimum number of basic adjustments for using the player. If you do not complete Easy Setup, it will appear each time you turn on your player. Make the settings below in the following order.

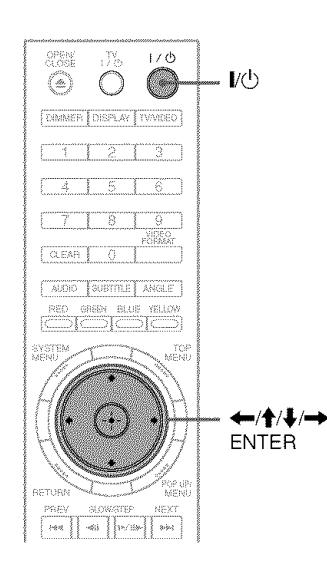

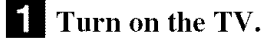

E! **Press** I/\_) **to turn** on **the player.** The player turns on after a moment.

#### **l\_! Switch the input** selector on your **TV** so **that the** signal **from the** player **appears** on your **TV screen.**

If **the** display for OSD language selection does not appear, select "Start" of "Easy Setup" in "Options" Setup *(page* 52).

#### E! **Select the OSD language** you want **to display,** and **press** ENTER.

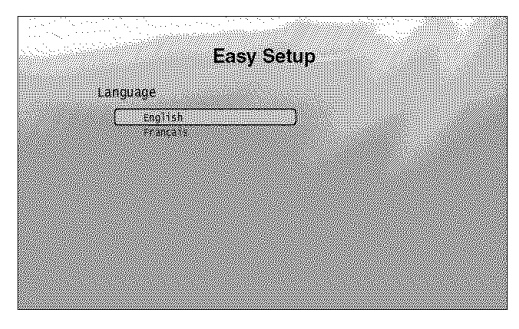

This will determine **the** Audio, Subtitle and BD/ DVD menu languages as well.

**I\_! Select** "Start," **and press ENTER to** start "Easy **Setup."**

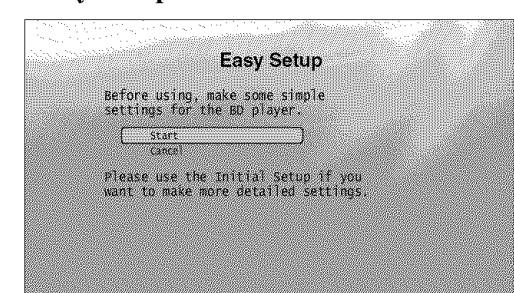

#### **• ,If the above display does not appear**

Go **to** step 6. **The** display appears only when **the player** is turned on for the first time.

#### **I\_ Select the** video output **format** for **the**

**connected TV,** and press ENTER. For details about **the** video output, see page *46.*

• **When usingthe HDMI** OUT**jack**

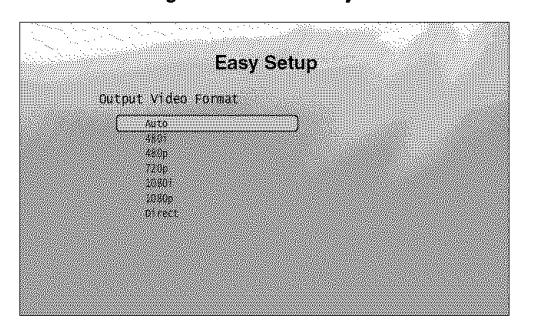

Select from "Auto," "480i," "480p," "720p," "1080i," "1080p," or "Direct," then go to step 8. "TV Type" in step 7 will *be* set to "16:9" (wide screen).

• **When usingthe jacks otherthanthe HDMI jack**

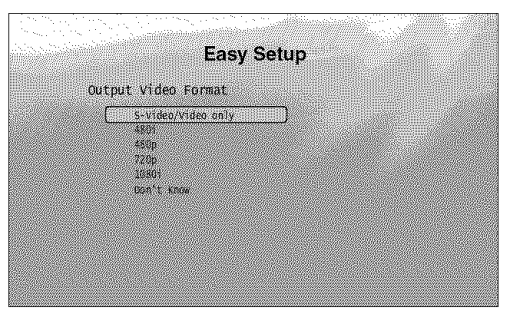

Select from "S-Video/Video only," "480i," "480p," "720p," "1080i" or "Don't Know." If you select "720p" or "1080i," go to step 8. "TV Type" in step 7 will be set to "16:9" (wide screen).

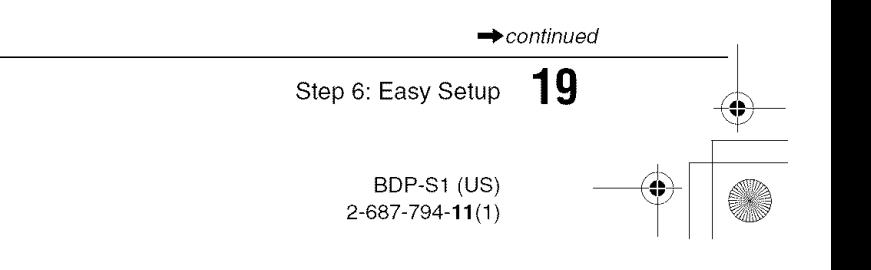

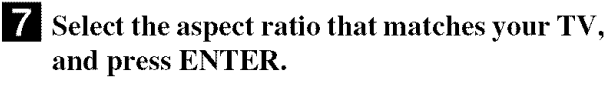

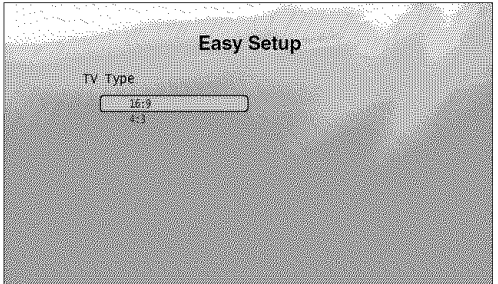

**4, If youhavea widescreenTVora 4:3standardTV with awide screenmode** Select "16:9" *(l)age 45).*

**If** you have a 4:3 standard TV Select "4:3" *(page 45)*.

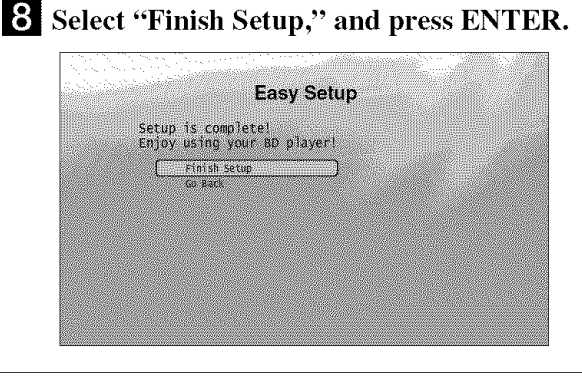

#### **"\_° Hints**

- If you want to reset these settings to their factory defaults, see "Resetting *the Player" (page 53).*
- You can reran Easy Setup from "Options' Setup *(page 52).*

### **Step 7: Additional Adjustments**

The following settings and adjustments are necessary when your connection applies.

 $\frac{1}{\Phi}$ 

#### **For video connection**

#### \*When **usingthe**COMIPONENT**VIDEOOUTjacks** (Pattern (\_ -page *11)*

• Select the video output resolution for your TV by pressing VIDEO FORMAT (page 46).

#### \*When **usingtheHDIVllOUTjack**

- (Pattern  $\textcircled{D}$  -page 12)
- Select the video output resolution for your TV by pressing VIDEO FORMAT *(page 45).*
- Select the type of video output from the HDMI jack in "YCb Cr/RGB PC (HDMI)" of"Video Setup" *(page 45).*

#### **Foraudioconnection**

- \*When **using the DIGITAL OUT (OPTICAL or COAXIAL) jack** (Connection  $\bullet$ ,  $\bullet$ ,  $\bullet$  *-page 14* to *16*)
- Set "Dolby Digital" and "DTS" in "Audio Setup" *(page 47)* according to your AV amplifier's (receiver's) decoder.
- \*When **using the HDIVll OUT jack**
- (HDMI connection of  $\bullet$ ),  $\bullet$  -page 16) • Set "Dolby Digital" and "DTS" in "Audio Setup" *(page 47)*
- according to your AV amplifier's (receiver's) decoder. • Select the audio output method from the HDMI jack in "Audio (HDMI)" of "Audio Setup."
- \*When **using the AUDIO OUT** (L/R) **jacks**
- (Connection  $\bigoplus$  -page 15) • Set "DTS Downmix" to "Lt/Rt" in "Audio Setup" *(page 47).*
- \*When **usingthe5.1CHOUTPUTjacks** (Connection  $\bullet$  -page 15)
- Set "Audio Output Mode" to "5.1 Channel" in "Speakers" Setup *(page 51),* and adjust the "Speaker Setup" setting for your system.

#### **Note**

- If you connect a component that does not conform to the selected audio signal, a loud noise (or no sound) will come out from the speakers, which could damage your ears or speakers.
- If you connect using the HDMI OUT jack or COMPONENT VIDEO OUT jacks and the picture does not appear clearly, the connected display device may not be compatible with the progressive signals. In this case, connect the display device to the S VIDEO jack or the VIIDEO jack (pattern  $\circledA$  or  $\circledB$  – see *page 11*), re-run the "Easy Setup" from the "Options" Setup *(page* 52), and select "S-Video/Video Only" in step 6 *(page 19).* Also, check the above items again to see if any additional adjustment is required.

BDP-S1 (US) 2-687-794-11 (1)

# **Basic BD/DVD 0** perations

- Most of the BD playback operations are common to DVD. This section covers BD! DVD playback in general, together with the basic operation of the player.
- For browsing recoded files on DATA
- DVDs\*. a separate library function is
- available. See alsopage *32* for movie. *36*
- for music. *40* for photo files.
- For operations using the remote, a complete list is located on *page 25,*

\* DVD-RWs/DVD-Rs containing MPEG2 PS movie, MP3 audio, or JPEG image files.

# **Playing a BD or DVD**

#### **ED** DVD

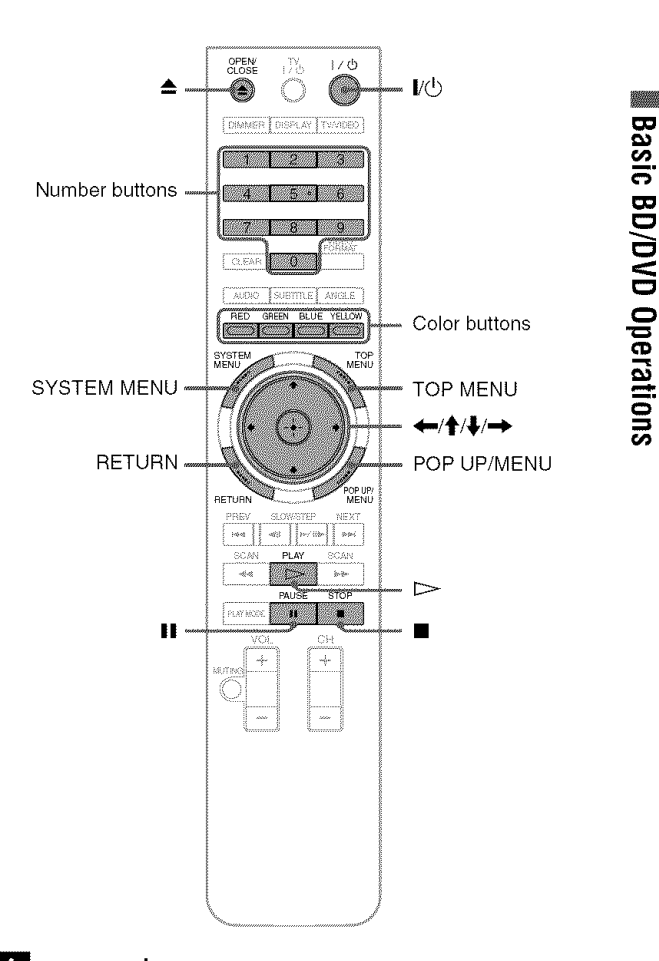

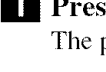

#### **l** Press  $\mathbb{V}\circlearrowleft$ .

The player turns on after a moment.

**2** Switch the input selector on your TV so that **the** signal from the player appears on your TV screen.

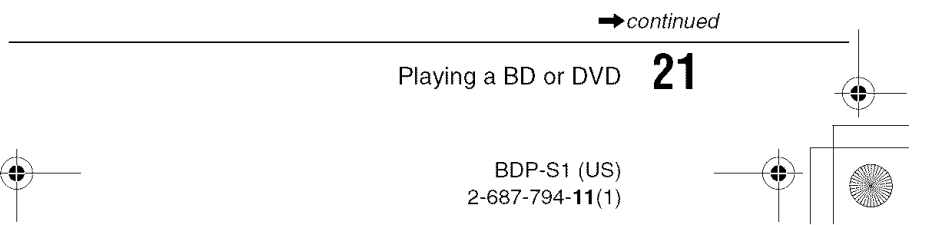

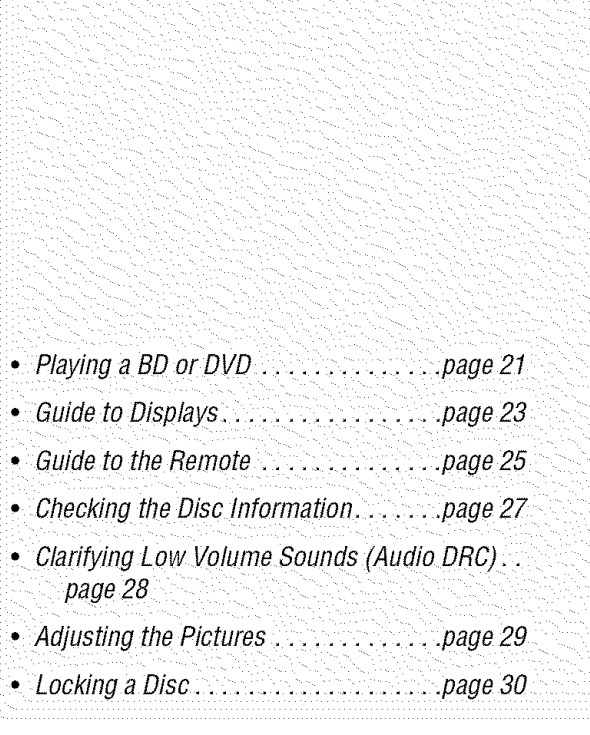

**l\_! Press** \_ **to** open **the** disc **tray.**

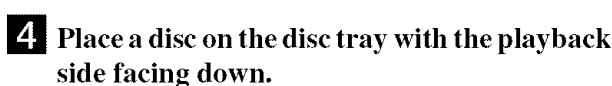

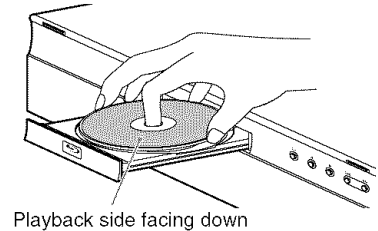

**I\_! Press** \_ **to close the disc tray.** Wait a short while until the disc type appears on the front panel display.

#### $\bullet$  **Press**  $\triangleright$  to start playback.

For more information about the remote's operations, see *page 25.*

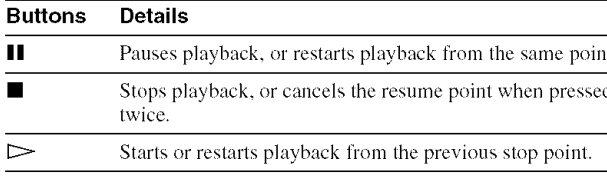

**Z** When you finish playing, press  $\triangle$  to open the **disc tray.**

**!\_! Remove the disc, and press** \_ **again to** close **the disc tray.**

**!\_ Press I/\_ to turn off the player.**

#### **To use the BD's or DVD's menu**

When you play a BD, DVD VIDEO, or a finalized DVD-RW (Video mode), or DVD-R (Video mode), you can display the disc's menu by pressing TOP MENU or POP UP/MENU. Some BDs/DVDs display the menu automatically. Either cases, navigate through the menu using  $\leftarrow/\uparrow/\downarrow/\rightarrow$ , ENTER, or the number buttons and the color buttons as indicated by the disc's on-screen instructions. The BD menu is operable without interrupting playback.

#### **To** play **restricted BDs**

If "CAN'T PLAY" appears on the front panel display for a BD-ROM, change the "BD Parental Control" setting *(page 31).*

#### **To play restricted DVDs**

For a restricted DVD, the display asks for the password. For "DVD Parental Control" setting, see *page 3l.*

- 1 Enter your four-digit password using the number buttons.
- **2 Press ENTER to confirm.** To register or change **the** password, see *page 30.*

#### **Notes about Resume Play**

- Playback starts from the beginning if the title has not been played or the previous stop point is canceled.
- The stop point is canceled when:
- -you change the settings on the player.
- $-you pres$  twice.
- -you open the disc tray.
- -you finish a search.
- The player remembers the stop point for one title/track/file only.

#### About the screen saver function

To prevent damage to your display device (ghosting), a screen saver image appears when the player is left unattended, has no disc inserted, or no title/slideshow is displayed for 15 minutes. To cancel, press any button on the remote or the player.

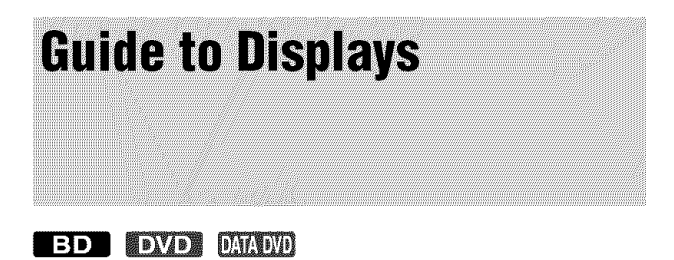

When 'Select an item, and press ENTER' appears in this manual, press the  $\leftarrow$ / $\leftarrow$ / $\leftarrow$  keys on the remote to select the item then the entry button in the middle. You can operate the player likewise using displays.

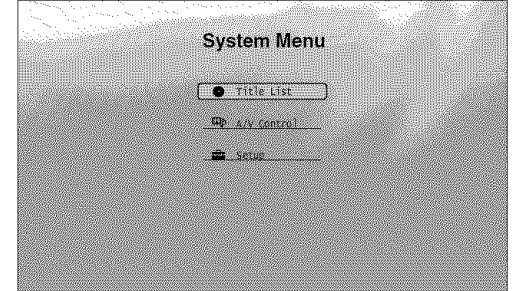

#### I! Press SYSTEM MENU **to turn** on **the** above "System **Menu."**

The player's start menu appears, with entries to all of the functions.

#### P\_ Select **an item, and press** ENTER.

Each item leads to the following function displays. See the pages in parentheses for operations. When you want to return to the previous display, press RETURN.

#### **Title List**

For DATA DVDs, this display leads further to the Title Lists of content type. The three Title Lists appear similar and are operable in a similar way.

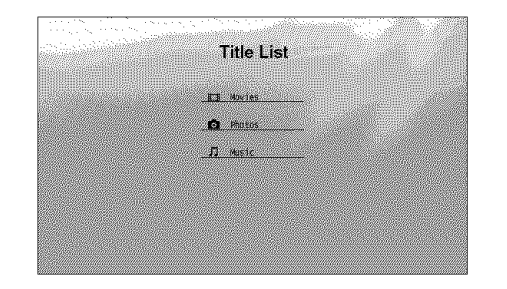

Select the Title List you want to view; from "Movies," "Photos," "Music," and press ENTER.

#### **e,**Movies

Displays movie files only (page 32).

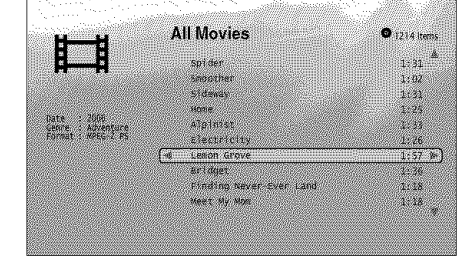

#### **•,Photos**

Displays image files only *(page 40).*

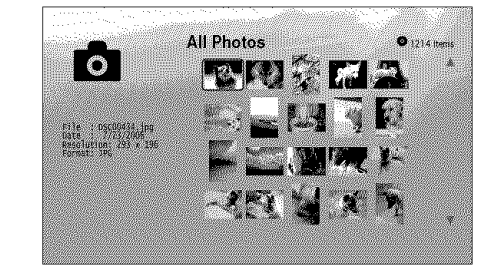

#### $\blacklozenge$ Music

Displays music files only (page 36).

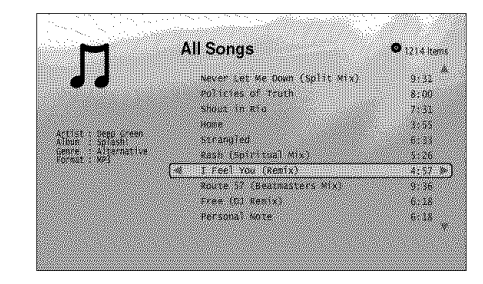

# io io

#### **A/V Control (page 28)**

Adjusts the audio/video settings. Select either "Video Control," or "Audio Control," and press ENTER.

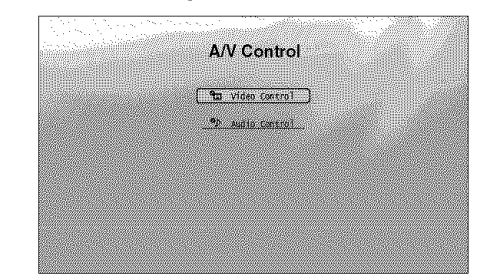

#### **• ,Video Control**

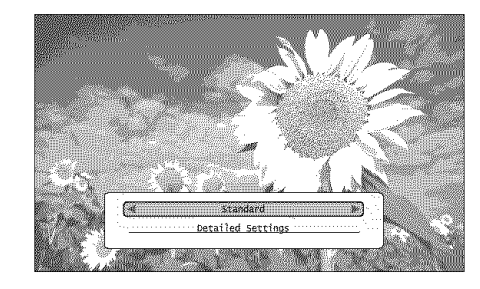

#### **• ,AudioControl**

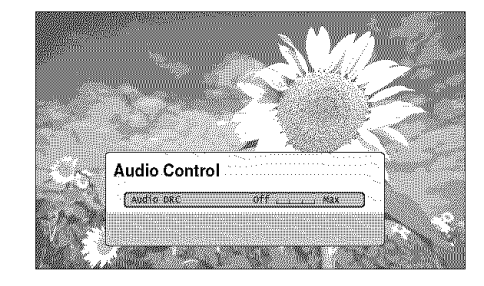

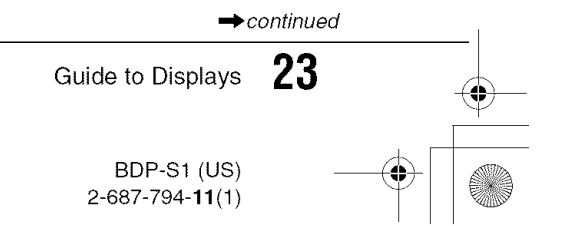

0IUS0t bookPage24Tuesday, \_:'t\_,\_ZR,\_8\_0S BDp.s1\1024\2687794111 BDP-S1(US)1006\2687794111 BDPSI\01USO6BAS.fmmaster:Left

#### Setup

₩

Enters the Setup displays for changing the player's settings. Select the related Setup display, and press ENTER *(page 44).*

**•,Video** Setup **(page45)**

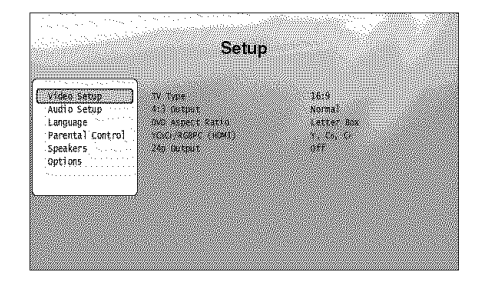

**•,Audio**Setup **(page47)**

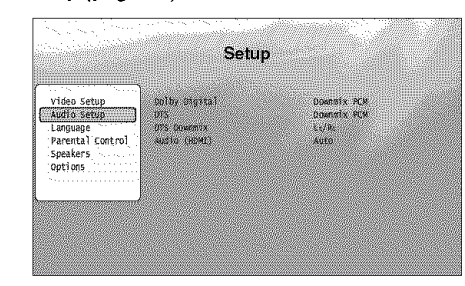

**•,Language(page 4g)**

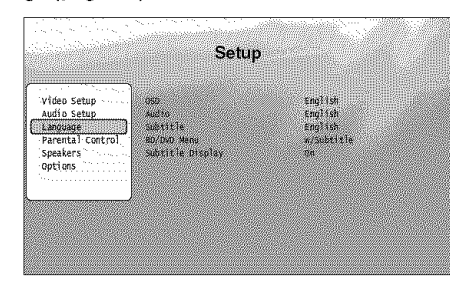

• ParentalControl**(page**50)

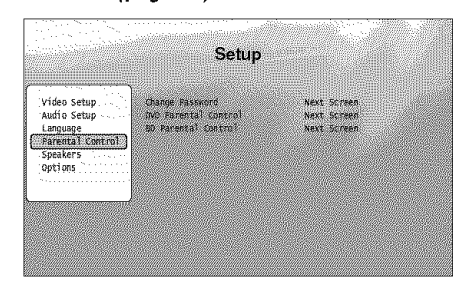

• Speakers **(page 51)**

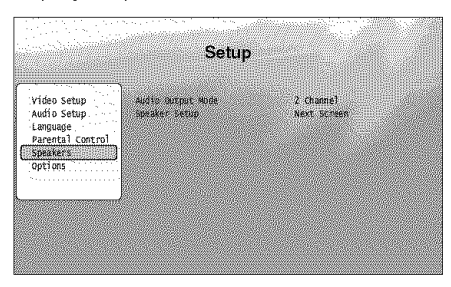

• Options **(page 52)**

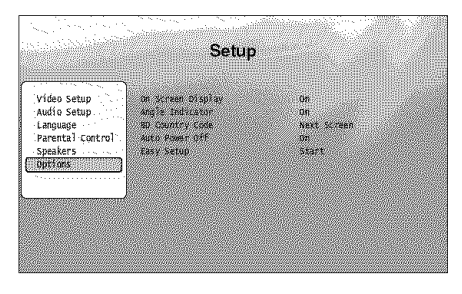

### **Entering characters**

#### **DAMAND**

When an on-screen keyboard appears (e.g., when searching for a title), enter the characters as follows.

+

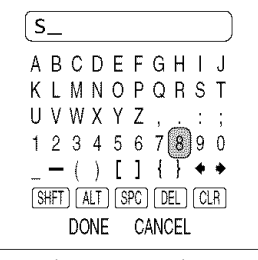

Up to 22 characters can be entered

[] Select the character you want **to** enter, and press ENTER.

The character appears in the entry field. If necessary, select the following items, and press ENTER.

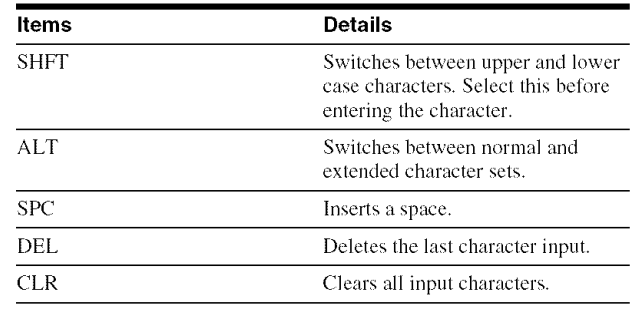

#### [] **Repeat** step **1 to complete the entry.**

[] Select "DONE," **and** press ENTER **to close the** on-screen keyboard.

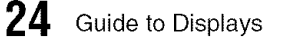

# **Guide to the Remote**

The following covers all of the remote's functions. Refer to the list when necessary.

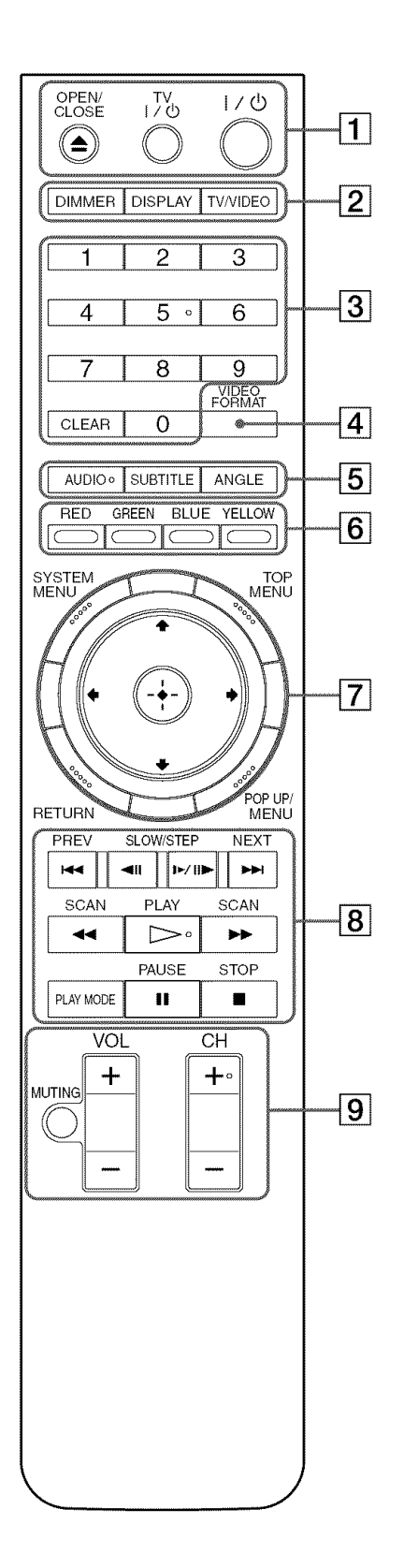

<sup>\*</sup><sup>1</sup> Use the tactile dot as a reference when operating the player.

- [] \_ **OPEN/CLOSE(page21)**
	- Opens/closes the disc tray.

#### **IV I/@** (page **18)**

- Turns the TV on or standby.

#### **I/\_)** (page **Ig)**

- Turns on, or sets the player to standby mode.

#### [] **DINNER** (page **57, 58)**

- Changes the brightness of the front panel display on the player (when completely darkened, indicators on the front panel are also turned off and the FL OFF indicator lights up).

 $\boldsymbol{\omega}$ 

v

#### **DISPLAY(page 27)**

- Displays the disc information on the screen.

#### **TV/VIDEO(page 18)**

- Switches between TV and other input sources.
- **3** Number buttons<sup>\*1</sup> (page 27)
	- Enters the title/chapter numbers, etc.

#### **CLEAR**

- Clears the entry field.

#### [] **VIDEOFORMAT(page**45)

 $-$  Changes the video output resolution from the HDMI OUT jack and the COMPONENT VIDEO OUT jacks. Press this button repeatedly if no picture appears.

#### [] **AUDIO**\*1 (page **40)**

- Selects the sound track or the language track on a BD/DVD.
- Selects for left or right channel only, when playing an MP3 audio track.

#### **SUBTITLE(page** 49)

- Selects **the** subtitle language on a BD/DVD.

#### **ANGLE(page 52)**

- Switches to other viewing angles when available.

#### [] **Colorbuttons(RED/GREEN/BLUE/YELLOW)**

- Short cut keys for selecting items on some BD's menus (can also be used for BD' sJava interactive operations).

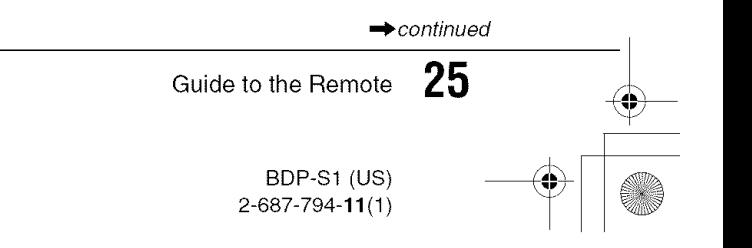

- Enters/exits the player's start menu ("System *page 18.* Menu").

#### **TOP MENU(page 21)**

- Opens/closes the BD's or DVD's top menu.

#### **POPUP/MENU(page 21)**

- Opens/closes the BD's pop up menu, or the DVD's disc menu.

#### **RETURN(page21, 23)**

- Returns to the previous display.

#### $\leftarrow$ / $\uparrow$ / $\downarrow$ / $\rightarrow$  (page 21, 23)

- Moves the highlight to select a displayed item.

#### **Centerbutton(ENTER)(page 21, 23)**

- Enters the selected item.

#### **8 I<4/DD PREV/NEXT**

- Skips to the previous/next chapter, track, or file.

#### $\leftarrow$ **III SLOW/STEP**

- Plays in slow motion or frame by frame. To return to normal play, press  $\triangleright$ .
- To play in slow motion Press  $\blacktriangleright$  II $\blacktriangleright$  during playback. When slow motion play starts, press |+ **I1\_** repeatedly to change the speed :  $1/16 \rightarrow 1/8 \rightarrow 1/4 \rightarrow 1/2$  of normal playback speed.
- To play frame by frame Press **II** during playback, then press  $\triangleleft$ II or **II** repeatedly.

#### **<4/>>SCAN**

- Scans backwards or forward. The speed changes when pressed repeatedly  $*^2$ .
- For MP3 audio tracks:  $5x \rightarrow 10x$  of normal playback speed.
- For all other discs and files:  $3x \rightarrow 10x \rightarrow 30x \rightarrow$ 150x of normal playback speed.
- $*^{2}$  The speeds may differ depending on the disc or file type.

#### $\triangleright$  **PLAY**\*<sup>1</sup>

- Starts or re-starts playback.

#### **PLAY MODE**

- Switches **to** other play modes (Repeat Play, etc.) when pressed during playback.
- Searches for a specific point *(page 27).*

#### **II PAUSE**

- Pauses/re-starts playback.

#### • **STOP**

- Stops playback.
- *Clears* the resume point when pressed twice. The resume point for a title is the last point you played, the last track for an audio file, or the last photo for a photo **tile.**

[] **SYSTEM**MENU *(page 23)* [] For TVs operable with tile following buttons, see

**MUTING(page 18)** - Mutes the TV sound.

**VOL(volume) +/- (page 18)** - Adjusts the TV volume.

**CH** (channel)  $+/-$ <sup>\*</sup> (page 18) - Selects **the** TV channels up and down.

#### **Playing in various play mode**

#### **BD** DVD DATADVD

#### [] **During playback, press** PLAY MODE repeatedly.

Available items differ depending on the current title/ track/file or the disc type. To cancel the Play Mode, press PLAY MODE again. For "Time Search," see "Searching *using the remote" (page 27)*

#### **SWhenplayinga videoormovietitle**

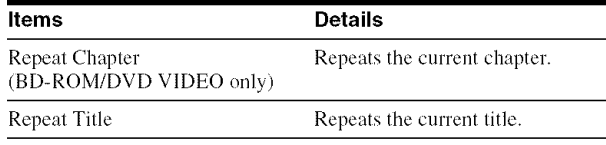

#### **SWhen playing a music track**

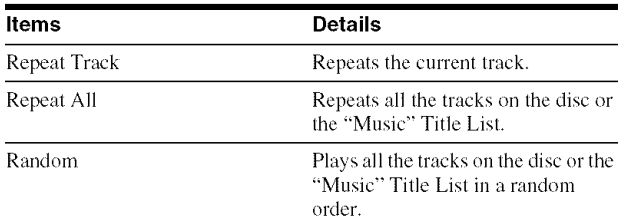

#### **SWhen playing a photo image**

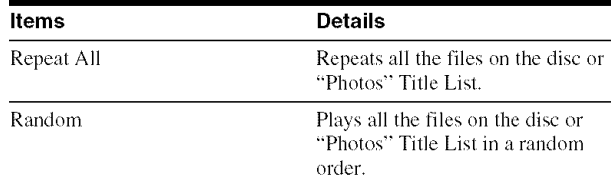

#### **Searching using the remote**

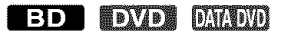

You can search by entering the title/chapter number or the time code (elapsed time from the beginning of the disc).

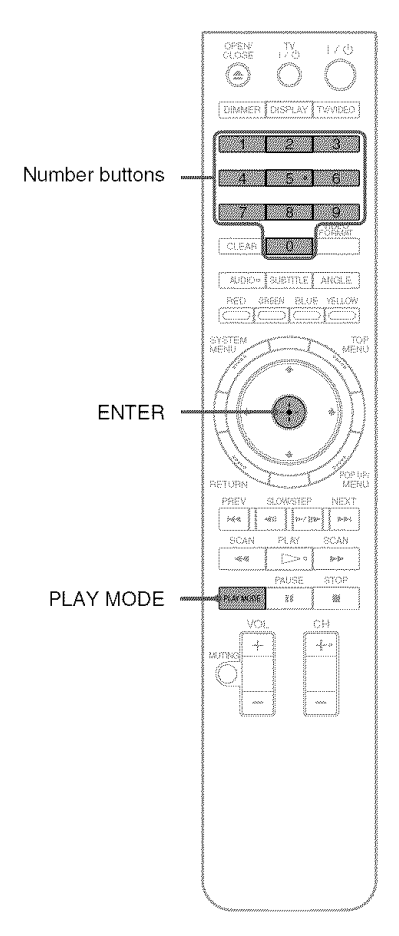

#### **To search for a title or chapter (BD-ROIVl, DVD VIDEO** only)

- **1** Enter **the title** number using **the** number **buttons** while the player **is** in stop mode. To search for a chapter, enter the chapter number during playback. If you make a mistake, press CLEAR once and re-enter.
- **2** Press ENTER to start playback.

#### **To search for a specific point**

- **1** During **playback, press** PLAY MODE repeatedly until "Time Search" appears.
- **2** Enter the time code using the number buttons. Enter the time in minutes and seconds (e.g., *'* 12030' for I hour, 20 minutes and 30 seconds). If you make a mistake, press CLEAR once and re-enter.
- $\mathbf{3}$ Press ENTER to start playback.

#### **Note**

Depending on the DVD VIDEO/BD-ROM, these search functions may not work.

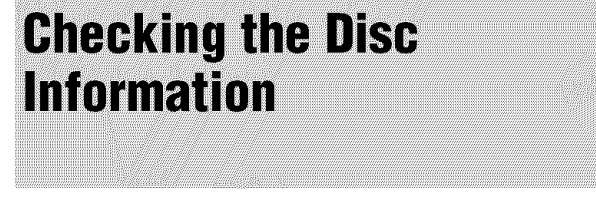

#### **ED DVD** DMADYD

You can check the title/chapter information including video transmission rate etc., by pressing DISPLAY. The information differs depending on the disc type and the player status.

6O

6O

#### Press **DISPLAY.**

• **Display1**

Example) When playing a DVD VIDEO.

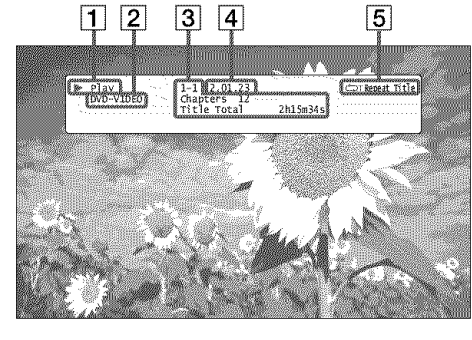

The following information appears:

- [] Playback status
- **[2]** Disc type
- **[3] Title information** 
	- Currently playing title number/currently playing chapter number.
	- Total number of chapters within the title.
	- Total playback time of the title.
- [] Elapsed time of the current title

#### [5] Play mode

4,Display **2**

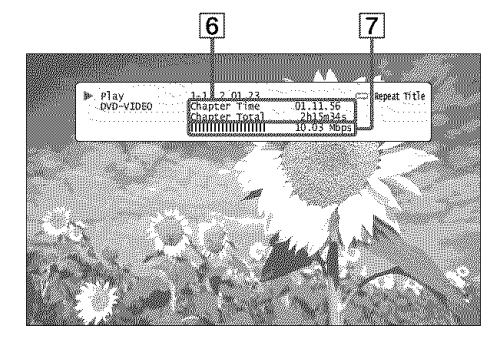

#### 2 Press DISPLAY again.

The display switches to show the following information:

#### **6** Chapter information

- Elapsed time of the current chapter.
- Total playback time of the current chapter.
- [] Video transmission rate and the stream information

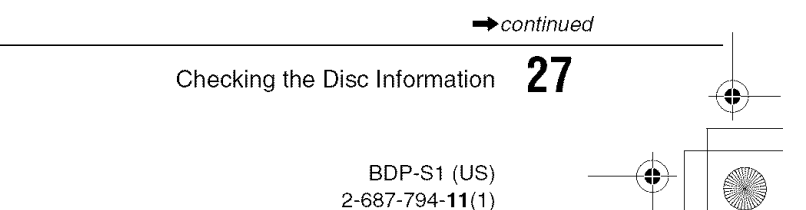

#### "\_i° **Hints**

- You can check disc information also on the front panel display *(page 58)* or the Title List display *(page 23).*
- You can check the audio information by pressing AUDIO.

## **Clarifying Low Volume Sounds (Audio DRC)**

 $\frac{1}{\Phi}$ 

#### **ED DVD DMD**

Even at low vohnne, you can make low sounds such as dialogs more audible.

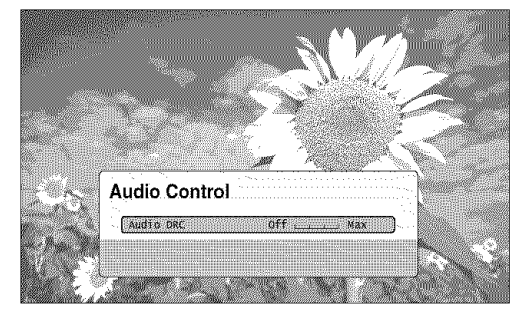

Convenient when you cannot turn up the volume (e.g., at night)

E! Press SYSTEM MENU during playback. \_! Select "A/V *Control,"* and press **ENTER. l\_!** Select "Audio Control," and press **ENTER to turn** on the above display. E! While "Audio DRC" is highlighted, select from "Max" to "Off" by pressing  $\leftarrow$ / $\rightarrow$ . **5** Press ENTER.

#### **Note**

"Audio DRC" is effective only when the disc is a Dolby Digital Blu-ray Disc or DVD, and:

- "Dolby Digital" in "Audio Setup" is set to "Dowumix PCM" *(page 47)* and the audio signals are output from the DIGITAL OUT (OPTICAL or COAXIAL) jack or the HDMI OUT jack.
- "Audiu (HDMI)" in "Audio Setup" is set to "PCM" *(page 47)* and the audio signals are output from the HDMI OUT jack.
- the audio signals are output from the AUDIO OUT (L/R) jacks or the 5. ICH OUTPUT jacks.

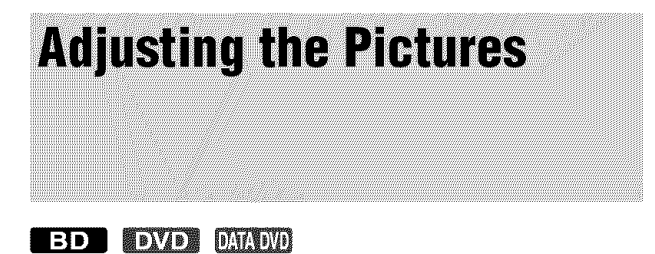

The "cinema tuned" picture preset setting will allow you to maximize the visual impact of the BD or DVD you are watching by optimizing the picture settings for different lighting environments.

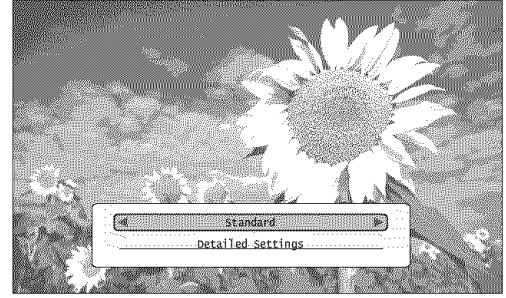

"Memory" allows you to make your own detailed adjustments

El Press SYSTEM MENU during playback.

2 Select "A/V Control," and press ENTER.

[]Select "Video Control," and press ENTER to turn on the above display.

#### **4.** Press  $\leftarrow$ / $\rightarrow$  to select a setting.

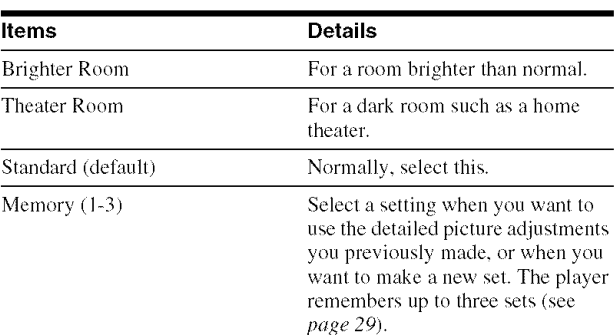

5 Press ENTER.

#### **Fine-tuning the picture to your preference**

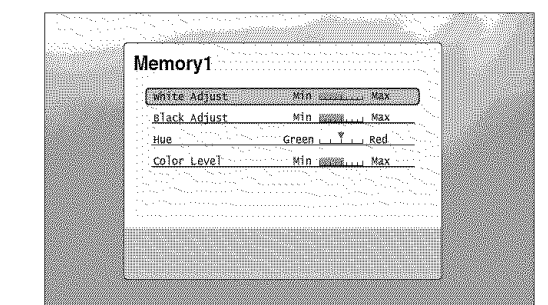

[] Select **from** "Memory **1" to** "Memory Y' **in** step **4** of "Adjusting *the Pictures" (page 29).*

**2** Select "Detailed Settings," and press ENTE **to turn on the above display.** To switch to another "Memory," press RETURN.

- [] Select each of **the picture** elements, **and** adjust using  $\leftarrow$ / $\rightarrow$ .
	- **• To adjust** while **previewing the et'fect** Select a setting and press ENTER to switch the display for the setting. Press  $\leftrightarrow$  to adjust while checking the effect on the background playback picture. Then press ENTER to save the adjustment.

Underlined are the default settings for "Memory." All of **the** settings are equally effective for all video output.

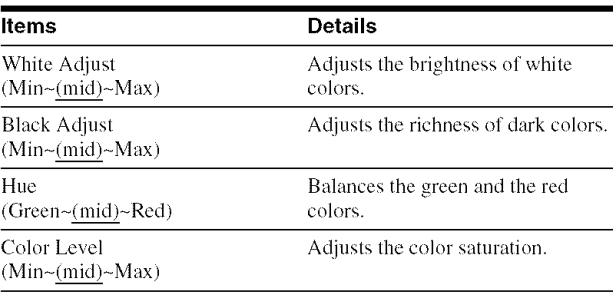

[] **Press RETURN.**

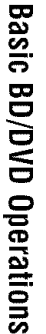

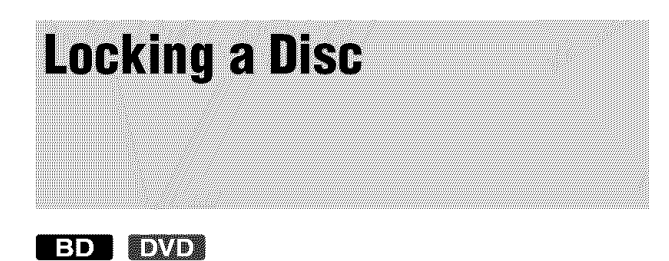

By setting the password and your limit in "Parental Control" Setup, you can control playback of inappropriate discs.

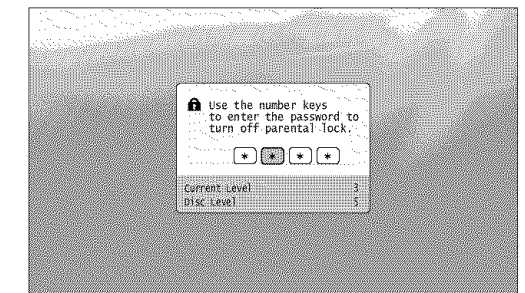

The password is required when the DVD exceeds the level you set.

#### **Notes**

- You cannot limit playback if the DVD VIDEO/BD-ROM does not have the "Parental Control" function.
- If you forget the password, you will have to return all of the player settings to their factory defaults (page 53).

### **Setting/changing the password**

 $\frac{1}{\Phi}$ 

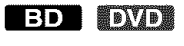

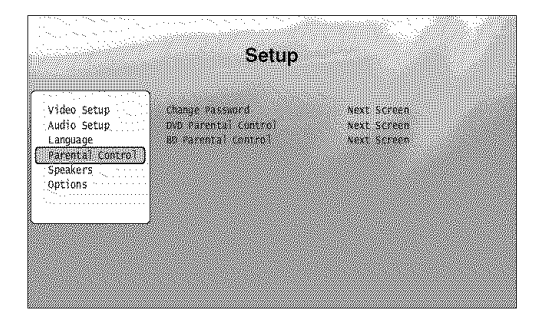

- [] Press SYSTEM MENU.
- 2 Select "Setup," and press ENTER.
- [] Select "Parental Control," and press ENTER to turn on the above "Parental Control" Setup.
- [] Select "Change Password (Set Password)," and press ENTER.
- [] Select "Next Screen," and press ENTER to **turn** on the password display.
	- **When youhave notyet registered a password** Enter a four-digit password using the number buttons, and press  $\bigtriangledown$ . Re-enter it for confirmation, and press ENTER.
	- **When youhave already registereda** password Enter the four-digit password using the number buttons, and press ENTER. Enter a new password and press  $\blacklozenge$ , then re-enter it for confirmation, and press ENTER.

#### "\_" **Hint**

To continue to set "DVD Parental Control," go to step 4 of "Setting the *Parental Control tim DI/D* I/IDEOs" *(page* 31).

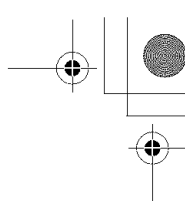

6O

**t\_ t\_**

6O

### **Setting the Parental Control for DVD VIDEOs**

#### **DYD**

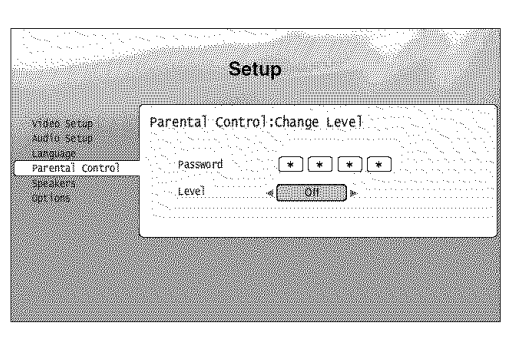

- **[]** Press SYSTEM MENU.
- 2 Select "Setup," and press ENTER.
- [] Select "Parental Control," and press ENTER to turn on the "Parental Control" Setup.
- [] Select "DVD Parental Control," and press ENTER.
- [] Select "Change Level," and press ENTER to **turn** on the above display. This will set the playback limitation level.
- [] Enter **the** password using the number buttons, and press ENTER.
- **Press**  $\leftarrow$ **/** $\rightarrow$  to select the limitation level from "Off" to "Level 8," and press ENTER. **Note that the lower the** value, **the** stricter **the limitation.**
- **8** When the display returns to the "Parental" Control" Setup, select "DVD Parental Control," and press ENTER.
- [] Select "DVD Country Code," and press ENTER. This ensures **that** you see **the** scenes intended for your residential area,
- [] On **the** "DVD Country Code" **display,** enter **the** password **using the** number buttons, **and press ENTER.**
- **[1]** Press  $\leftarrow$ / $\rightarrow$  to select your country code (see *page 68),* or press \_, and enter **the** code **for your area using the number** buttons.

12 Press ENTER.

#### "\_" Hint

?

To continue to set "BD Parental Control," go to step 4 of "Setting the *Parental Comrol fbr BD-ROM:s" (page 31).*

#### **Setting the Parental Control for BD-ROMs**

#### **BD**

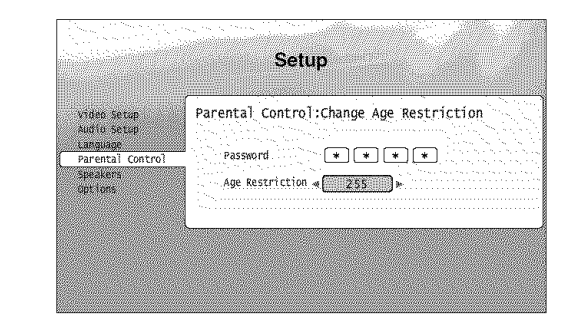

- **T** Press SYSTEM MENU
- **2** Select "Setup," and press ENTE.
- **8** Select "Parental Control," and press ENTE **to turn** on **the** "Parental **Control" Setup.**
- [] **Select** "BD **Parental Control,"** and **press** ENTER.
- [] **Select** "Change **Age Restriction,"** and **press** ENTER **to turn** on **the** above **display.** For **BD-ROMs, the** restriction **is** set by **age,** not by level.
- [] Enter **the** password **using the** number buttons, and press ENTER.
- **z Press**  $\leftarrow$ **/** $\rightarrow$  **<b>to** select the age from "0" to "255," and **press** ENTER.

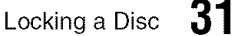

BDP-S1 (US)  $2 - 687 - 794 - 11(1)$ 

# **Watching Movie Files**

Use the "Movies" Title List to browse through and sort MPEG2 PS movie files on DATA DVDs.

**Viewing All Titles** 

#### **DARDID**

The "Movies" Title List first displays all titles on the disc.

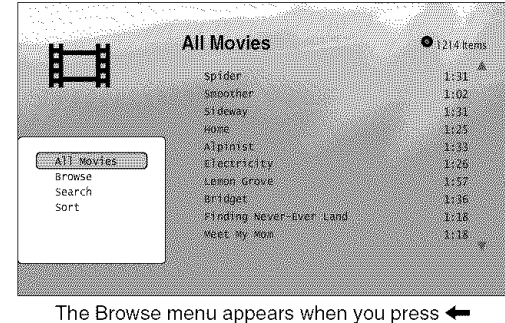

El Press SYSTEM MENU.

- 2 Select "Title List," and press ENTER.
- **l\_!** Select "Movies," **and press** ENTER. The above "All Movies" display appears, showing all titles (scrollable by pressing  $\bigtriangledown$ ). From "All Movies" you can apply items to all titles using the Browse menu (see below).

#### **TOusethe Browsemenu**

Press  $\leftarrow$  after step 3 to display the items for the "Movies" Title List. For operations, see the pages in parentheses.

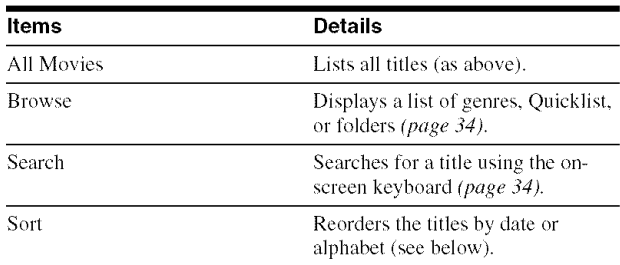

**e,Example: To apply** "Sort" **to all titles**

[] Select "Sort," **and press** ENTER.

- [] **Select the** setting **you** want **to** sort by; "Recent **first,"** "Oldest **first,"** "By **title** (A-\*Z)," "By **title (Z--\*A)," and press ENTER.**
- *•* ViewingAll Titles ............... page 32
- Browsing by Genre. Quicklist. or Folder
- ........................... page 34
- Searching for a Title.............. page 34
- Programming Playback (Quicklist)... page 35

#### **Playing a title**

₩

**[] After** step **3** of "Viewing *All Titles"* **above,** select **the title you want to play, and press ENTER** or  $\triangleright$ .

The **title** starts **playing. You** can **apply other playback** settings to the selected title using the "Options" menu (see below).

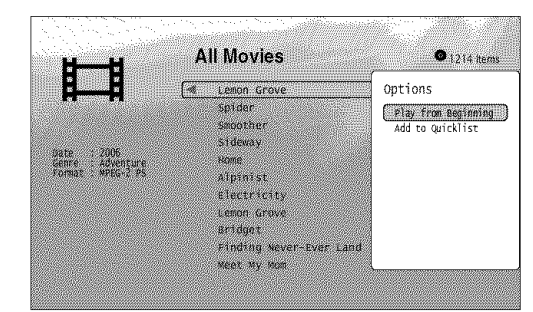

The "Options" menu appears when you select a title and press  $\rightarrow$ 

#### **Touse**the "Options" **menu**

 $Press \rightarrow instead of ENTER in the above step to display the$ "Options" menu settings applicable to the title in the given situation. In the above example, the following items are available.

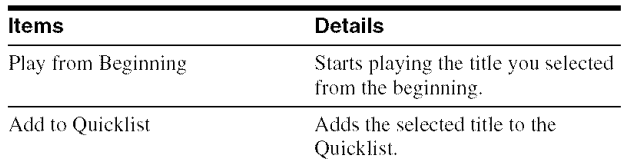

#### \*Example: **To apply**"Play **from Beginning"to theselectedtitle**

[] Select "Play from **Beginning," and press** ENTER.

#### **To**play **in other**play **mode**

During playback, press PLAY MODE repeatedly. The selected item changes with each press: "Time Search" *(page 27)* "Repeat Title" - "Repeat Off" See *page 26* for details.

#### "\_i° **Hints**

- See *page* 25 for the remote's operations.
- Even alter stopping playback, the player resumes playback from the previous stop point.

#### **Aboutthe** "Movies" **(All Movies)Title List display**

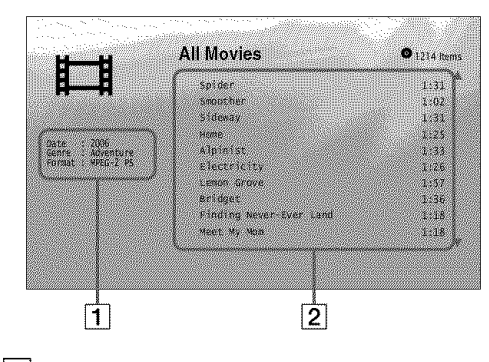

#### [] Detailed **information**

Displays details about **the** selected **title.** • Date

- Displays the recording year.
- Genre
- Displays the genre name.
- Format
- Displays the coding format.

#### [] *List* area

- Displays overall content.
- Main area
- Displays the title names.
- Sub area
- Displays the total playback time of each title.

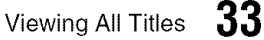

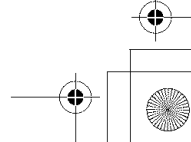

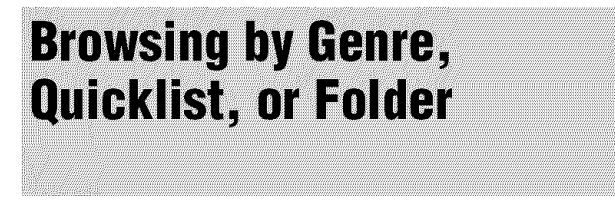

#### **DAKOVD**

Narrow down the list of titles by selecting the category type (e.g., "Genres"), then the category.

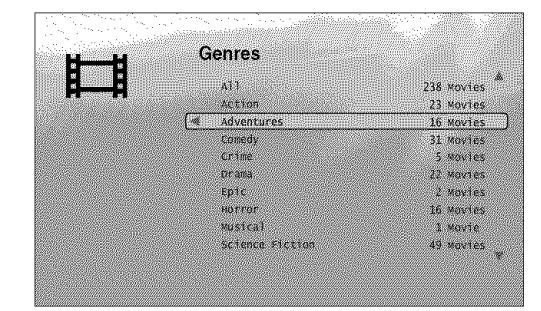

Genres without content do not appear in the list

- El Press SYSTEM MENU.
- 2 Select "Title List," and press ENTER.
- **l\_!** Select "Movies," and **press** ENTER.
- \_]\_ **Press** \_ **to turn** on **the Browse** menu.
- 1\_ Select "Browse," and **press** ENTER.
- **6** Select the list you want to view from "Genres," "Quicklists," or "Folders," and press ENTER.

The list of genres/Quicklist/folders appears as above. For details about the Quicklist, see "Programming *Playback (Qaicklist)"* (page *35).*

#### \_1 Select **the genre/Quicklist/folder** you want **to** view, and **press** ENTER.

#### "\_" **Hint**

You can select a title and start playback by pressing  $\triangleright$  or ENTER, or using the "Options" menu (press  $\rightarrow$ ).

**Searching for a Title** 

You can find the exact title, or titles with a similar name.

#### **UMADID**

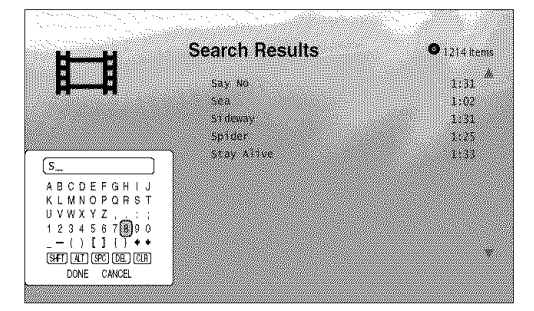

Search results are narrowed down as more characters are entered

- E1 Press SYSTEM MENU.
- 2 Select "Title List," and press ENTER.
- **3** Select "Movies," and press ENTER.
- $\blacktriangleleft$  Press  $\blacktriangleleft$  to turn on the Browse menu.
- 5 Select "Search," and press ENTER to turn on **the** above **display.**
- **I\_ Enter the name of title or genre using the onscreen keyboard (see** *page 24).*

#### **"\_"Hint**

You can select a title and start playback by pressing  $\triangleright$  or ENTER, or using the "Options" menu (press  $\rightarrow$ ).

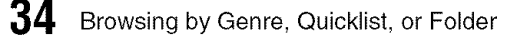

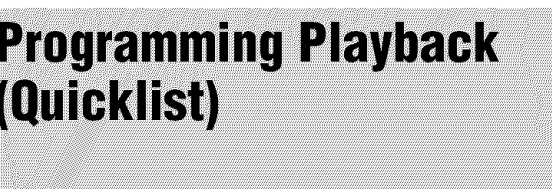

#### **DATADYO**

Play your favorite titles in the order you like by making your own *"Quicklist."*

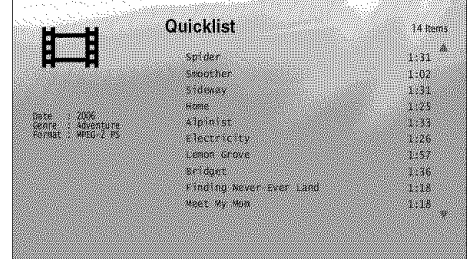

The "Quicklist" does not affect the original recording on the disc

**1** Press SYSTEM MENU.

**2** Select "Title List," and press ENTER.

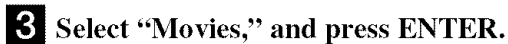

\_Jl When **the** "All Movies" Title List **appears,** select **the title** you want **to add to the top** of the "Quicklist," and press  $\rightarrow$ .

- **I\_!** Select "Add **to Quicklist" from the** "Options" **menu, and press ENTER.**
- **r\_!** Repeat step **4 and 5 to** select **all the** desired **titles.**

Select in the order you want to play. You can add the same title multiple times.

The "Quicklist" can contain up to 25 titles.

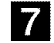

\_l **Press** \_,- **to turn** on **the Browse** menu.

**l\_!** Select "Browse," and press ENTER.

**!\_** Select "Quicklist," **and** press ENTER **to turn on the above display.** The "Quicklist" Title List appears with **the** programmed content.

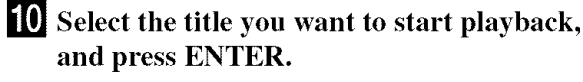

#### To **remove from the** "Quicklist"

- **1** Select **the title you** want **to** remove from **the** displayed "Quicklist," and press  $\rightarrow$ .
- **2** Select "Remove," and press ENTER.

#### **"\_° Hint**

You can play the "Quicklist" content in other play modes by pressing PLAY MODE (page *26).*

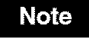

The "Quicklist" may be cleared after some operations (e.g., opening the disc tray, or turning off the player etc.).

Programming Playback (Quicklist)  $35$ 

# **Listening to Music Files**

Use the "Music" Title List to browse through and play the MP3 track files on DATA DVDs. You can make a"Quicklist' of your favorites and play in various play modes.

**Viewing All Artists** 

#### **DARDID**

The "Music" Title List first displays a list of the artist names on the disc.

|      | <b>Artists</b> | L. | <b><i>&amp;</i></b> items   |
|------|----------------|----|-----------------------------|
|      |                |    |                             |
|      | All Toys       |    | 8 Albums                    |
|      | Angela Simpson |    | 6 Albums                    |
|      | Blue Glass     |    | 5 Albums                    |
|      | sonemian deax  |    | 6 Albums                    |
|      | Le la          |    | 4 A DUIDS                   |
|      | Classic Remix  |    | 5 Albums                    |
| I ng | Commotion      |    | $2$ Albums $\triangleright$ |
|      | tount ora"o"ta |    | 2 Ainums                    |
|      |                |    |                             |
|      |                |    |                             |
|      |                |    |                             |
|      |                |    |                             |

The Browse menu appears when you press  $\leftarrow$ 

El Press SYSTEM MENU.

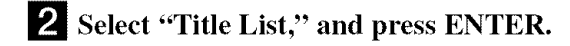

#### [\_1 Select "Music," **and press** ENTER. The above "Artists" display appears, showing all artist names (scrollable by pressing  $\bigtriangledown$ ). From "Artists" you can apply items to all tracks using the Browse menu (see below).

#### **TOusethe Browsemenu**

Press  $\leftarrow$  after step 3 to display the items for the "Music" Title List. For operations, see the pages in parentheses.

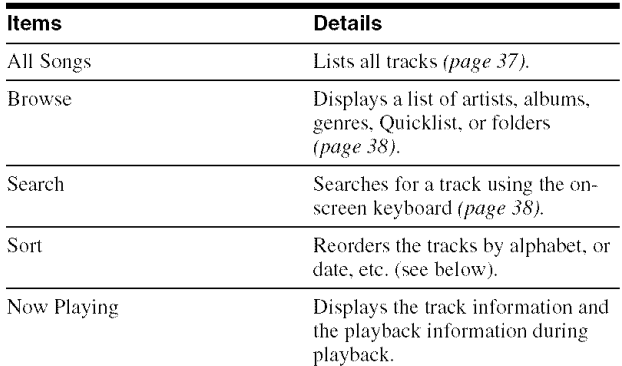

#### **e,Example: To apply** "Sort" **to all tracks**

- [] Select "Sort," **and press** ENTER.
- [] **Select the** setting **you** want **to** sort by **;** "Recent **first,"** "Oldest **first,"** "By **title** (A-\_Z)," "By **title** (Z-\_A)," "By **artist**  $(A \rightarrow Z)$ ," "By artist  $(Z \rightarrow A)$ ," and press **ENTER.**
- ViewingAIIArtists ............... page 36 • Browsing byArtist. Album. Genre. Quicklist. or
- Folder....................... page 38
- Searching for a Track............ page 38
- *•* Programming Playback(Ouicklist)... page 39

#### **Playing a track**

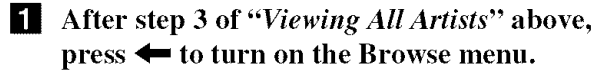

- 2 Select "All Songs," and press ENTER.
- [] When "Music" (All Songs) Title List appears, select the track you want to play, and press ENTER or  $\triangleright$ .

The title starts playing. You can apply other playback setting to the selected track using the "Options" menu (see below).

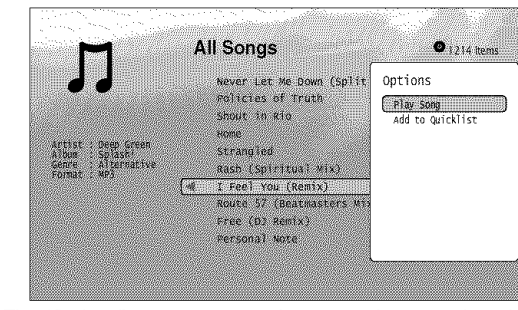

The "Options" menu appears when you select a track and press  $\rightarrow$ 

#### To use the "Options" menu

Press  $\rightarrow$  instead of ENTER in the above step to display the "Options" settings applicable to the track in the given situation. In the above example, the following items are available.

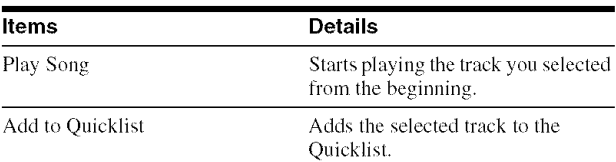

#### **<\_Example:To apply**"Play **Song" to the selectedtrack**

[] Select "Play Song," **and** press ENTER.

#### **To**play **in other**play mode

During playback, press PLAY MODE repeatedly. The selected item changes with each press: "Time Search" *(page 27)* "Repeat Track" - "Repeat All" - "Random" - "Repeat Off" See *page 26* for details.

#### "\_i° **Hints**

- See *page* 25 for the remote's operations.
- Even after stopping playback, the player resumes playback from the last track you played.
- Depending on the writing software used. the displayed track or album names may be different from the characters you input.

#### **Notes**

- Playback time of MP3 audio tracks may not be displayed correctly.
- If you put an extension ".MP3" to a non-MP3 file. the file may accidentally play on the player. Note that such output may cause the connected device to malfimction.
- Playback may not start immediately after skipping to another album.

#### **About the** "Music" **(All Songs) Title List display**

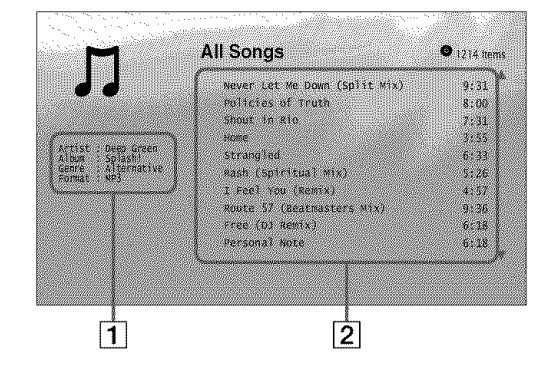

#### [] Detailed information

Displays details about the selected track.

- Artist
- Displays the artist name.
- Album
- Displays the album name.
- Genre
- Displays the genre name.
- Format
- Displays the coding format.

#### [] *List* area

- - Displays overall content.
- Main area
- Displays the track names.
- Sub area
- Displays the total playback time of each track.

#### **Aboutunplayable**audio **track files**

The player does not play the file if:

- The DATA DVD is not recorded in an MP3 format that conforms to UDF (Universal Disk Format).
- The audio track file does not have the extension ".MP3." • The data is not formatted properly even though it has the
- extension ".MP3."
- The data is not MPEG-I Audio Layer III data.
- The player cannot play audio tracks in mp3PRO format.

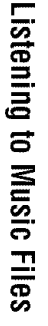

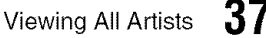

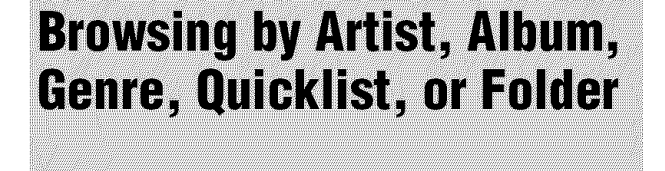

#### **DAKOVD**

Narrow down the list of tracks by selecting the category type (e.g., "Genres"), then the category.

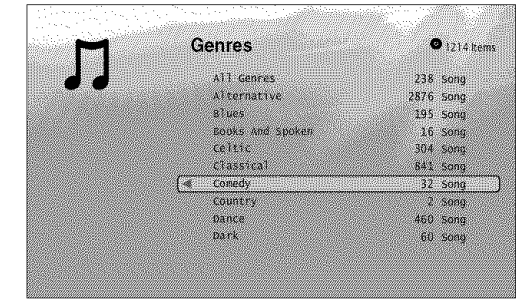

Genres without content do not appear in the list

- E1 Press SYSTEM MENU.
- F\_ Select "Title List," **and press** ENTER.
- **l\_** Select "Music" **and press** ENTER.
- E! **Press** \_" **to turn** on **the Browse** menu.
- **l\_!** Select "Browse," **and press** ENTER.
- **I\_** Select **the** list **you** want **to** view **from** "Artists," "Albums," "Genres," "Quicklist" **or** "Folders," **and press ENTER.**

The list of artists/albums/genres/Quicklist/folders appears as above.

For details about the Quicklist, see "Programming *Playback (Quicklist)" (page 39).*

D Select **the artist/album/genre/Quicklist/ folder you** want **to view, and press ENTER.**

#### ,\_,i- **Hint**

You can select a track and start playback by pressing  $\triangleright$  or ENTER, or using the "Options" menu (press  $\rightarrow$ ).

**Searching for a Track** 

#### $0.0000$

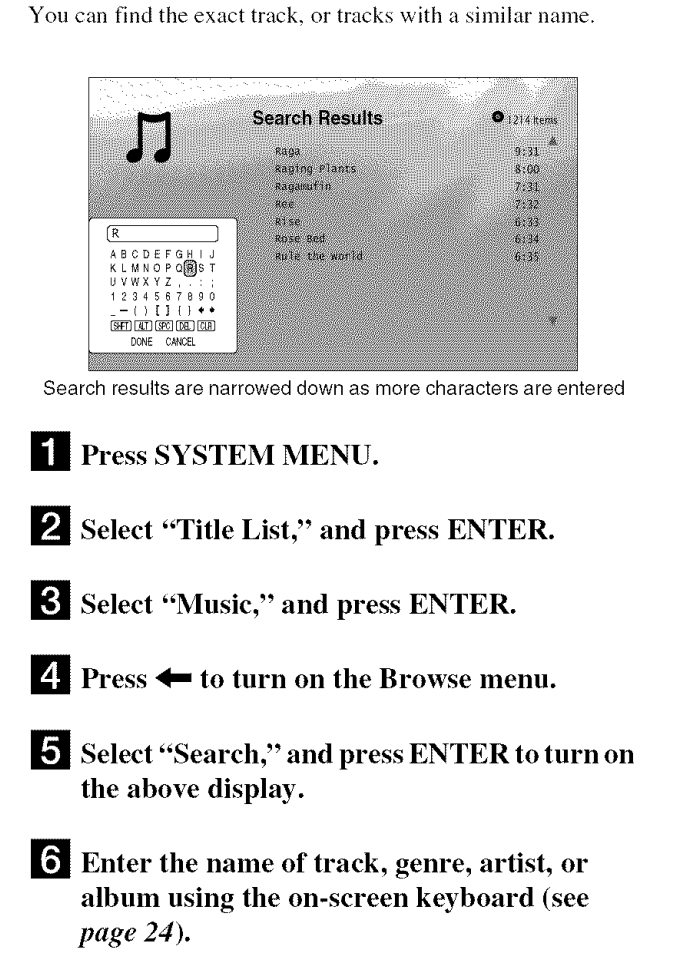

#### **"\_"Hint**

You can select a track and start playback by pressing  $\triangleright$  or ENTER, or using the "Options" menu (press  $\rightarrow$ ).

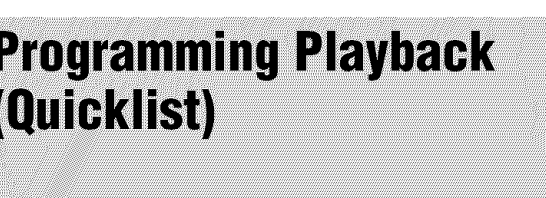

#### **DANDID**

Play your favorite tracks in the order you like by making your own "Quicklist."

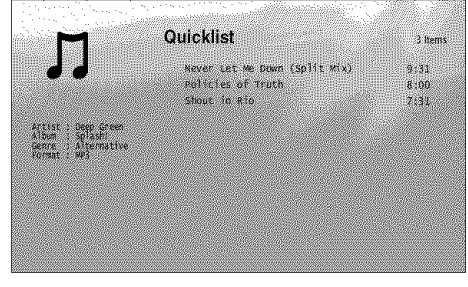

The "Quicklist" does not affect the original recording on the disc

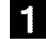

2 Select "Title List," and press ENTER.

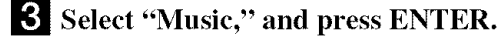

Press SYSTEM MENU.

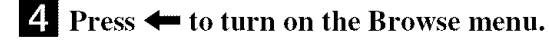

I\_ Select "All Songs," and press ENTER.

\_When the "All Songs" Title List appears, select the track you want to add to the top of the "Quicklist," and press  $\rightarrow$ .

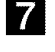

\_'\_ Select "Add to Quicklist" from the "Options" menu, and press ENTER.

\_ Repeat step 6 and 7 to select all the desired tracks. Select in **the** order you want to play. You can add the same track multiple times.

The "Quicklist" can contain up to 25 tracks.

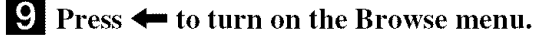

10 Select "Browse," and press ENTER.

**Exercit 4** Select "Quicklist," and press ENTER to turn on the above display. The "Quicklist" Title List appears with the programmed content.

\_] Select the **track** you want to start playback, and press ENTER.

#### To **remove** from **the** "Quicklist"

- 1 Select **the track you** want **to** remove from **the** displayed "Quicklist," and press  $\rightarrow$ .
- **2** Select "Remove," and press ENTER.

#### **"\_"** Hint

You can play the "Quicklist" content in other play modes by pressing PLAY MODE (page *26).*

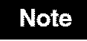

The "Quicklist" may be cleared after some operations (e.g., opening the disc tray, or turning off Ihe player etc.).

60

Programming Playback (Quicklist) 39

# **Viewing Photo Files**

Use the "Photos" Title List to view the JPEG images on DATA DVDs. You can reorder the files and start playing a slideshow.

**Viewing All Folders** 

#### **DATADID**

The "Photos" Title List first displays all the folders on the disc.

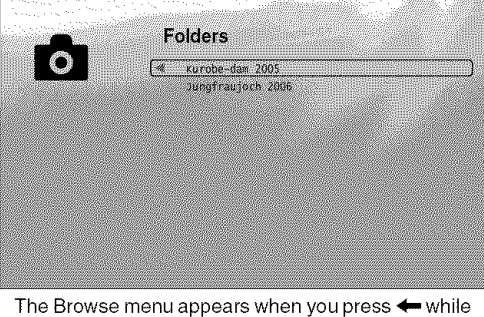

on the leftmost row

**E1** Press SYSTEM MENU.

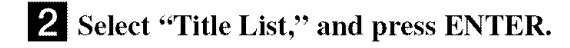

1\_ Select "Photos," **and** press ENTER. The above "Folders" display appears, showing all folders (scrollable by pressing  $\biglarrow$ ). From "Folders" you can apply items to all files using the Browse menu (see below).

#### **TOusethe Browsemenu**

While the highlight is on the leftmost row, press  $\blacklozenge$  after step 3 to display the items for "Photos" Title List. For operations, see the pages in parentheses.

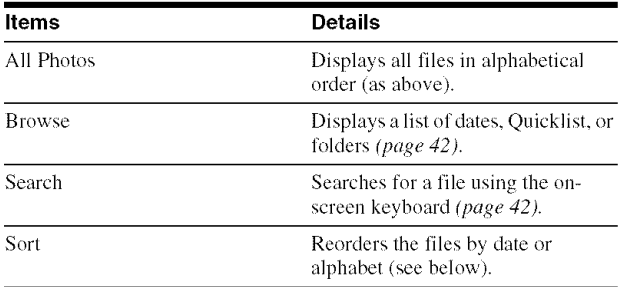

#### OExample: **To apply** "Sort" **to all files**

- [] Select "Sort," **and press** ENTER.
- [] **Select the** setting **you** want **to** sort by; "Recent **first,"** "Oldest **first,"** "By **title** (A--\_Z)," "By **title (Z--\_A)," and press ENTER.**
- ViewingAll Folders............ page 40
- Browsing by Date, Quicklist, or Folder
- .......................... page 42
- Searching for a Photo ............ page 42
- Programming a Slideshow Playback (Quicklist)
	- ............................ page 43

BDP-S1 (US) 2-687-794-11 (1)

#### **Playing a slideshow**

- [] After step **3 of** "Viewing *All Folders"* **above,** press \_ **to turn on the Browse** menu.
- [] **Select** "All **Photos,"** and **press** ENTER.
- [] When **the** "All Photos" **Title List** appears, select **the** file **you want to** start **from,** and **press ENTER to turn on the** "Options" menu.

#### [] Select "Slideshow," and **press** ENTER. Slideshow starts.

You can apply other playback setting to the selected file using the "Options" menu (see below).

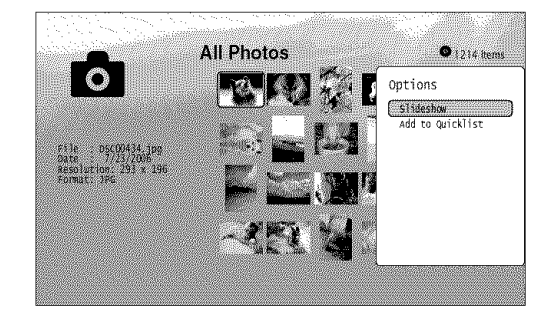

The "Options" menu appears when you select a file and press ENTER

#### **Tousethe** "Options" **menu**

Available "Options" menu settings differ depending on the situation. In the above example of the use of the "Options" menu, the following items are available.

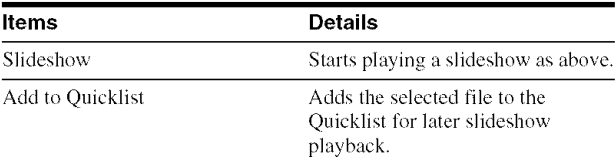

#### **To play in other play mode**

During playback, press PLAY MODE repeatedly. The selected item changes with each press: "Repeat All" — "Random" — "Repeat Off" See *page 26* for details.

#### "\_i° Hints

**•** See *page 25* for the remote's operations.

• Even after stopping playback, the player resumes playback from the last file you played.

#### **Note**

The photos may appear slowly depending on the size and the number of files.

#### **About the** "Photos" (All **Photos)Title List display**

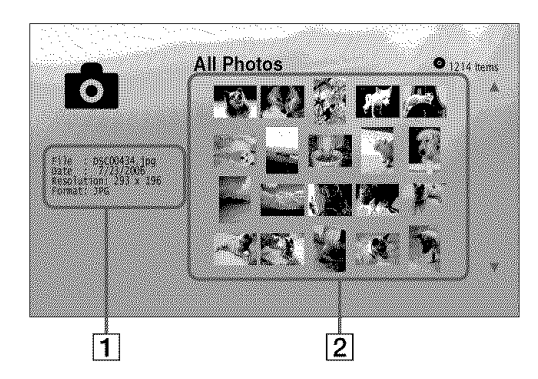

#### [] **Detailed information**

- Displays details about the selected file.
- File
- Displays the file name.
- Date
- Displays the shooting date.
- Resolution
- Displays the picture resolution in width x height. • Format
- Displays the recording format.

#### [] *List* area

Displays overall photo content in thumbnail.

#### **About unplayable photofiles**

The player does not play the file if:

- -The DATA DVD is not recorded in a JPEG format that conforms to UDF (Universal Disk Format).
- -The photo file is not recorded in a format that conform to the DCF\*.
- -The file has an extension other than "JPEG."
- -The image is larger than 4096 (width)  $\times$  4096 (height) in nornml mode, or progressive JPEG.
- The image does not fit the screen (the image is reduced).
- Even when the above are not applicable, some files may not play depending on the recording condition or the method (e.g., writer software).
- Files may not play on this player if edited on a PC.
- \* "Design rule for Camera File system": Image standards for digital cameras regulated by JEITA (Japan Electronics and hfformation Technology Industries Association).

Viewing All Folders 41

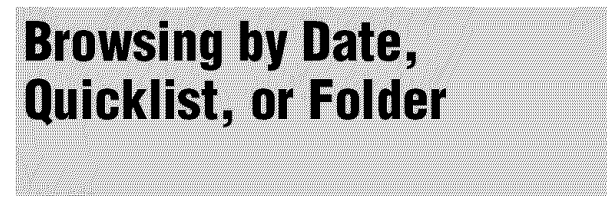

#### **DAKOVD**

Narrow down the list of files by selecting the category type (e.g., "Date"), then the category.

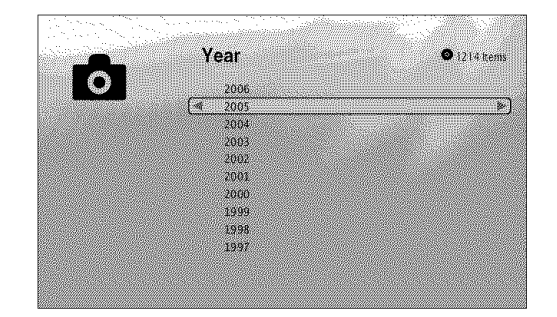

El Press SYSTEM MENU.

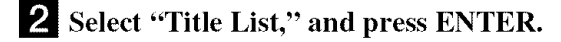

**l\_! Select** "Photos" and **press** ENTER.

\_! Move **the** highlight **to the** leftmost row, **and press** *'4--* **to turn** on **the Browse** menu.

**!\_! Select** "Browse," **and press** ENTER.

**ffl Select the list** you want **to** view **from** "Date," "Quicklist," or "Folders" **and press** ENTER. The list of date/Quicklist/folders appears as above. For details about the Quicklist, see "Programming *a*  $S$ *lideshow Playback* (Quicklist)" (page 43).

D **Select the date/Quicklist/folder** you want **to view,** and **press** ENTER.

#### "\_" **Hint**

You can select a file and start a slideshow by pressing  $\triangleright$ .

**Searching for a Photo** 

#### **UNAWD**

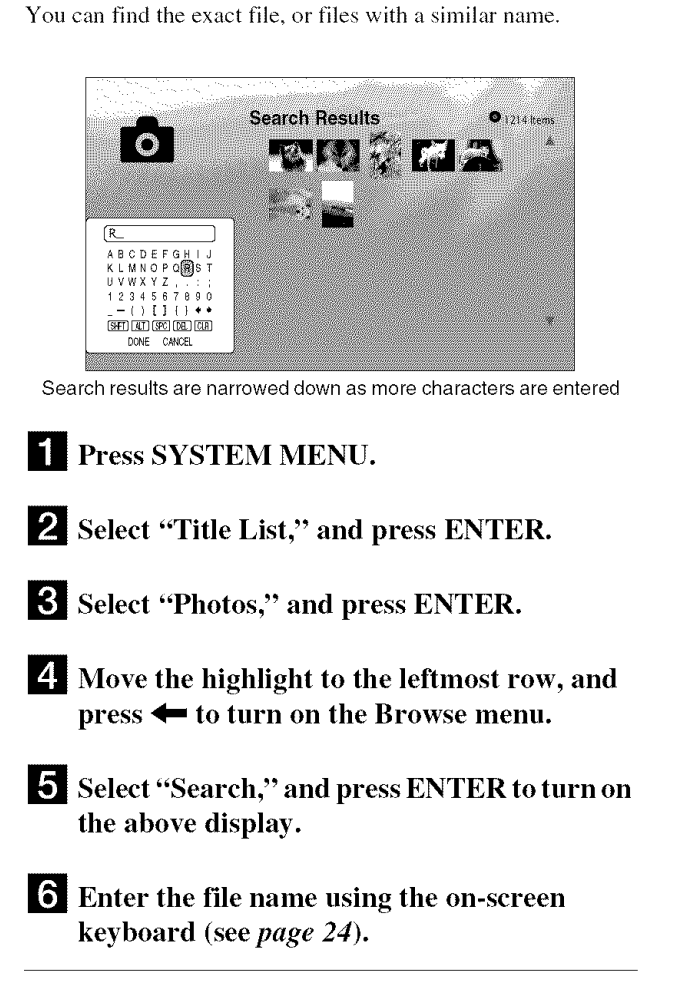

**"\_"Hint** To start a slideshow, select the file and press  $\triangleright$ .

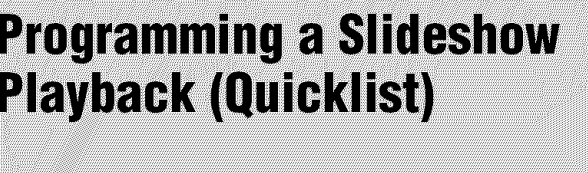

#### **DANDID**

Play a slideshow in the order you like by making your own "Quicklist."

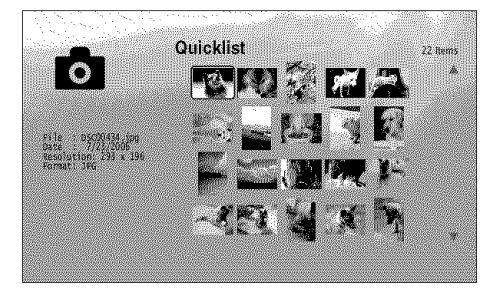

The "Quicklist" does not affect the original recording on the disc

H **Ill Press** SYSTEM MENU.

P\_ Select "Title **List," and** press ENTER.

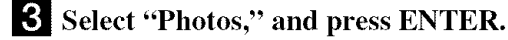

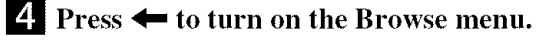

**I\_! Select** "All **Photos," and press ENTER.**

**I\_ When the** "All **Photos" Title List appears, select the file you** want **to add to the top of the** "Quieklist," **and press ENTER.**

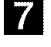

D Select "Add **to Quicklist"** from **the** "Options" **menu, and press ENTER.**

**!\_! Repeat step 6 and 7 to select all the desired files.**

Select in the order you want to play. You can add the same file multiple times. The "Quicklist" can contain up to 25 files.

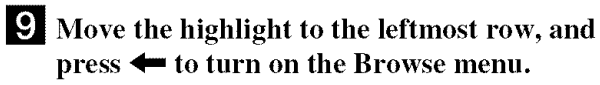

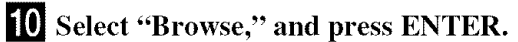

**tit! Select** "Quicklist," **and press ENTER to turn on the above display.** The "Quicklist" Title List appears with **the** programmed content.

Select the file you want to start playback, and press ENTER.

#### **[1\_1** Select "Slideshow," **and** press ENTER.

#### To **remove from the** "Ouicklist"

- 1 Select **the** file **you** want **to** remove from **the** displayed "Quicklist," and press ENTER.
- **2** Select "Remove," and press ENTER.

#### **"\_° Hint**

You can play the "Quicklist" content in other play modes by pressing PLAY MODE (page *26).*

#### **Note**

The "Quicklist" may be cleared after some operations (e.g., opening the disc tray, or turning off the player etc.).

 $\frac{1}{\Phi}$ 

Programming a Slideshow Playback (Quicklist) 43

# **Changing the Initial Settings**

Select "Setup" from the "System Menu" when you need to change the settings of the player (e.g., when changing the connected device or the audio/video output, etc.). The last part of this section explains how to return all of these settings to their factory defaults.

#### **Note**

Playback settings described in this section may not work when there is any preset playback setting in the disc. The disc's playback settings take priority over the player's playback settings.

• Using the Setup Displays .............. page 44 *•* VideoSetup ................... page 45 **•** Audio Setup .................... page47 • Language.................... page 49 • Parental Control ............... page 50 • Speakers.................... page 51 *•* Options........................ page 52 • Resetting thePlayer ............. page 53 **Using the Setup Displays** 

#### **BD DVD** DAMNO

From the "System Menu," enter the "Setup" displays to change the settings of the player.

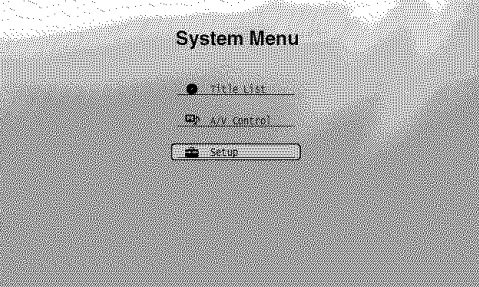

**ill** Press SYSTEM MENU while **the** player **is** stopped.

**2** Select "Setup" (as above), and press ENTE.

Select **the** "Setup" **display** you want **to use, from** "Video Setup," "Audio Setup," "Language," "Parental **Control,"** "Speakers," **or** "Options," **and press ENTER.**

The "Setup" display appears with the related items. Note that the display switches to screen saver if you do not operate for 15 minutes.

E! Select **the item** you want **to** change, **and press** ENTER.

Refer to **the** explanations in **the** following sections.

**To return to the previous display** Press RETURN.

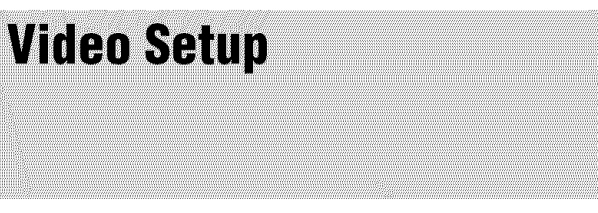

Underlined items are the default settings.

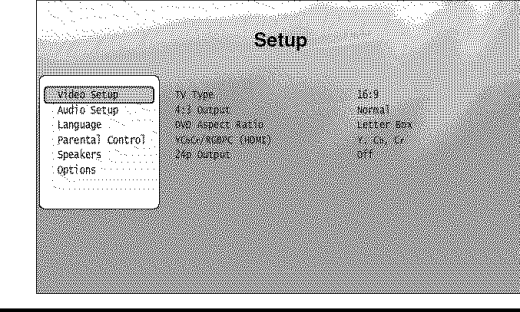

TV Type  $4:3$ -Select your TV type.  $-4:3$  screen TV. 16:9 -Wide-screen TV, or a TV with a wide mode flmction. Full 4:3 Output -Displays a 4:3 screen picture in 16:9 aspect ratio. -Select the display configuration for a 4:3 screen picture on a 16:9 wide screen TV **Normal** -Displays a 4:3 screen picture in 4:3 aspect ratio with black bands on the sides. Select this if your TV does not have a 4:3 screen mode. **DVD Aspect Ratio Letter Box** -Displays a wide picture with black bands on the top and -Select the display configuration for a 16:9 bottom. **Changing the Initial Settings** DVD picture on a 4:3 screen TV (selectable when "TV Type" is set to "4:3"). **Pan Scan** Note that the aspect ratio is fixed on some -Displays a full-height picture on the entire screen, with discs. For example, a 4:3 letterbox picture trimmed sides. may appear even when "Pan Scan" is selected. YCbCr / RGBPC (HDMI)  $Y,$  Cb, Cr -Select this when connecting to an HDMI device. -Select the type of output from the HDM] OUT jack. **RGB (16-235)** -Select this if colors appear overly rich when set to "RGB (0-255)." **RGB (0-255)** -Gives brighter colors and deeper black. Select this if colors are weak. 24p Output On -For connection to a 1080/24p-compatible TV  $^{-S}$ ends 1920 x 1080p/24 Hz video signals when playing Film-based materials on BD-ROMs (720p/24 Hz) or 1080p/24 Hz). Select this when the connection applies.<br>using the HDMI OUT jack. off

-Select this for any other connection.

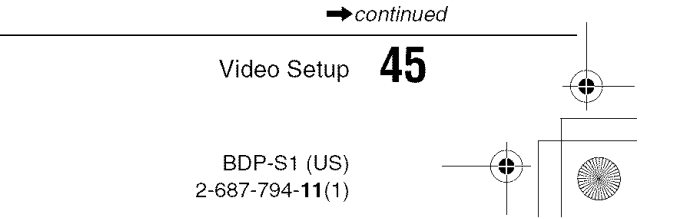

#### To **set the video output resolution**

Press VIDEO FORMAT repeatedly to select the desired resolution. Note that the resolution differs depending on the display device, connecting jack and the source material as below.

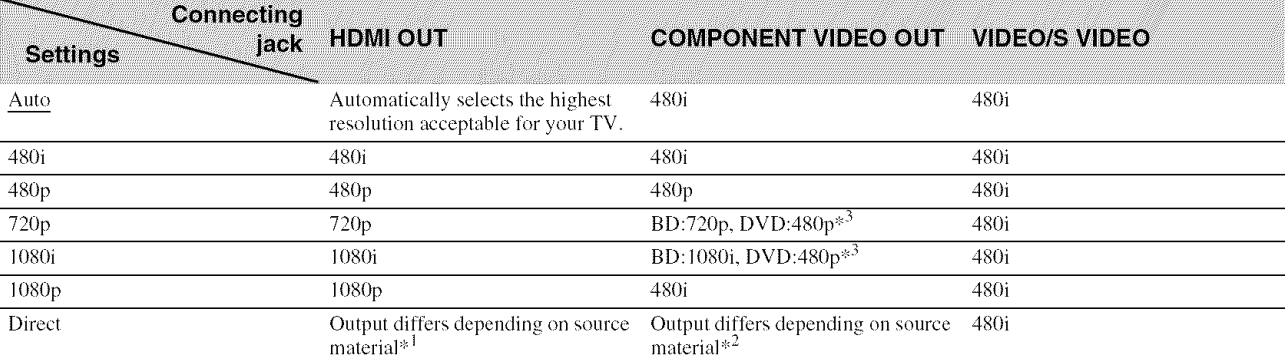

 $\frac{1}{2}$  Outputs in the same resolution and frequency as recorded on the disc.

<sup>#2</sup> 1080/24p video signals are not output from the COMPONENT VIDEO OUT jacks.

\*<sup>3</sup> Outputs in the resolution of the original setting (720p or 1080i) when the DVD is not copy guarded.

#### **Notes**

• If the picture is not clear, natural or to your satisfaction, try another resolution that suits the disc and your TV/projector, etc. For the details, refer also to the instruction manual supplied with the TV/projector, etc.

• 480i or 480p video signals may be output when connecting to the COMPONENT VIDEO OUT jacks and play sume copy-guarded BDs/DVDs. To enjoy the HD quality resolution in this case, connect the display device to the HDMI OUT jack using an HDMI cord.

• Even when you select a setting other than "AUTO," the player automatically adjusts the video signals if the TV cannot accept the set resolution.

#### **To outputthe1080/24p videosignals**

A 1080/24p-compatible TV is required, or the player outputs in 60 Hz, not in 24 Hz.

**1** Set "24p Output" in "Video Setup" to "On" (as above).

 $\mathbf{2}$ Press VIDEO FORMAT repeatedly to select "Auto" or "Direct."

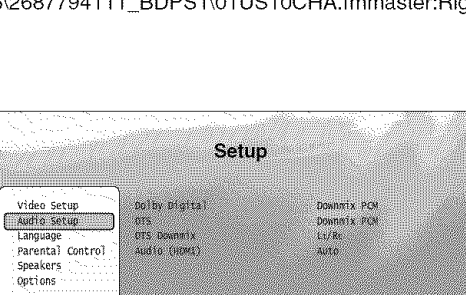

Underlined items are the default settings. Since many factors affect the type of audio output, see also "About *the audio output sigmd,s* " *on page 4&*

**Audio Setup** 

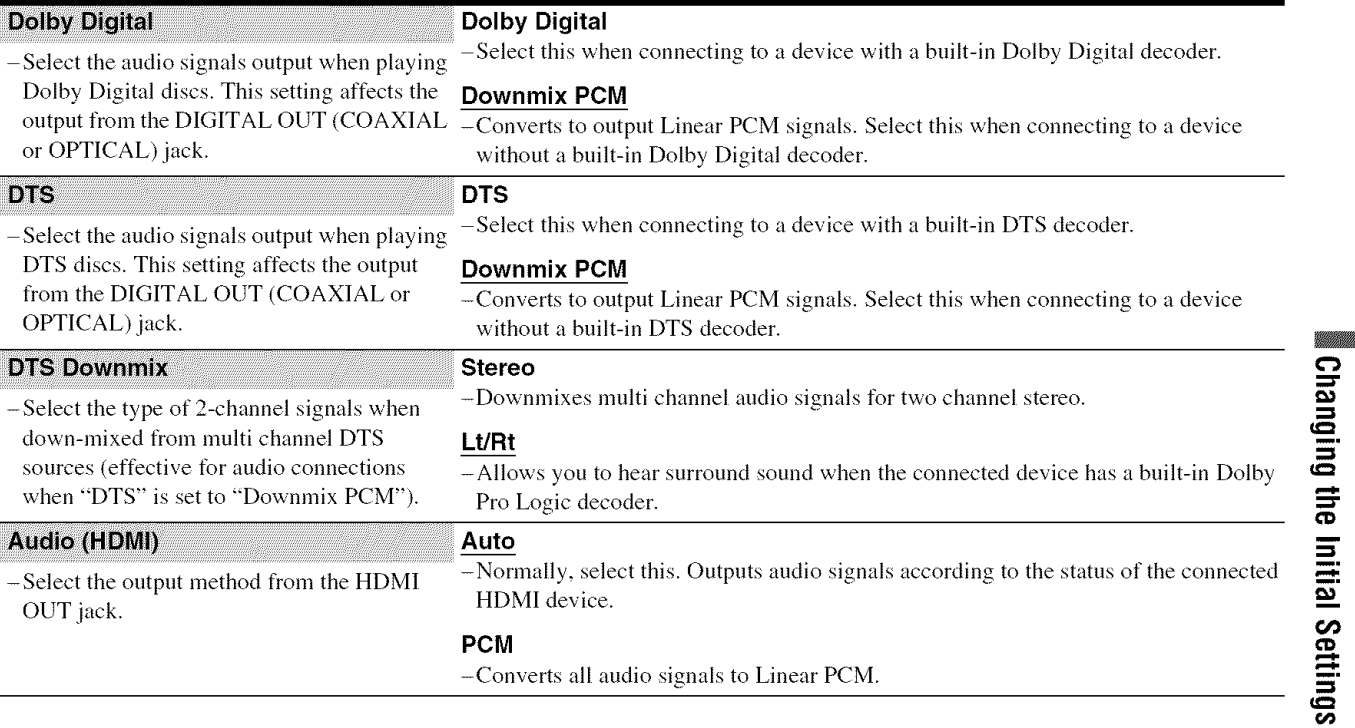

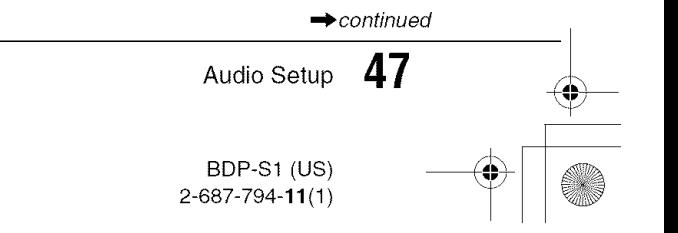

#### **About the audio output signals**

The audio output differs as follows, depending on the source, output jack, and the selected settings.

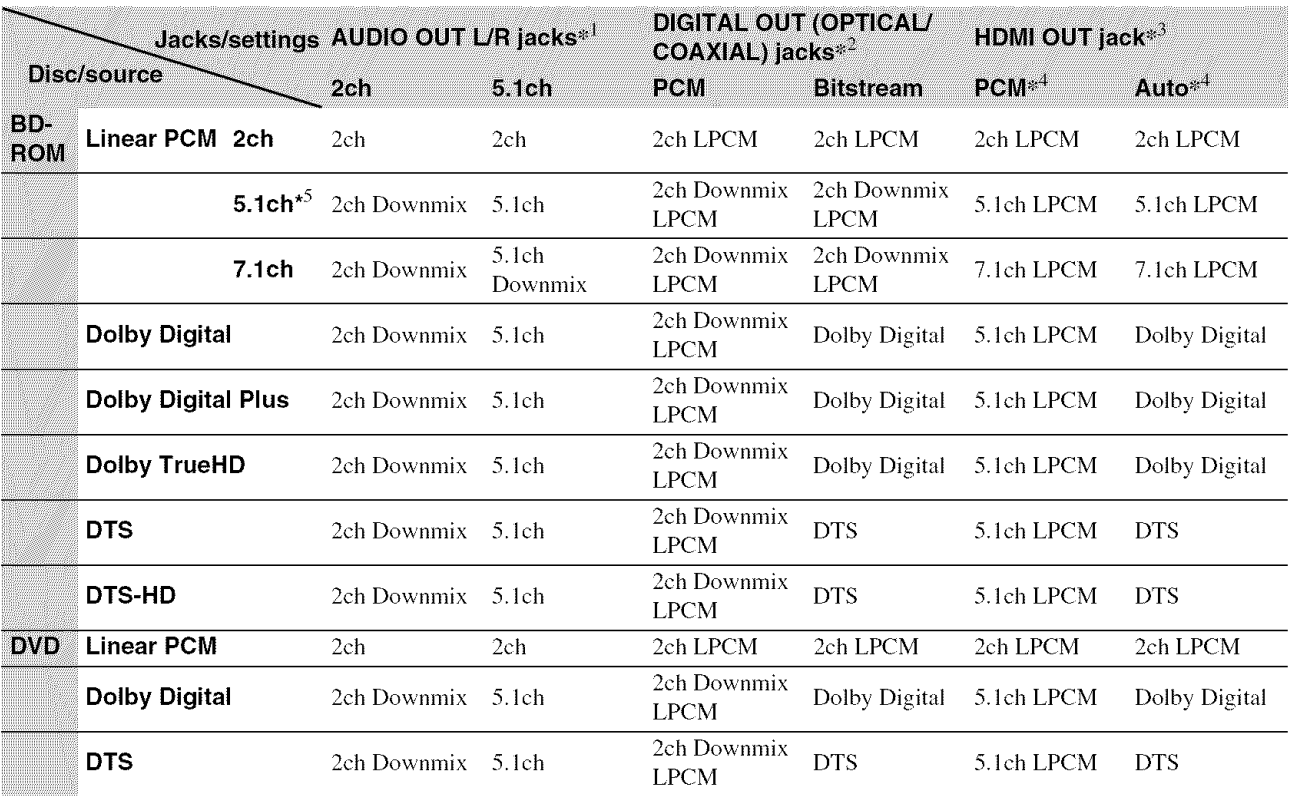

<sup>\*1</sup> "2 Channel" and "5.1 Channel" are selectable under "Audio Output Mode" in "Speakers" Setup *(page* 51).

<sup>2</sup>/<sub>2</sub> PCM : when "Dolby Digital" or "DTS" in "Audio Setup" are set to "Downmix PCM" or "PCM" *(page 47)* 

Bitstream : when "Dolby Digital" or "DTS" in "Audio Setup" are set to "Dolby Digital" or "DTS" *(page 47).*

<sup>\*3</sup> Selectable under "Audio (HDMI)" in "Audio Setup" *(page 47)* 

<sup>44</sup> Selectable under "Audio (HDMI)" in "Audio Setup" *(page 47).* Resulting output may differ depending on the connected HDMI device

\*<sup>5</sup> When the sampling frequency is 192 kHz, the player downmixes to 2ch signals even if the disc or source is 5.1ch.

**8** Audio Setup

Willia

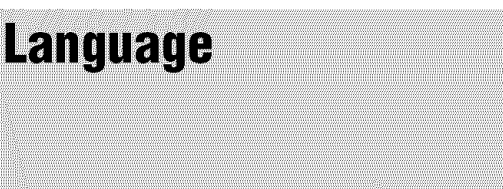

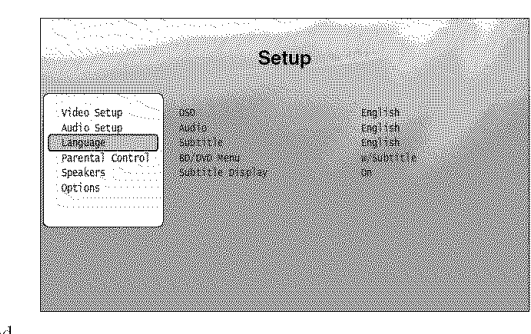

Underlined items are the default settings.

#### **Notes**

• When you select a language in "Audio," "Subtitle," "BD/DVD Menu" that is not recorded

on the disc, one of the recorded languages is automatically selected.

• Playback settings stored in the disc take priority over these settings.

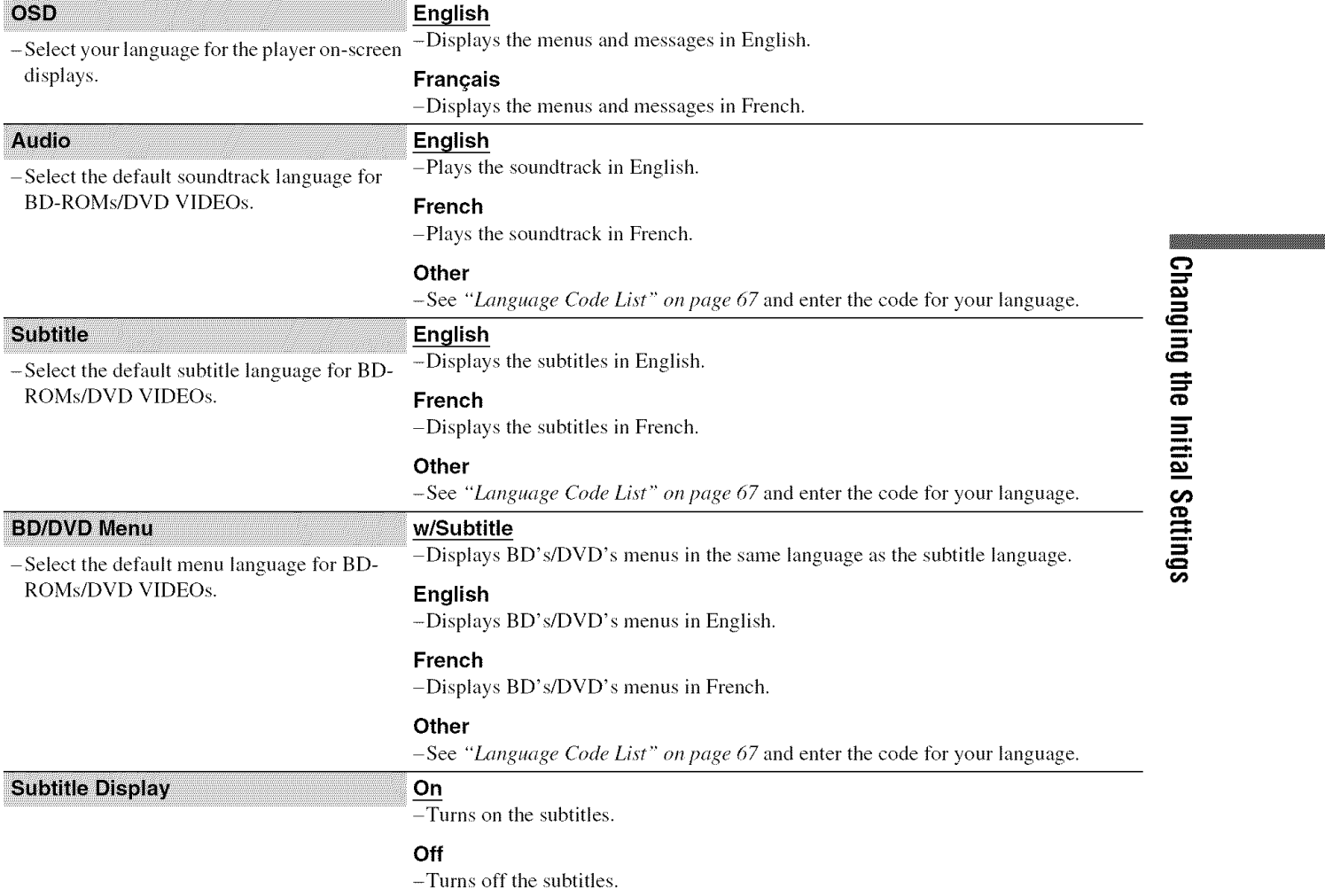

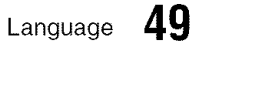

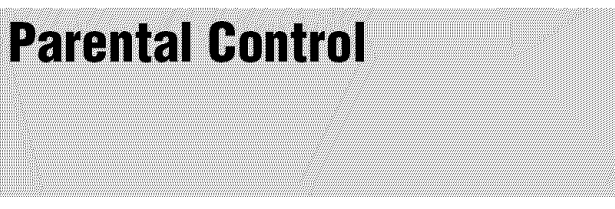

This function limits playback of DVD VIDEOs and BD-ROMs. To activate, see "Locking a Disc" (page 30). The default settings are underlined.

#### **Notes**

- You cannot limit playback if *the* disc does not have *the* Parental Control function.
- If you forget the password for "Parental Control," you will need to reset the player *(page 53)*. Note that all the settings you made also return to their defaults.

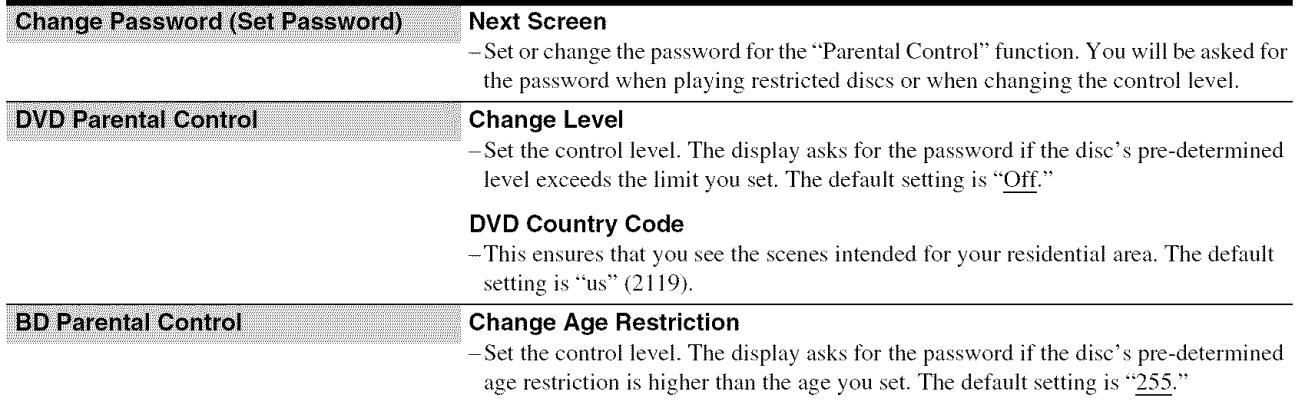

⊕

Setup

Video Setup<br>Audio Setup Eanguage<br>
Farental Control<br>
Speakers Options

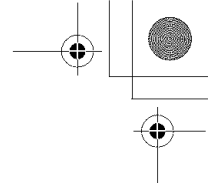

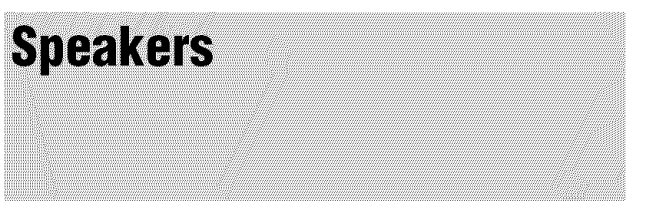

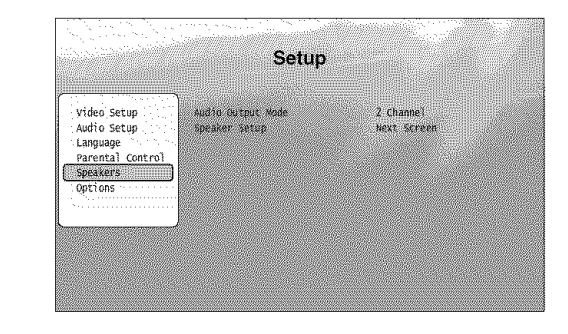

The following items are necessary when using the 5. ICH OUTPUT jacks. The default settings are underline

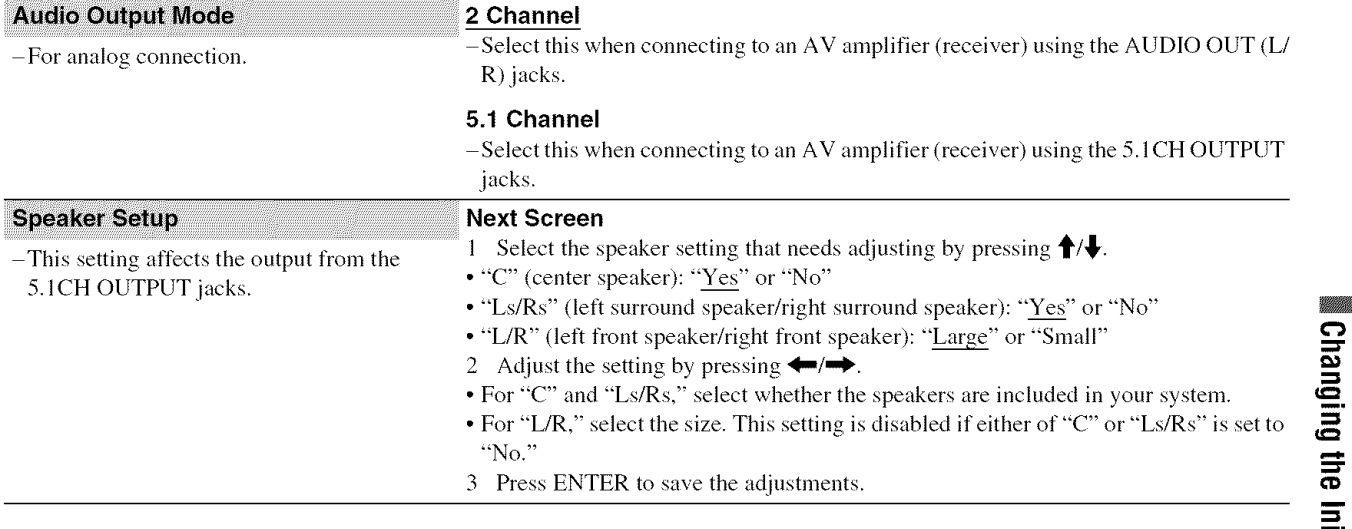

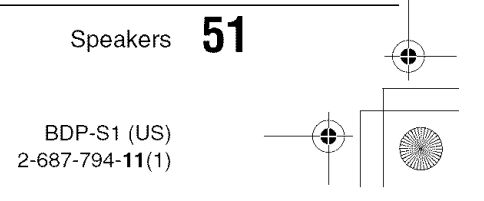

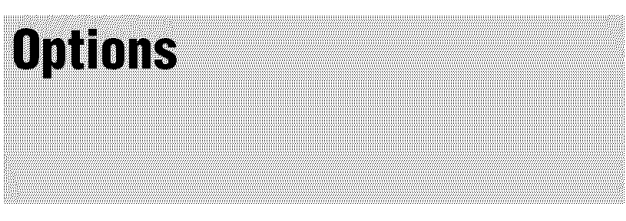

Underlined items are the default settings.

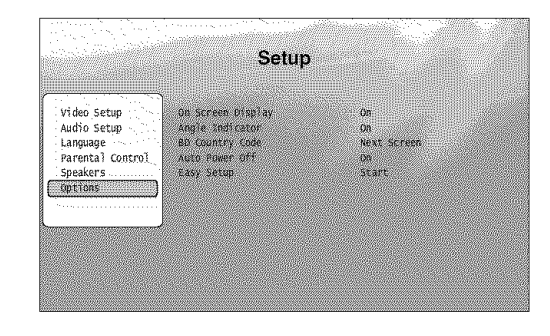

⊕

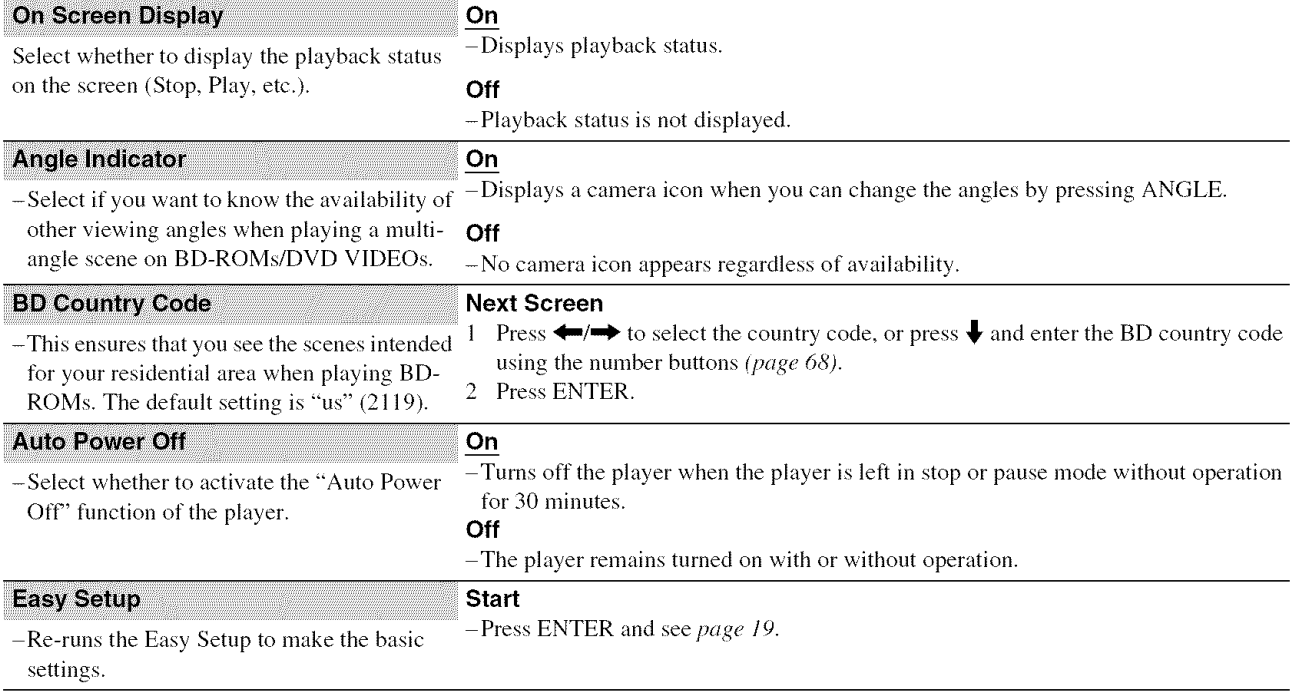

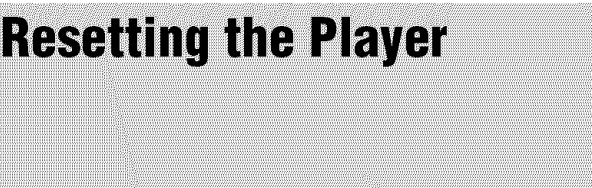

You can return all of the player settings to their factory defaults.

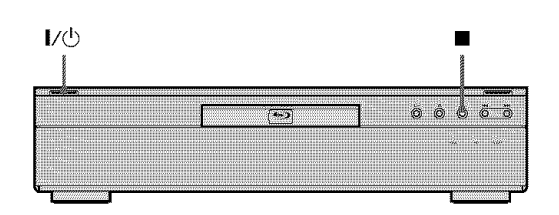

\_! When **the** power **is on,** hold **down** • **on the** front panel, and press  $\mathbf{I}/\mathbf{I}$ .

The player turns off, and all of the settings return to **their** factory defaults.

**William** 

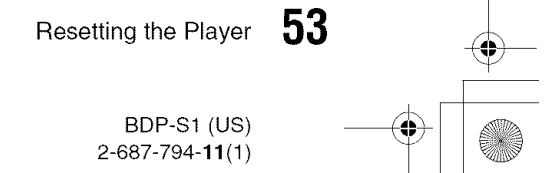

# **Additional Information**

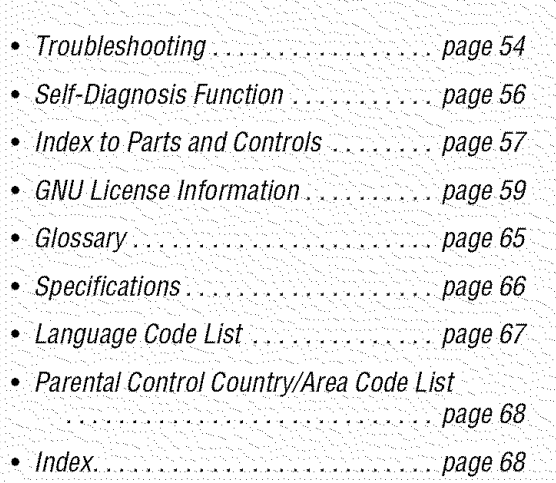

# **Troubleshooting**

€

If you experience any of the following difficulties while using the player, use this troubleshooting guide to help remedy the problem before requesting repairs. Should any problem persist, consult your nearest Sony dealer (For customers in the USA only).

#### **Power**

\_ OIUSOt book Page 54 Tuesday\_4R\_,\_\\_JOS BDP.S 1\1024\2687794111 BDP-S1 (US) 1006\2687794111 BDPSI\01 US11ADD.fmmaster:Left

#### The power does not turn on.

- $\rightarrow$  Check that the power cord is connected securely.
- It takes a short while before the player turns on.

#### **Picture**

#### **Thereis no**picture/picture **noiseappears.**

- $\rightarrow$  Re-connect the connecting cord securely.
- $\rightarrow$  The connecting cords are damaged.
- $\rightarrow$  Check the connection to your TV *(page 11)* and switch the input selector on your TV so that the signal from the player appears on the TV screen.
- $\rightarrow$  The disc is dirty or flawed.
- $\rightarrow$  If the picture output from your player goes through your VCR to get to your TV or if you are connected to a combination TV/VIDEO player, the copy-protection signal applied to some BD/DVD programs could affect picture quality. If you still experience problems even when you connect your player directly to your TV, try connecting your player to your TV's S VIDEO input *(page l l).*
- The player is connected to an input device that is not HDCPcompliant (the HDMI indicator on the front panel does not light up). See *page 12.*
- $\rightarrow$  If the HDMI OUT jack or the COMPONENT VIDEO OUT jacks are used for video output, changing the output resolution may solve the problem *(page 46)*. Press VIDEO FORMAT repeatedly until the picture appears correctly.
- $\rightarrow$  Depending on the disc, the picture quality may be poor when the VIDEO FORMAT setting is set to other than "480i," even when the player is connected to a progressive or HD TV using a component cord or an HDMI cord. If this happens, press VIDEO FORMAT repeatedly to switch to "480i."
- When playing a double-layer DVD, the video and audio may be momentarily interrupted at the point where the layers switch.

#### **There is no** picture **or** picture **noise appears** when connected to the HDMI OUT jack.

- $\rightarrow$  Try the following:  $\bigcirc$ Turn the player off and on again. @Turn the connected equipment off and on again. @Disconnect and then connect the HDMI cord again.
- $\rightarrow$  If the HDMI OUT jack is used for video output, changing the video output resolution may solve the problem *(page 46).* Press VIDEO FORMAT repeatedly until the picture appears correctly.

#### **The picture does not fill the screen, even thoughthe aspectratio is set in** "TV **Type" under**"Video **Setup."**

 $\rightarrow$  The aspect ratio of the disc is fixed on your BD/DVD. See *page 45.*

#### **Sound**

#### **There is no sound.**

- $\rightarrow$  The disc is dirty or flawed.
- $\rightarrow$  Re-connect the connecting cord securely.
- $\rightarrow$  The connecting cord is damaged.
- $\rightarrow$  The player is connected to the wrong input jack on the amplifier (receiver) *(page 13).*
- The amplifier (receiver) input is not correctly set.
- The player is in pause mode or in Slow-motion Play mode.
- $\rightarrow$  The player is in scan mode.
- $\rightarrow$  If the audio signal does not come through the DIGITAL OUT (OPTICAL or COAXIAL)/HDMI OUT jack, check the audio settings *(page 47).*
- The equipment connected to the HDMI OUT jack does not conform to the audio signal format, in this case set "Audio (HDMI)" in "Audio Setup" to "PCM" *(page 47).*

#### **The sound is not outputcorrectly.**

**→** Check the "Audio Output Mode" in "Speakers" Setup *(page 51)* if the AUDIO OUT (L/R) jacks or the 5.1CH OUPUT jacks are used for audio connection.

#### **No sound is output from the HDIVllOUT jack**

- $\rightarrow$  Try the following:  $\bigcirc$ Turn the player off and on again. @Turn the connected equipment off and on again. @Disconnect and then reconnect the HDMI cord.
- The HDMI OUT jack is connected to a DVI device (DVI jacks do not accept audio signals).

#### **The sound volume is low.**

The sound volume is low on some BDs/DVDs. The sound volume may improve if **you** adjust the "Audio Control" setting in "A/V Control" *(page 28).*

#### **Operation**

#### The remote does not function.

- $\rightarrow$  The batteries in the remote are weak *(page 17)*.
- There are obstacles between the remote and the player.
- $\rightarrow$  The distance between the remote and the player is too far.
- $\rightarrow$  The remote is not pointed at the remote sensor on the player.

#### **The disc does not play.**

- $\rightarrow$  The disc is turned over. Insert the disc with the playback side facing down.
- $\rightarrow$  The disc is skewed.
- $\rightarrow$  The player cannot play certain discs (page 7).
- The region code on the BD/DVD does not match the player.
- Moisture has condensed inside the player *(page 4).*
- $\rightarrow$  The player cannot play a recorded disc that is not correctly finalized *(page 7).*

#### **The**audio **trackfile cannotbe played(page36).**

- The DATA DVD is not recorded in the MP3 format that conforms to UDF (Universal Disk Format).
- The audio track file does not have the extension ".MP3."  $\rightarrow$  The data is not formatted properly even though it has the
- extension ".MP3."
- The data is not MPEG-1 Audio Layer III data.
- The player cannot play audio tracks in mp3PRO format.

#### The photo **file cannot**be played **(page 40).**

- $\rightarrow$  The disc is dirty or flawed.
- The DATA DVD is not recorded in a JPEG format that conforms to UDF (Universal Disk Format).
- The file has an extension other than ".JPEG" or ".JPG."
- $\rightarrow$  The image is larger than 4096 (width)  $\times$  4096 (height) in normal mode. (Some progressive JPEG files cannot be displayed even if the file size is within this specified capacity.)
- $\rightarrow$  The image does not fit the screen (the image is reduced).
- $\rightarrow$  The photo file format dose not conform to DCF<sup>\*</sup> *(page 41)*.
- \* "Design rule for Camera File system": Image standards for digital cameras regulated by JEITA (Japan Electronics and hffonnation Technology Industries Association).

#### **The file name is not correctly displayed.**

- $\rightarrow$  The player can only display numbers and alphabet. Other characters nmy he displayed differently.
- $\rightarrow$  Depending on the writing software used, the input characters may be displayed differently.

#### **The disc does not start playing from the beginning.**

- Random Play or Repeat Play is selected *(page 26)*.  $\rightarrow$  Resume play mode is on *(page 21)*.
- 

### **The player starts playing the disc**

#### **automatically.**

 $\rightarrow$  The disc features an auto playback function.

#### **Playback stopsautomatically.**

 $\rightarrow$  While playing discs with an auto pause signal, the player stops playback at the auto pause signal.

#### Some functions such as Stop, Search, Slow**motion**Play, **Repeat**Play, **or Random**Play **cannot be performed.**

Depending on the disc, you may not be able to do some of the operations above. Refer to the operating manual that comes with the disc.

#### **The languageforthesoundtrackcannotbe changed.**

- Try using the BD's or DVD's menu instead of the direct selection button on the remote *(page 22).*
- $\rightarrow$  Multilingual tracks are not recorded on the BD/DVD being played.
- The BD/DVD prohibits the changing of the language for the sound track.

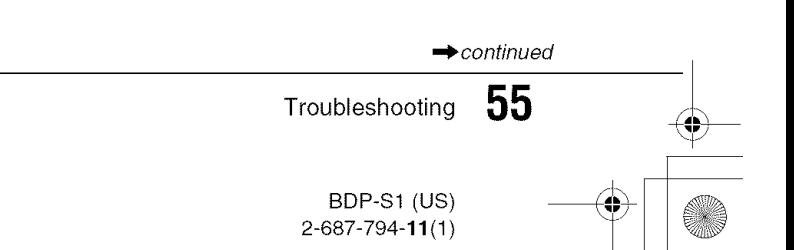

#### **The subtitlelanguagecannot**be **changedor** turned off.

- Try using the BD's or DVD's menu instead of the direct selection button on the remote *(page 22).*
- Multilingual subtitles are not recorded on the BD/DVD being played.
- The BD/DVD prohibits the changing of subtitles.

#### The angles cannot be changed.

- Try using the BD's or DVD's menu instead of the direct selection button on the remote *(page 22).*
- $\rightarrow$  Multi-angles are not recorded on the BD/DVD being played.
- $\rightarrow$  The BD/DVD prohibits changing of the angles.

#### The player does not operate properly.

When static electricity, etc., causes the player to operate abnormally, unplug the player.

#### **The disctray doesnotopenand** "LOCK" appears on the front panel display.

 $\rightarrow$  Contact your Sony dealer or local authorized Sony service facility.

#### "UNPLAYABLE" **appears when** playing **a DATA DVD.**

- **→** See also "The photo file cannot be played" or "The audio *track file cannot be played" (page 55).*
- $\rightarrow$  The MP3 audio track/JPEG image file you want to play/view is damaged.
- The data is not MPEG-1 Audio Layer III data.
- The JPEG image file format does not conform to DCF\* *(page 41).*
- The JPEG image file has the extension ".JPG" or ".JPEG," but is not in JPEG format.
- ': "Design rule for Camera File system": Image standards lor digital cameras regulated by JEITA (Japan Electronics and Information Technology Industries Association).

#### The player does not accept any button.

 $\rightarrow$  Hold down  $\mathbf{I}/\mathbf{O}$  on the player for more than five seconds until the  $\mathbf{I} \oplus \mathbf{I}$  indicator turns red and the player turns off.

## **Self-Diagnosis Function**

When the self-diagnosis function is activated to prevent the player from malfunctioning, the "ERR" error code appears on the front panel display indicating the cause.

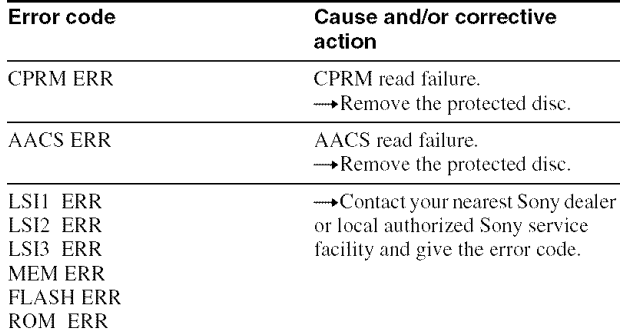

### **Index to Parts and Controls**

Buttons on the remote and the player have the same function if they have the same or similar name. For details, see the pages in parentheses.

#### **Front panel**

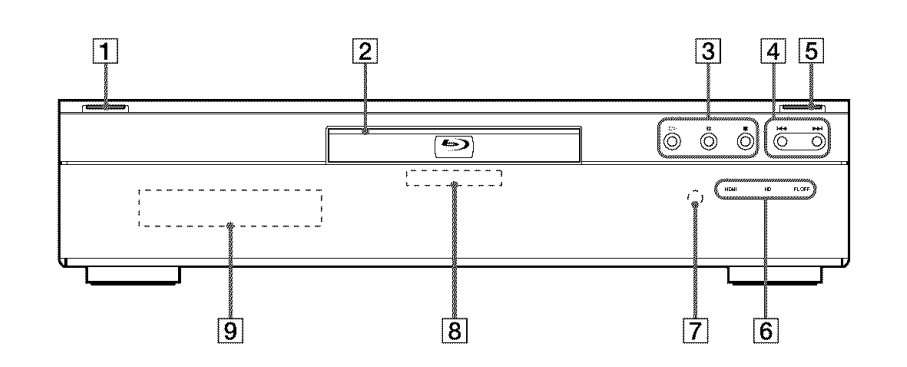

#### $\boxed{1}$  I/ $\bigcirc$  (21)

- Turns on the player, or sets to standby mode. - Lights up in white while the power is on.

#### $\boxed{2}$  Disc tray (21)

- $\overline{3} \implies$  II,  $\blacksquare$  (21)
	- Starts, pauses, or stops playback.

#### [] \_.,i/i.\_ (25)

- Skips to the previous/next chapter or track. - Scans forward or backwards when held down.

#### $|5| \triangleq (21)$

- Opens or closes the disc tray.
- Lights up in white while the power is on.

#### **6** HDMI indicator (12)

- Lights up when an HDMI device is connected. **HD indicator**
- Lights up when outputting 720p/1080i/1080p video signals.

#### **FL** OFF**indicator**(25)

- Lights up when the fiont panel display and other indicators on the fiont panel are turned off.

#### $\vert$ **Remotesensor**(17)

- $\overline{8}$ **Blu-rayDiscindicator**
	- **- Lights** up when a BD is recognized.
- [] **Front**panel **display**(58)

#### **Note**

The transparent part on the front panel surface is made of glass. Handle with care.

> Index to Parts and Controls **57** BDP-S1 (US)  $2 - 687 - 794 - 11(1)$

 $\rightarrow$ continued

**....=**

**,,.,=**

#### **Front panel display**

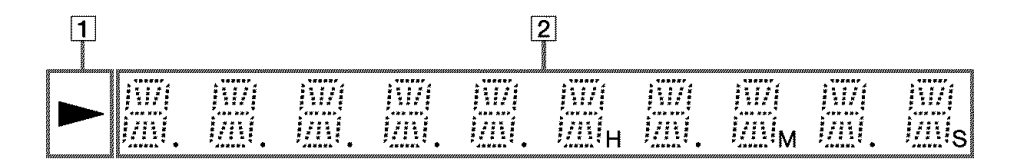

#### $\vert \mathbf{1} \vert$   $\vert$

Lights up during playback.

**[2] Playback information** 

#### "\_" **Hint**

You can change the brightness of the front panel display by pressing DIMMER*(page 25).*

Example) when playing a DVD VIDEO or a BD-ROM The playback information is displayed as follows.

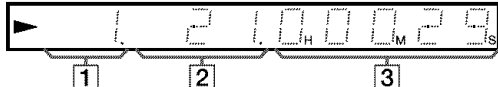

**1** Current title number

**[2] Current chapter number** 

Note that the chapter number is not displayed if the **title's** elapsed **time** exceeds 10 hours.

€

[] **Elapsedtime** of **the title**

#### **Rear panel**

For connections, see *page 11* to 17.

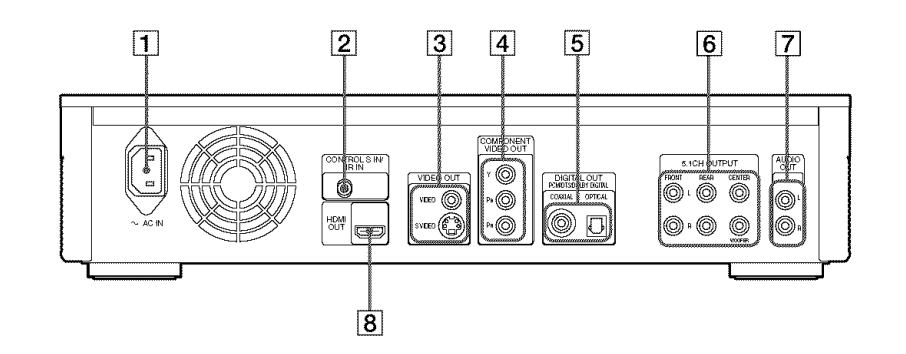

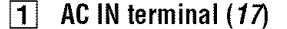

- [] CONTROLS **IN/IR IN jack (12)**
- [] **VIDEO**OUT**(VIDEO/SVIDEO)jacks (11)**
- [] COMPONENT**VIDEO**OUT**(Y/PdP,)jacks (11)**
- [] **DIGITAL**OUT**(COAXIAL/OPTICAL)jacks(14, 15)**
- [] **5.1CH** OUTPUT**(FRONTL/R, REARL/R, CENTER, WOOFER)jacks (15)**
- [] **AUDIO**OUT**(L/R) jacks(14,** 15)
- [] **HDMI** OUT**jack (12,** 13, 16)

### **GNU License Information**

#### **Regarding the GNU General** Public License

I he software programs used on this component include the GNU/Linux system. The GNU/Linux system contains software licensed for use based on the lerms of a GNU

General Public License. If necessary, the user may request the source code for this licensed software. The source code is available on our website. Access the following URL to download http://www.sony.net/Products/Linux Please refrain from making inquiries aboul the source code content.

Delails of Ihe GNU General Public *License* can be found at the GNU website **(http://www.gnmorg).**

#### **6NU 6eneral** Public License Version 2, June 1991

*Copyright* (C) 1989, 1991 Free Soflware

Foundation, Inc. 59 Temple Place - Suite 330, Boston, MA 02111-1307, USA

Everyone is permitted to copy and distribute verbatim copies of this license document, but changing it is not allowed.

#### 4.Preamble

The licenses for most software are designed to take away your freedom to share and change it. By contrast, the GNU General Public *License* is intended to guarantee your freedom to share and change free software-to make sure the software is free for all its users. This General Public *License* applies to most of the *Free* Software Foundation's software and to any other program whose authors commit to using it. (Some other Free Software Foundation software is covered by the GNU *Lesser* General Public *License* instead./ You can apply it to your programs, too. When we speak of free software, we are referring to freedom, not price. Our General Public *Licenses* are designed to make sure that you have the freedom to distribute copies of free software (and charge for this service if you wish), that you receive source code or can get it if you want it, that you can change the software or use pieces of

it in new free programs: and that you know you can do these things. To protect your rights, we need to make restrictions that forbid anyone to deny you these rights or to ask you to surrender the rights. These restrictions translate to certain responsibilities

for you if you distribute copies of the software, or if you modify it. For example, if you distribute copies of such a program, whether gratis or for a fee, you must give the recipients all the rights that you have. You must make sure that they, too, receive or can

get the source code. And you nmst show them these terms so they know their rights. We protect your rights with two steps: (1) copyright the software, and (2) offer you this license which gives you legal permission to copy, distribute and/or modify the software. Also, for each author's protection and ours, we want to make certain that everyone understands that there is no warranty for this free software. If the software is modified hy someone else and passed on, we want its recipients to know that what they have is not the original, so that any problems introduced by others will not reflect on the original authors' reputations.

Finally, any free program is threatened constantly by software patents. We wish to avoid the danger that redistributors of a free program will individually obtain patent licenses, in effect making the program proprietary. To prevent this,

we have made it clear that any patent must be licensed for everyone's free use or not licensed at all.

The precise terms and conditions for copying, distribution and modification follow.

#### TERMS AND CONDITIONS FOR COPYING, DISTRIBUTION AND MODIFICATION 0. This *License* applies to any program or

other work which contains a notice placed by the copyright holder saying it may be distributed under the terms of this General Public License. The "Program", below. refers to any such program or work, and a "work based on the Program" means either the Program or any derivative work under copyright law: that is to say, a work containing the Program or a portion of it, either verbatim or with modifications and/or translated into another language. (Hereinafter, translation is included withou limitation in the term "modification".) Each licensee is addressed as "you". Activities other than copying, distribution and modification are not covered by this License; they are outside its scope. The act of running the Program is not restricted, and the output from the Program is covered only if its contents constitute a work based on the Program (independent of having been made by running the Program). Whether that is true depends on what the Program does.

- 1. You may copy and distrihute verbatim copies of the Program's source code as you receive it, in any medium, provided that you conspicuously and appropriately publish on each copy an appropriate copyright notice and disclaimer of warranty; keep intact all the notices that refer to this License and to the absence of any warranty: and give any other recipients of the Program a copy of this *License* along with the Program. You may charge a fee for the physical act of transferring a copy, and you may at your option offer warranty protection in exchange for a fee
- 2. You may modify your copy or copies of the Program or any portion of it, thus forming a work based on the Program, and copy and distribute such modifications or work under the terms of Section 1above, provided that you also meet all of these conditions:
	- a) You must cause the modified files to carry prominent notices stating that you changed the files and the date of any change.
	- You must cause any work that you distribute or publish, that in whole or in part contains or is derived from the Program or any part thereof, to be licensed as a whole at no charge to all third parties under the terms of this License.
	- c) If the modified program normally reads commands interactively when ran, you must cause it, when started running for such interactive use in the most ordinary way, to print or display an announcement including an appropriate copyright notice and a notice that there is no warranty (or else, saying that you provide awarranty) and that users may redistribute the program under these conditions, and telling the user how to view a copy of this *License.*

(Exception: if the Program itself is interactive but does not normally print such an announcement, your work based on the Program is not required to print an announcement.)

These requirements apply to the modified work as a whole. If identifiable sections of that work are not derived from the Program, and can be reasonably considered independent and separate works in themselves, then this License, and its terms, do not apply to those sections when you distribute them as separate works. But when you distribute the same sections as part of a whole which is a work based on the

Program, the distribution of the whole must be on the terms of this *License,* whose permissions for other licensees extend to the entire whole, and thus to each and every part regardless of who wrote it. Thus, it is not the intent of this section to claim rights or contest your rights to work written entirely by you: rather, the intent is to exercise the right to control the distribution of derivative or collective works based on the Program. In addition, mere aggregation of another work not based on the Program with the Program (or with a work based on the Program) on a volume of a storage or distribution medium does not bring the other work under the scope of this *License.*

- 3. You may copy and distribute the Program<br>(or a work based on it, under Section 2) in object code or executable form under the terms of Sections 1 and 2 above provided that you also do one of the following:
	- a) Accompany it with the complete corresponding machine-readable<br>source code, which must be distributee under the terms of Sections 1 and 2 above on a medium customarily used for software interchange; or,
	- b) Accompany it with a written offer, valid for at least three years, to give any third party, for a charge no more than your cost of physically performing source distribution, a complete machine-readable copy of the corresponding source code, to be distributed under the terms of Sections I and 2 above on amedium customarily used for software interchange; or,
	- c) Accompany it with the information you received as to the offer to distribute corresponding source code. (This alternative is allowed only for noncommercial distribution and only if you received the program in object code or executable form with such an offer, in accord with Subsection b above.)

The source code for a work means the preferred form of the work for making modifications to it. *For* an executable work, complete source code means all the source code for all modules it contains, plus any associated interface definition files, plus the scripts used to control compilation and installation of the executable.

However, as a special exception, the source code distributed need not include anything that is normally distributed (in either source or binary form) with the m\_tiorcomponents /compiler, kernel, and so on) of the operating system on which the executable runs, unless that component itself accompanies the executable.

If distribution of executable or object code is made by offering access to copy from a designated place, then offering equivalent access to copy the source code from the same place counts as distribution of the source code, even though third parties are not compelled to copy the source along with the object code.

You may not copy, modify, sublicense, or distribute the Program except as expressly provided under this License. Any attempt otherwise to copy, modify, sublicense or distribute the Program is void, and will automatically terminate your rights under this *License.*

However, parties who have received copies, or rights, from you under this *License* will not have their licenses terminated so long as such parties remain in full compliance.

5. You are not required to accept this *License,* since you have not signed it. However, nothing else grants you permission to modify or distribute the Program or its derivative works. These actions are prohibited by law if you do not accept this License. Therefore, by modifying or distributing the Program (or any work based

 $\rightarrow$ continued

GNU License Information  $59$ 

BDP-S1 (US) 2-687-794-11 (1) on the Program), you indicate your acceptance of Ihis **License** to do so, and all its terms and conditions for copying, distributing or modifying the Program or works based on it.

- 6. Each time you redistribute Ihe Program (or any work based on the Program), the recipient automatically receives a license from the original licensor to copy, distribute or modify the Program subject to these terms and conditions. You may not impose any further restrictions on the recipients exercise of the rights granted herein. You are not responsible for enforcing
- compliance by third parties to this License. 7. If, as a consequence of a court judgment or allegation of patent infringement or for any other reason (not limited to patent issues) conditions are imposed on you (whether by court order, agreement or otherwise) that contradict the conditions of this License, they do not excuse you from the conditions of this *License.* If you cannot distribute soas to satisfy simultaneously your obligations under this License and any other pertinent obligations, Ihen as a consequence you may not distribute the Program at all. For example, if a patent license would not permit royalty-free redistribution of the Program by all those who receive copies directly or indirectly through you, Ihen the only way you could satisfy both it and this *License* would he to refrain entirely from

distribution of the Program. If any portion of this section is held invalid or unenforceable under any particular circumstance, the balance of the section is intended to apply and the section as a whole is intended to apply in other circumstances. It is not the purpose of this section to induce you to infringe any patents or other property right claims or to contest validity of any such claims; this section has the sole purpose of protecting the integrity of the free software distribution system, which is implemented by public license practices. Many people have made generous contributions to the wide range of software distributed through that system in reliance on consistent application of that system; it is up to the author/donor to decide if he or she is willing to distribute software through any other system and a licensee cannot impose that choice.

This section is intended to make thoroughly clear what is believed to be a consequence of the rest of this *License.*

- If the distribution and/or use of the Program is restricted in certain countries either by patents or by copyrighted interfaces, the original copyright holder who places the Program under this *License* may add an explicit geographical distribution limitation excluding those countries, so that distribution is permitted only in or among countries not thus excluded. In such case, this *License* incorporates the limitation as if
- written in the body of this *License.* 9. The Free Software Foundation may publish revised and/or new versions of the General Public License from time to time. Such new versions will be similar in spirit to the present version, but may differ in detail to address new problems or concerns. Each version is given a distinguishing version number. If the Program specifies a version number of this *License* which applies to it and "any later version", you have the option of following the terms and conditions either of that version or of any later version published by the Free Software *Foundation.* If the Program does not specify a version number of this *License,* you may choose any version ever published by the *Free* Software *Foundation.*
- 10. If you wish to incorporate parts of the Program into other free programs whose distribution conditions are dificrent, write to the author to ask for permission. For software which is copyrighted by the *Free*

Software Foundation, write to the Free Software Foundation; we sometimes make exceptions for this. Our decision will be guided by the two goals of preserving the free status of all derivatives of our free software and of promoting the sharing and reuse of software generally.

#### **4,NOWARRANTY**

- BECAUSE THE PROGRAM IS *LICENSED* FREE OF CHARGE, THERE IS NO WARRANTY FOR THE PROGRAM, TO THE EXTENT PERMITTED BYAPPLICABLE LAW.<br>EXCEPT WHEN OTHERWISE STATEI IN WRITING THE COPYRIGHT HOLDERS AND/OR OTHER PARTIES PROVIDE THEPROGRAM "AS IS" WITHOUT WARRANTY OF ANY KIND, EITHER EXPRESSED OR IMPLIED, INCLUDING, BUT NOT *LIMITED* TO, THE IMPLIED WARRANTIES OF MERCHANTABILITY AND FITNESS *FOR* A PARTICULAR PURPOSE. THE ENTIRE RISK AS TO THE QUALITY AND PERFORMANCE OF THE PROGRAM IS WITH YOU. SHOULD THE PROGRAM PROVE DEFECTIVE, YOU ASSUME THE COST OF ALL NECESSARY SERVICING, *REPAIROR* **CORRECTION**
- IN NO EVENT UNLESS REQUIRED BY APPLICABLE *LAW* OR AGREED TO IN WR[TING WILL ANY COPYRIGHT HOLDER, OR ANY OTHER PARTY WHOMAY MODIFY AND/OR REDISTRIBUTE THE PROGRAM AS PERMITTED ABOVE, BE *LIABLE* TO YOU FOR DAMAGES, INCLUDING ANY GENERALSPECIAL INCIDENTAL OR CONSEQUENTIAL DAMAGES ARISING OUT OF THE USE OR INABILITY TO USE THE PROGRAM (INCLUDING BUT NOT LIMITED TO *LOSS* OF DATA OR DATA BEING RENDERED INACCURATE OR LOSSES SUSTAINED BY YOU OR THIRD PARTIES OR A *FAILURE* OF THE PROGRAM TO OPERATE WITH ANY OTHER PROGRAMS), EVEN IF SUCH HOLDER OR OTHER PARTY HAS BEEN ADVISED OF THE POSSIBILITY OF SUCH DAMAGES

#### **e,END OF TERNS AND CONDITIONS**

#### 4,How **to ApplyThese Terms to Your** New Programs

If you develop a new program, and you want it to be of the greatest possible use to the public, the best way to achieve this is to make it free software which everyone can redistribute and change under these terms.

To do so, attach the following notices to the program. It is safest to attach them to the start of each source file to most effectively convey the exclusion of warranty; and each file should have at least the "copyright" line and a pointer to where the full notice is found.

<one line to give the program's name and an idea of what it does.>

Copyright (C) yyyy name of author This program is free software; you can redistribute it and/or modify it under the terms of the GNUGeneral Public *License* as published by the Free Software Foundation; either version 2 of the License, or (at your option) any later version. This program is distributed in the hope that it will be useful, but WITHOUT ANY WARRANTY; without even the implied warranty of MERCHANTABILITY or FITNESS FOR A PARTICULAR PURPOSE. See the GNU General Public *License* for more details. You should have received a copy of the GNU General Public *License* along with this program: if not. write to the Free Software Foundation, Inc., 59 Temple Place - Suite 330, Boston, MA 02111-1307, USA.

Also add information on how to contact you by electronic and paper mail.

If the program is interactive, make it output a short notice like this when it starts in an interactive mode:

- Gnomovision version 69, Copyright (C) year name of author Gnomovision comes with ABSOLUTELY
- NO WARRANTY: for details type 'show w'. This is free software, and you are welcome to redistribute it under certain

conditions: type 'show c' for details. The hypothetical commands ' show w' and 'show c' should show the appropriate parts of the General Public *License.* Of course, the commands you use may be called something other than 'show w' and 'show c'; they could even be mouse-clicks or menu items-whatever

suits your program. You should also get your employer (if you work as a programmer) or your school, if any, to sign a "copyright disclaimer" for the program, if necessary. Here is a sample; alter the names: Yoyodyne, Inc., hereby disclaims all copyright interest in the program 'Gnomovision' makes passes at compilers) written by James Hacker.

signature of Ty Coon, I April 1989

Ty Coon, President of Vice This General Fhlblic *License* does not permit incorporating your program into proprietary programs. If your program is a subroutine library, you may consider it more useful to permit linking proprietary applications with the library. If this is what you want to do, use the GNU *Lesser* General Public *License* instead of this License.

#### **GNU Lesser General Public License**

Version 2.1, February 1999 Copyright (C) 1991, 1999 Free Software

*Foundation,* Inc.

59 Temple Place, Suite 330, Boston, MA 02111 - 1307, USA

Everyone is permitted to copy and distribute verbatim copies of this license document, but changing it is not allowed.

[This isthe first released version of the *Lesser* GPL. It also counts as the successor of the GNU *Library* Public *License,* version 2, hence the version number<sub>2.1.</sub>

#### 4,Preamble

The licenses for most software are designed to take away your freedom to share and change it. By contrast, the GNU General Public *Licenses* are intended to guarantee your freedom to share and change free software-to make sure the software is free for all its users. This license, the *Lesser* General Public *License,* applies to some specially designated software packages-typically libraries-of the Free Software Foundation and other authors who decide to use it. You can use it too, but we suggest you first think carefully about whether this license or the ordinary General Public License is the better strategy to use in any particular case, based on Ihe explanations below. When we speak of free software, we are referring to freedom of use, not price. Our General Public *Licenses* are designed to make sure that you have the freedom to distribute copies of free software (and charge for this service if you wish); that you receive source code or can get it if you want it; that you can change the software and use pieces of it in new free programs; and that you are informed that you can do these things. To protect your rights, we need to make

restrictions that forbid distributors to deny you these rights or to ask you to surrender thes rights. These restrictions translate to certain responsibilities for you if you distribute copies of the library or if you modify it.

*For* example, if you distribute copies of the library, whether gratis or for a fee, you must give the recipients all the rights that we gave you. You must make sure that they, too, receive or can get the source code. If you link other code with the library, you must provide complete ol\_iectfiles to the recipients, so that they can relink them with the library after making changes to the library

and recompiling it. And you must show them these terms so they know their rights. We protect your rights with a two-step method: (1) we copyright the library, and (2) we offer you this license, which gives you legal permission to copy, distribute and/or modify the library. To protect each distributor, we want to make it very clear that there is no warranty for the free library. Also, if the library is modified by someone else and passed on, the recipients should know that what they have is not the original version, so that the original author's reputation will not be affected by problems that might be introduced by others.

Finally, software patents pose a constant threat to the existence of any free program. We wish to make sure that a company cannot effectively restrict the users of a free program by obtaining a restrictive license from a patent holder. Therefore, we insist that any patent license obtained for a version of the library must be consistent with the full freedom of use specified in this license. Most GNU software, including some libraries, is covered by the ordinary GNU General Public *License.* This license, the GNU Lesser General Public License, applies to certain designated libraries, and is quite different from the ordinary General Public *License.* We use this license for certain libraries in order to permit linking those libraries into non-free programs. When a program is linked with a library, whether statically or using a shared library, the combination of the two is legally speaking a combined work, a derivative of the original library. The ordinary General Public License therefore permits such linking only if the entire combination fits its criteria of freedom. The *Lesser* General Public *License* permits more lax criteria for linking other code with the library. We call this license the "Lesser" General Public *License* because it does Less to protect the user's freedom than the ordinary General Public License. It also provides other free software developers *Less* of an advantage over competing non-free programs. These disadvantages are the reason we use the ordinary General Public *License* for many libraries. However, lhe *Lesser* license provides advantages in certain special circumstances.

For example, on rare occasions, there may be a special need to encourage the widest possible use of a certain library, so that it becomes a de facto standard. To achieve this, non-free programs must be allowed to use the library. A more frequent case is that a free library does the same job as widely used non-free libraries. In this case, there is little to gain by limiting the free lihrary to free software only, so we use the *Lesser* General Public License.

In other cases, permission to use a particular library in non-free programs enables a greater number of people to use a large body of free sofiware. *For* example, permission to use the GNU C *Library* in non-free programs enables many more people to use the whole GNU operating system, as well as its variant, the GNU/ *Linux* operating system.

Although the *Lesser* General Public *License* is *Less* protective of the users' freedom, it does ensure that the user of a program that is linked with the Library has the freedom and the wherewithal to run that program using a modified version of the *Library.*

The precise terms and conditions for copying, distribution and modification follow. Pay close attention to the difference between a "work based on the library" and a "work that uses the lihrary". The former contains code derived from the library, whereas the latter must be combined with the library in order to run.

TERMS AND CONDITIONS FOR COPYING, DISTRIBUTION AND MODIFICATION

0. This *License* Agreement applies to any software library or other program which contains a notice placed by the copyright holder or other authorized party saying it may be distributed under the terms of this Lesser General Public License (also called "this License"). Each licensee is addressed as "von

A "lihrary" means a collection of software functions and/or data prepared so as to be conveniently linked with application programs (which use some of those functions and data) to form executables. The "Library", below, refers to any such software library or work which has been distributed under these terms. A "work based on the *Library"* means either the Library or any derivative work under<br>copyright law: that is to say, a work containing the *Library* or a portion of it, either verbatim or with modifications and/or translated straightforwardly into another language. (Hereinafter, translation is included without limitation in the term "modification".)

"Source code" for a work means the preferred form of the work for making modifications to it. For a library, complete source code means all the source code for all modules it contains, plus any associated interface definition files, plus the scripts used to control compilation and installation of the library

Activities other than copying, distribution and modification are not covered by this License; they are outside its scope. The act of running a program using the *Library* is not restricted, and output from such a program is covered only if its contents constitute awork based on Ihe *Library* (independent of the use of Ihe *Library* in a tool for writing it). Whether that istrue depends on what the *Library* does and what the program that uses the Library does.

- You may copy and distribute verbatim  $\mathbf{1}$ . copies of the *Library's* complete source code as you receive it, in any medium, provided that you conspicuously and appropriately publish on each copy an appropriate copyright notice and disclaimer of warranty; keep intact all the notices that refer to this License and to the absence of any warranty; and distribute a copy of this *License* along with the *Library.* You may charge a fee for the physical act of transferring a copy, and you may at your option offer warranty protection in exchange for a fee.
- You may modify your copy or copies of the *Library* or any portion of it, thus forming a work based on the *Library,* and copy and distribute such modifications or work under the terms of Section 1above, provided that you also meet all of these conditions: a) The modified work must itself be a
	- software library. You must cause the files modified to
	- carry prominent notices stating that you changed the files and the date of any change.
	- c) You must cause the whole of the work to be licensed at no charge to all third parties under the terms of this License.
	- d) If a facility in Ihe modified Library refers to a function or a table of data to be supplied by an application program that uses the facility, other than as an argument passed when the facility is invoked, then you must make a good faith effort to ensure that, in the event an application does not supply such function or table, the facility still operates, and performs whatever part of

its purpose remains meaningful. (For example, a function in a library to compute square roots has a purpose that is entirely well-defined independent of the application. Therefore, Subsection 2d requires that any application-supplied function or table used by this *flmction* must be optional: if the application does not supply it, the square root function must still compute square roots.) These requirement apply to the modified work as a whole. If identifiable sections of that work are not derived from the Library, and can be

reasonably considered independent and separate works in themselves, then this *License,* and its terms, do not apply to those sections when you distribute them as separate works. But when you distribute the same sections as part of a whole which is a work based on the *Library,* the distribution of the whole must be on the terms of this license, whose permissions for other licensees extend to the entire whole, and thus to each and every part regardless of who wrote it.

Thus, it is not the intent of this section to claim rights or contest your rights to work written entirely by you: rather, the intent is to exercise the right to control the distribution of derivative or collective works based on the *Library.* In addition, mere aggregation of another work not based on the Library with the Library (or with a work based on the *Library)* on a volume of a storage or distribution medium does not bring the other work under the scope of this License.

3. You may opt to apply the terms of the ordinary GNU General Public License instead of this *License* to a given copy of the Library. To do this, you must alter all the notices that refer to this License, so that they refer to the ordinary GNU General Public *License,* version 2, instead of to this *License.* (If a newer version than version 2 of the ordinary GNU General Public License has appeared, Ihen you can specify that version instead if you wish.) Do not make any other change in these notices. Once this change is made in a given copy, it is irreversible for that copy, so the ordinary GNU General Public *License* applies to all subsequent copies and derivative works made from that copy. This option is usefu when you wish to copy part of the code of the Library into a program that is not a library.

**Additional** 

mform <u>ត្ត</u>

You may copy and distribute the Library (or a portion or derivative of it, under Section 2) in object code or executable form under the terms of Sectionsl and 2 above provided that you accompany it with the complete corresponding machine-readable source code. which must be distributed under the terms of Sections 1 and 2 above on a medium customarily used for software interchange.

If distribution of object code is made by offering access to copy from a designated place, then offering equivalent access to copy the source code from the same place satisfies the requirement to distribute the source code, even though third parties are not compelled to copy the source along with the object code.

A program that contains no derivative of any portion of the *Library,* but is designed to work with the *Library* by being compiled or linked with it. is called a "work that uses the *Lihrary".* Such a work, in isolation, is not a derivative work of the *Library,* and therefore falls outside the scope of this *License.* However, linking a"work that uses the *Library"* with the *Library* creates an executable that is a derivative of the *Library* (because it contain s portions of Ihe *Library),* rather than a "work that uses the library The executable is therefore covered by this *License.* Section 6 states terms for distribution of such executables. When a "work that uses the *Library"* uses material from a header file that is part of the *Library,* the object code for the work may be a derivative work of the Library even though the source code is not. Whether this is true is especially significant if the work

can be linked without the *Library,* or if the work is itself a library. The threshold for this to be true is not precisely defined hy law. If such an object file uses only numerica parameters, data structure layouts and accessors, and small macros and small inline functions *(ten lines or less in length)*.

 $\rightarrow$ continued

GNU License Information **61**

then the use of the object file is unrestricted, regardless of whether it is legally a derivative work. (Executables containing this object code plus portions of the Library will still fall under Section 6.) Otherwise, if the work is a derivative of the Library, you may distribute the object code for the work under the terms of Section 6. Any executables containing that work also fall under Section 6, whether or not they are linked directly with the Library itself.

6.

- As an exception to the Sections above, you may also combine or link a "work that uses the Library" with the Library to produce a work containing portions of the Library, and distribute that work under terms of your choice, provided that the terms permit modification of the work for the customer's own use and reverse engineering for debugging such modifications. You must give prominent notice with each copy of the work that the Library is used in it and that the Library and its use are covered by this License. You must supply a copy of this License. If the work during execution displays copyright notices, you must include the copyright notice for the Library among them, as well as a reference directing the user to the copy of this License. Also, you must do one of these things:
	- Accompany the work with the complete corresponding machinereadable source code for the Library including whatever changes were used in the work (which must be distributed under Sections 1 and 2 above); and, if the work is an executable linked with the Library, with the complete machine-readable "work that uses the Library", as object code and/or sourc code, so that the user can modify the Library and then relink to produce a modified executable containing the modified Library. (It is understood that the user who changes the contents of definitions files in the Library will no<br>necessarily be able to recompile the application to use the modified definitions.)
- b) Use a suitable shared library mechanism for linking with the *Library.* A suitable mechanism is one that  $(1)$  uses at run time a copy of the library already present on the user's computer system, rather than copying library fimctions into the executable, and  $(2)$  will operate properly with a modified version of the library, if the user installs one, as long as the modified version is interfac compatible with the version that the work was made with.
- c) Accompany the work with a written offer, valid for at least three years, to give the same user the material specified in Subsection 6a, above, for a charge no more than the cost of
- performing this distributio d) If distribution of the work is made by offering access to copy from a designated place, offer equivale access to copy the above specified materials from the same place.
- e) Verify that the user has already received a copy of these materials or that you have already sent this user a copy.

For an executable, the required l\\_rm of the "work that uses the Library" mus include any data and utility progrmns needed for reproducing the executable from it. However, as a special exception, the materials to be distributed need not include anything that is normally distributed (in either source or binary form) with the major components (compiler, kernel, and so on) of the operating system on which the executable runs, unless that

component itself accompanies the executable. It may happen that this requirement

contradicts the license restrictions of other proprietary lihraries that do not normally accompany the operating system. Such a contradiction means you cannot use both them and the *Library* together in an executable that you distribute.

- 7. You may place library facilities that are a work based on the *Library* side-by-side in a single library together with other library facilities not covered by this *License,* and distribute such a combined library, provided that the separate distribution of the work based on the *Library* and of the other library facilities is otherwise permitted, and provided that you do these two things:
	- Accompany the combined library with a copy of the same work based on the Library, uncombined with any other library facilities. This must be distributed under the terms of the Sections above.
	- Give prominent notice with the combined library of the fact that part of it is a work based on the Library, and explaining where to find the accompanying uncombined form of the same work.
- You may not copy, modify, sublicense, link with. or distribute the Library except as expressly provided under this License. Any attempt otherwise to copy, modify, sublicense, link with, or distribute the Library is void, and will automatically terminate your rights under this License. However, parties who have received copies, or rights, from you under this License will not have their licenses terminated so long as such parties remain in full compliance.
- You are not required to accept this License, since you have not signed it. However, nothing else grants you permission to modify or distribute the Library or its derivative works. These actions are prohibited by law if you do not accept this License. Therefore, by modifying or distributing the Library(or any work based on the Library), you indicate your acceptance of this License to do so, and all its terms and conditions for copying, distributing or modifying the *Library* or orks based on it.
- 10. Each time you redistribute the Library (or any work based on the *Library),* the recipient automatically receives a license from the original licensor to copy, distribute, link with or modify the Library subject to these terms and conditions. You may not impose any lurther restrictions on the recipients' exercise of the rights grante herein. You are not responsible for enforcing compliance by third parties with this *License.*
- 11. If, as a consequence of a court judgment or allegation of patent infringement or for any other reason (not limited to patent issues), conditions are imposed on you (whether by court order, agreement or otherwise) that contradict the conditions of this License, they do not excuse you from the conditions of this *License.* If you cannot distribute so as to satisfy simultaneously your obligations under this License and any other pertinent obligations, Iben as a consequence you may not distribute the Library at all. *For* example, if a patent license would not permit royalty-free redistribution of the *Library* by all those who receive copies directly or indirectly through you, then the only way you could satisfy both it and this *License* would he to refrain entirely from distribution of the *Library.* If any portion of this section is held invalid or unenforceable under any particular circumstance, the balance of the section is intended to apply, and the section as a whole is intended to apply in other circumstances.

It is not the purpose of this section to induce you to infringe any patents or other property right claims or to contest validity of any such claims; this section has the sole purpose of protecting the integrity of the free software distribution system which is implemented by public license practices. Many people have made generou

4

contributions to the wide range of software distributed through that system in reliance on consistent application of that system: it is up to the author/donor to decide if he or she is willing to distribute software through any other system and a licensee cannot impose that choice.

- This section is intended to make thoroughly clear what is believed to be a consequence of the rest of this *License.*
- 12. If the distribution and/or use of the *Library* is restricted in certain countries either by patents or by copyrighted interlaces, the original copyright holder who places the *Library* under this *License* may add an explicit geographical distribution limitation excluding those countries, so that distribution is permitted only in or among countries not thus excluded. In such case, this *License* incorporates the limitation as if written in the body of this *License.*
- 13. The Free Software Foundation may publish revised and/or new versions of the *Lesser* General Public *License* from time to time. Such new versions will be similar in spirit to the present version, but may differ in detail to address new problems or concerns. Each version is given a distinguishin version number. If the *Library* specifies a version number of this *License* which applies to it and "any later version", you have the option of following the terms and conditions either of that version or of any later version published by the Free Software *Foundation.* If the *Library* does not specify a license version number, you may choose any version ever published by the Free Sofiware Foundation.
- 14. If you wish to incorporate parts of the Library into other free programs whose distribution conditions are incompatible with these, write to the author to ask for permission. For software which is copyrighted by the Free Software Foundation, write to the Free Sofiwarc Foundation: we sometimes make exceptions for this. Our decision will be guided by the two goals of preserving the free status of all<br>derivatives of our free software and of promoting the sharing and reuse of sofiwarc generally.

#### • **NOWARRANTY**

- 15. BECAUSE THE LIBRARY IS *LICENSED FREE* OF CHARGE, THERE IS NO WARRANTY *FOR* THE *LIBRARY,* TO THE EXTENT PERMITTED BY APPLICABLE *LAW.* EXCEPT WHEN OTHERWISE STATED IN WRITING THE COPYRIGHT HOLDERS AND/OR OTHER PARTIES PROVIDE THE LIBRARY "AS IS" WITHOUT WARRANTY OF ANY KIND. EITHER EXPRESSED OR IMPLIED, INCLUDING, BUT NOT *LIMITED* TO, THE IMPLIED WARRANTIESOF MERCHANTABILITY AND FITNESS *FOR* A PARTICULAR PURPOSE. THE ENTIRE RISK AS TO THE QUALITY AND PERFORMANCE OF THELIBRARY IS WITH YOU. SHOULD THE *LIBRARY* PROVE DEFECTIVE, YOU ASSUME THE COST OF ALL NECESSARY SERVICING, REPAIR OR CORRECTION.
- 16. IN NO EVENT UNLESS REQUIRED BY APPLICABLE *LAW* OR AGREED TO IN WR[TING WILL ANY COPYRIGHT HOLDER, OR ANY OTHER PARTY WHOMAY MODIFY AND/OR REDISTRIBUTE THE *LIBRARY* AS PERMITTED ABOVE, BE *LIABLE* TO YOU FOR DAMAGES, INCLUDING

ANY GENERAL, SPECIAL, INCIDENTAL OR CONSEQUENTIAL<br>DAMAGES ARISING OUT OF THE USI OR INABILITY TO USE THE LIBRARY *IlNCLUDING* BUT NOTLIMITED TO LOSS OF DATA OR DATA BEING RENDERED INACCURATE OR LOSSES SUSTAINED BY YOU OR THIR PARTIES OR A FAILURE OFTH LIBRARY TO OPERATE WITH ANY OTHER SOFTWARE), EVEN IF SUCH HOLDER OR OTHER PARTY HA: BEEN ADVISED OF THE POSSIBILITY OF SUCH DAMAGES

#### 4,END **OFTERMSANDCONDITIONS**

#### **• ,Howto ApplyTheseTermsto Your NewLibraries**

If you develop a new library, and you want it to be of the greatest possible use to the public, we recommend making it free soflware that everyone can redistribute and change. You can do so by permitting redistribution under thes terms/or, alternatively, under the terms of the ordinary General Public License). To apply these terms, attach the following notices to the library. It is sal'cst to attach them to the start of each source file to most effectively convey the exclusion of warranty; and each file should have at least the "copyright" line and  $\varepsilon$ pointer to where the fill notice is found.

<one line to give the library's name and ar<br>idea of what it does.>

Copyright (C) year name of author This library is free software; you can redistribut it and/or modify it under the terms of the GNU Lesser General Public License as published by the Free Software Foundation; either version 2.1

of the License, or (at your option) any later version. This library is distributed in the hope that it will be useful, but WITHOUT ANY WARRANTY; without even the implied warranty of MERCHANTABILITY or FITNESS FOR A

PARTICULAR PURPOSE. See the GNU Lesse General Public License for more details. You should have received a copy of the GNU Lesser General Public License along with this library; if not, write to the Free Softwa Foundation, Inc., 59Temple Place, Suite 330<br>Boston, MA 02111-1307, USA

Also add information on how to contact you by electronic and paper mail.

You should also get your employer (if you work as a programmer) or your school, if any, to sign a "copyright disclaimer" for the library, if necessary. Here is a sample; alter the name: Yoyodyne, Inc., hereby disclaims all copyrig interest in the library 'Frob' (a library for tweaking knobs) written by James Random Hacker.

signature of Ty Coon, 1 April 1990 Ty Coon, President of Vice That's all there **is** to it!

#### **OpenSSL License**

#### 4,0penSSL

Copyright (c) 1998-2004 The OpenSSL Project. All rights reserved.

Redistribution and use in source and binary forms, with or without modification, arc. permitted provided that the following conditions arc met:

- 1. Redistributions of source code must retain the above copyright notice, this list of conditions and the following disclaimer.
- 2. Redistributions in binary form must reproduce the above copyright notice, this list of conditions and the following disclaimer in the documentation and/or other materials provided with the distribution.
- All advertising materials mentioning features or use of this software must display the following acknowledgment: "This product includes software developed by the OpenSSL Project for use in the OpenSSL Toolk (http://www.openssl.org/
- 4. The names"OpenSSL Toolkit" and "OpenSSL Project" must not be used to endorse or promote products derived from this sofiware without prior written permission. For written permission, please contact
- opensslcore@openssl.or 5. Products derived from this software may no be called "OpenSSL" nor may "OpenSS appear in their names without prior written permission of the OpenSSL Projec
- 6. Redistributions of any form whatsoever must retain the following acknowledgment: "This product includes software develope by the OpenSSL Project for use in the OpenSSL Toolkit (http://www.openssl.org/)"

THIS SOFTWARE lS PROVIDED BY THE OpenSSL PROJECT "AS IS" AND ANY EXPRESSED OR IMPLIED WARRANTIES, INCLUDING, BUT NOT LIMITED TO, THE IMPLIED WARRANTIES OF MERCHANTABILITY AND FITNESS FOR A PARTICULAR PURPOSE ARE DISCLAIMED. IN NO EVENT SHALL THE OpenSSL PROJECT OR ITS CONTRIBUTORS BE LIABLE FOR ANY DIRECT, INDIRECT, INCIDENTAL, SPECIAL EXEMPLARY, OR CONSEQUENTIAL DAMAGES **(INCLUDING,** BUT NOT LIMITED TO, PROCUREMENT OF SUBSTITUTE GOODS OR SERVICES; *LOSS* OF USE, DATA, OR PROFITS: OR BUSINESS INTERRUPTION) HOWEVER CAUSED AND ON ANY THEORY OF *LIABILITY,* WHETHER IN CONTRACT, STRICT LIABILITY, OR TORT (INCLUDING NEGLIGENCE OR OTHERWISE) ARISING IN ANY WAY OUT OF THE USE OF THIS SOFTWARE, EVEN lP ADVISED OF THE POSSIBILITY OF SUCH DAMAGE.

This product includes cryptographic software written by Eric Young (eay@cryptsofi.com). This product includes software written by Tim Hudson (tjh@cryptsoft.com).

#### **OriginalSSLeayLicense**

#### 4,Original **SSLeay**

Copyright (C) 1995-1998 Eric Young (eay@cryptsoft.com) All rights reserved.

This package is an SSL implementation written by Eric Young (eay@cryptsoft.com). The implementation was written so as to conform with Netscapes SSL.

This library is free for commercial and noncommercial use as long as the following conditions are aheared to. The following conditions apply to all code found in this distribution, be it the RC4, RSA, lhash, DES, etc., code: not just the SSL code. The SSL documentation included with this distribution is covered by the same copyright terms except that the holder is Tim Hudson (tjh@cryptsofl.com).

Copyright remains Eric Young's, and as such any Copyright notices in the code are not to be removed

If this package is used in a product, Eric Young should be given attribution as the author of the parts of the library used.

This can be in the form of a textual message at program startup or in documentation (online or textual) provided with the package.

Redistribution and use in source and binary forms, with or without modification, are

permitted provided that the following conditions are met:

- 1. Redistributions of source code must retain the copyright notice, this list of conditions and the following disclaimer.
- Redistributions in binary form must reproduce the above copyright notice, Ibis list of conditions and the following disclaimer in the documentation and/or other materials provided with the distribution.
- 3. All advertising materials mentioning features or use of this software must display the following acknowledgement: "This product includes cryptographic software written by Eric Young (eay@cryptsofi.com)" The word 'cryptographic' can be left out if

the rouines fiom the library being used are not cryptographic related :-).

4. If you include any Windows specific code (or a derivative thereof) fiom the apps directory (application code) you must include an acknowledgemen "This product includes software written by Tim Hudson (tjh@cryptsoft.com)"

THIS SOFTWARE IS PROVIDED BY ERIC YOUNG "'AS IS" AND ANY EXPRESS OR IMPLIED WARRANTIES, INCLUD[NG, BUT NOT LIMITED TO, THE IMPLIED WARRANTIES OF MERCHANTABILITY AND FITNESS FOR A PARTICULAR PURPOSE ARE DISCLAIMED. IN NO EVENT SHALL THE AUTHOR OR CONTRIBUTORS BE *LIABLE* FOR ANY DIRECT, INDIRECT, INCIDENTAL, SPECIAL EXEMPLARY, OR CONSEQUENTIAL DAMAGES (INCLUDING, BUT NOT *LIMITED* TO, PROCUREMENT OF SUBSTITUTE GOODS OR SERVICES; *LOSS* OF USE, DATA, OR PROFITS: OR BUSINESS INTERRUPTION) HOWEVER CAUSED AND ON ANY THEORY OF *LIABILITY,* WHETHER IN CONTRACT, STRICT LIABILITY, OR TORT /INCLUDING NEGLIGENCE OR OTHERWISE) AR[SING IN ANY WAY OUT OF THE USE OF THIS SOFTWARE, EVEN IF ADVISED OF THE POSSIBILITY OF SUCH DAMAGE.

**Additional** 

Informat

The licence and distribution terms for any publically available version or derivative of this code cannot be changed, i.e. this code cannot simply be copied and put under another distribution licence [including the GNU Public Licence.]

#### **FreeType**

The FreeType Project is copyright (C) 1996-2000 by David Turner, Robert Wilhelm, and Werner Lemberg. All rights reserved except as specified below.

THE FREETYPE PROJECT IS PROVIDED 'AS IS' WITHOUT WARRANTY OF ANY KIND, EITHER EXPRESS OR IMPLIED, INCLUDING, BUT NOT *LIMITED* TO, WARRANTIES OF MERCHANTABILITY AND FITNESS FOR A PARTICULAR PURPOSE. IN NO EVENT WILL ANY OF THE AUTHORS OR COPYRIGHT HOLDERS BE *LIABLE FOR* ANY DAMAGES CAUSED BY THE USE OR THE INABILITY TO USE, OF THE FREETYPE PROJECT.

#### **Howl**

Copyright (c) 2003, 2004 Porchdog Software All rights reserved.

THIS SOFTWARE IS PROVIDED BY THE COPYRIGHT HOLDERS AND CONTRIBUTORS "AS IS" AND ANY EXPRESS OR IMPLIED WARRANTI INCLUDING, BUT NOT LIMITED TO, THE IMPLIED WARRANTIES OF MERCHANTABILITY AND FITNESS FOR A PARTICULAR PURPOSE ARE

 $\rightarrow$ continued

GNU License Information **63**

DISCLAIMED. IN NO EVENT SHALL THE COPYRIGHT OWNER OR CONTRIBUTO BE LIABLE FOR ANY DIRECT, INDIRECT INCIDENTAL. SPECIAL EXEMPLARY, OR CONSEQUENTIAL DAMAGI (INCLUDING, BUT NOT LIMITED TO, PROCUREMENT *OF* SUBSTITUTE **GOODS** *OR* SERVICES: LOSS OF USE, **DATA,** OR PROFITS; *OR* **BUSINESS INTERRUPTION)** HOWEVER CAUSED AND ON ANY THEORY *OF* LIABILITY, WHETHER **IN** CONTRACT, STRICT LIABILITY, OR TOR **(INCLUDING NEGLIGENCE** OR *OTHERWISE)* ARISING **IN ANY** WAY OUT OF THE USE *OF* THIS SOFTWARE, **EVEN IF** ADVISED *OF* THE POSSIBILITY *OF* SUCH **DAMAGE.**

#### **jpeg-6b**

**If** only executable code is distributed, then the accompanying documentation must state that "this software is based in part on the work of the Independent JPEG Group'

#### **libpng**

COPYRIGHT NOTICE, DISCLAIMER, and LICENSE:

**If** you modify libpng you may insert addition notices immediately following this sentence.

libpng version 1.2.6, Decemher 3, 2004, is Copyright (c) 2004 Glenn Randers-Pehrson, and is distributed according to the same disclaim and license as libpng-1.2.5 with the following individual added to the list of Contributi **Authors** 

Cosmin Truta

libpng versions  $1.0.7$ , July  $1,2000$ , through  $1.2.5$ - October 3, 2002, arc Copyright (c) *21100-2002* Glenn Randers-Pehrson. and are distributed according to the same disclaimer and license as libpng-1.0.6 with the following individua added to the list of Contributing Authors

Simon-Pierre Cadieux Eric S. Raymond Gilles Vollant

and with the following additions to the disclaimer:

> There is no warranty against interference with your enjoyment of the library or against infringement. There is no warranty that our efforts or the library will fulfill any of your particular purposes or needs. This library is provided with all faults, and the entire risk of satisfactory quality, performance, accuracy, and effort is with the user.

libpng versions 0.97, January 1998, through 1.0.6, March 20, 2000, are Copyright (c) 1998,<br>1999 Glenn Randers-Pehrson, and are distribute according to the same disclaimer and license as libpng-0.96, with the following individuals added to the list of Contributing Authors:

> Tom Lane Glenn Randers-Pehrson Willem van Schaik

libpng versions  $0.89$ , June 1996, through  $0.96$ , May 1997, are Copyright (c) 1996, 1997 Andreas Dilger Distributed according to the same disclaimer and

license as libpng-/).88, with the following individuals added to the list of Contributing Authors:

John Bowler Kevin Bracey Sam Bushell Magnus Holmgren Greg Roelofs Tom Tanner

libpng versions  $0.5$ , May 1995, through  $0.88$ , January 1996, are Copyright (c) 1995, 1996 Guy Eric Schalnat, Group 42, Inc.

For the purposes of this copyright and license, "Contributing Authors" is defined as the following set of individuals:

Andreas Dilger Dave Martindale Guy Eric Schalnat Paul Schmidt Tim Wegner

The PNG Reference Library is supplied "AS IS". The Contributing Authors and Group 42, Inc. disclaim all warranties, expressed or implied, including, without limitation, the warranties of merchantability and of fitness for any purpose. The Contributing Authors and Group 42, Inc. assume no liability for direct, indirect, incidental special, exemplary, or consequential damages, which may result from the use of the PNG Reference Library, even if advised of the possibility of such damage.

Permission is hereby granted to use, copy, modify, and distribute this source code, or portions hereof, for any purpose, without fee, suhject to the following restrictions:

- I. The origin of this source code must not be misrepresented.
- Altered versions must be plainly marked as such and must not be misrepresented as being the original source.
- 3. This Copyright notice may not be removed or altered from any source or altered source distribution.

The Contributing Authors and Group 42, Inc. specifically permit, without fee, and encourage Ihe use of this source code as a component to supporting the PNG file format in commercial products. If you use this source code in a product, acknowledgment is not required but would be apprec iated.

A "png\_get\_copyright" function is available, fo<br>convenient use in "about" boxes and the like:

printf("%s",png\_get\_copyright(NULL));

Also, the PNG logo (in PNG format, of course) is supplied in the files "pngbar.png" and "pngbar.jpg (88x31) and "pngnow.png" (98x31 ).

Libpng is OSI Certified Open Source Software. OSI Certified Open Source is a certification mark of the Open Source Initiative.

Glenn Randers-Pehrson glennrp at users.sourceforge.ne December 3, 2004

#### **Libungif**

The GIFLIB distribution is Copyright (c) 1997 Eric S. Raymond

THE SOFTWARE IS PROVIDED "AS IS", WITHOUT WARRANTY OF ANY KIND EXPRESS OR IMPLIED, INCLUDING BUT NOT *LIMITED* TO THE WARRANTIES OF MERCHANTABILITY, *FITNESS FOR* A PARTICULAR PURPOSE AND NONINFRINGEMENT. IN NO EVENT SHALL THE AUTHORS OR COPYRIG HOLDERS BE LIABLE FOR ANY CLAIM, DAMAGES OR OTHER LIABILITY. WHETHER IN AN ACTION OF CONTRACT, TORT OR OTHERWISE, ARISING FROM, OUT OF OR IN CONNECTION WITH THE SOFTWARE OR THE USE OR OTHER DEALINGS IN THE SOFTWAF

#### **Luxi font**

Bigclow & Hohncs Inc and URW++ GmbH Luxi font license

Luxi fonts copyright (c) 2001 by Bigelow & Holmes Inc. Luxi font instruction code copyright (c) 2001 by URW++ GmbH. All Rights Reserved. *Luxi* is a registered trademark of Bigelow & Holmes Inc.

THE FONT SOFTWARE IS PROVIDED "AS IS", WITHOUT WARRANTY OF ANY KIND, EXPRESS OR IMPLIED, INCLUDING BUT NOT *LIMITED* TO ANY WARRANTIES OF MERCHANTABILITY, *FITNESS FOR* A PARTICULAR PURPOSE AND NONINFRINGEMENT OF COPYRIGHT, PATENT, TRADEMARK, OR OTHER RIGHT. IN NO EVENT SHALL BIGELOW & HOLMES INC. OR URW++ GMBH. BE *LIABLE FOR* ANY CLAIM, DAMAGES OR OTHER *LIABILITY,* INCLUDING ANY GENERAL, SPECIAL, INDIRECT INCIDENTAL, OR CONSEQUENTIAL DAMAGES, WHETHER IN AN ACTION OF CONTRACT, TORT OR OTHERWISE ARISING *FROM,* OUT OF THE USE OR INABILITY TO USE THE FONT SOFTWARE OR FROM OTHER DEALINGS IN THE FONT SOFTWARE.

#### **TIFF**

Copyright (c) 1988-1997 Sam Lcffler Copyright (c) 1991- 1997 Silicon Graphics, Inc.

THE SOFTWARE IS PROVIDED "AS-IS" AND WITHOUT WARRANTY OF ANY KIND, EXPRESS, IMPLIED OR OTHERWISE, INCLUDING WITHOUT *LIMITATION,* ANY WARRANTY OF MERCHANTABILITY OR *FITNESS FOR* A PARTICULAR PURPOSE.

IN NO EVENT SHALL SAM LEFFLER OR SILICON GRAPHICS BE *LIABLE FOR* ANY SPECIAL, INCIDENTAL, INDIRECT OR CONSEQUENTIAL DAMAGES OF ANY KIND, OR ANY DAMAGES WHATSOEVER RESULTING *FROM LOSS* OF USE, DATA OR PROFITS, WHETHER OR NOT ADVISED OF THE POSSIBILITY OF DAMAGE, AND ON ANY THEORY OF *LIABILITY,* ARISING OUT OF OR IN CONNECTION WITH THE USE OR PERFORMANCE OF THIS SOFTWARE.

This software is based in part on zlib see http:// www.zlib.net for information.

This software is based in part on Mozilla Public License 1.1 see http://www.mozilla.org/MPL/ for information.

This software is based in part on Apple Public Source License or the reciient's rights thereunder see http://developer.apple.com/ for information.

This software is based in part on Intel License see http://www.intel.com/ for information.

TinyLogin

This software is copyright 1988 - 1994, Julianne *Frances* Haugh. All rights reserved.

The shadow utilities license

This software is copyright 1988 - 1994,Julianne *Frances* Haugh. All rights reserved.

#### Vera.ttffVeraMono.tff

Copyright G 2003 by Bitstream, Inc. All Rights Reserved. Bitstream Vera SansBitstreamVeraSans-RomanRelease 1.10 Copyright (O2003 by Bitstream, Inc. All *Rights* Reserved. Bitstream Vera is a trademark of Bitstream, Inc.

#### AACS

"Advanced Access Content System" is a specification for managing digital entertainment contents stored on the next generation of prerecorded and recorded optical media. The specification enables consumers to enjoy digital entertainment content, including high-definition content.

#### **AVCHD(page** 7)

The AVCHD format is a high definition digital video camera format used to record SD (standard defnition) or HD (high definition) signals of either the 1080i specification<sup>\*1</sup> or the 720p specification<sup>\*2</sup> on DVDs, using efficie data compression coding technology. The MPEG-4 AVC/H.264 format is adopted to compress video data, and the Dolby Digital or Linear PCM is used to compress audio data. The MPEG-4 AVC/H.264 format is capable of compressing images at higher efficiency than that of the conventional image compression format. The MPEG-4 AVC/H.264 format enables a high definition (HD) video signal shot on a digital video camera recorder to be recorded on DVDs in the same way as for a standard definition (SD) television signal.

- A high definition specification that utilizes 1080 effective scanning lines and the interlace format.
- $*^2$  A high definition specification that utilize 720 effective scanning lines and the progressive format.

#### **BD-Japplication**

The BD-ROM format supports Java for interactive functions.

"BD-J" offers content providers almost unlimited fimctionality when creating interactive BD-ROM titles.

#### **BD-R (page** 7)

BD-R (Blu-ray Disc Recordable) is a recordable, write-once Blu-ray Disc, available in the same capacities as the BD below. Since contents can be recorded and cannot be overwritten, a BD-R can be used to archive valuable data or storing and distributing video material.

#### **BD-RE(page** *7')*

BD-RE (Bin-ray Disc Rewritable) is a recordable and rewritable Blu-ray Disc. available in the same capacities as the BD below. The re-recordable feature makes extensive editing and timeshifting applications possible

#### **BD-ROM(page** 6)

BD-ROMs (Blu-ray Disc Read-Only Memory) are commercially produced discs and are available in the same capacities as the BD below'. Other than conventional movie and video contents, these discs have enhanced features such as interactive content, menu operations using pop-up menns (see below), selection of subtitle display, and slideshow. Although a BD-ROM may contain any form of data, most BD ROM discs will contain movies in High Definition format, for playback on Bluray Disc players.

#### **Blu-rayDisc (BD) (page** 6)

A disc format developed for recording/ playing high-definition (HD) video (for HDTV, etc.), and for storing large amounts of data. A single layer Blu-ray Disc holds up to 25 GB, and a dual-layer Blu-ray Disc holds up to 50 GB of data.

#### Chapter **(page**26)

Sections of a picture or a music feature that are smaller than titles. A title is composed of several chapters. Depending on the disc, no chapters may be recorded.

#### CPRM

"Content Protection for Recordable Media" is a technology for protecting digital entertainment content on recordable media.

#### **DolbyDigital (page** 47)

Digital audio compression technology developed by Dolby Laboratories. This technology conforms to multi-channel surround sound. The rear channel is stereo and there is a discrete subwoofer channel in this format. Dolby Digital provides the same discrete channels of high quality digital audio found in "Dolby Digital" theater surround sound systems. Good channel separation is realized because all of the channel data is recorded discretely and little deterioration occurs because all channel data processing is digital.

#### **Dolby Digital Plus (page 48)**

Developed as an extension to Dolby Digital, the audio coding teclmology supports 7.1 multi-channel surround sound. Since this player can convert multi-channel surround sound signals to 5.1 channel, conventional AV amplifiers (receivers) with a Dolby Digital decoder can deliver the sound.

#### **Dolby**Surround **(Pro Logic)** (page 47)

Audio signal processing technology that Dolby Laboratories developed for surround sound. When the input signal contains a surround component, the Pro Logic process outputs the front, center and rear signals. The rear channel is monaural.

#### **DolbyTrueHD (page**48)

Dolby TrueHD is a lossless coding technology that supports up to 8 channels of multi-channel surround sound for the next generation optical discs. The reproduced sound is true to the original source bit-for-bit.

#### **DTS(page** 47)

Digital audio compression technology that Digital Theater Systems, Inc. developed. This technology conforms to multi-channel surround sound. The rear channel is stereo and there is a discrete subwoofer channel in this format. DTS provides the same discrete channels of high quality digital audio. Good channel separation is realized because all of the channel data is recorded discretely and little deterioration occurs because all channel data processing is digital.

#### **DTS-HD(page**47)

DTS-HD is an extended format of the Coherent Acoustics audio coding system, which also encompasses DTS Digital Surround, DTS-ES, and DTS 96/ 24. DTS-HD is highly flexible in supporting the number of discrete surround sound channels. While 7.1ch surround sound is planned for Blu-ray Discs the audio signals can be downmixed to 5.1 or 2 channels for backward compatibility, and the reproduced audio quality can either be at the bit rate of DTS Digital Surround or the lossless mode.

#### **DVD** VIDEO (page 6)

A disc format that contains up to eight hours of moving pictures on a disc the same diameter as a CD. A single-layer single sided DVD holds up to 4.7 GB; a double layer single-sided DVD, 8.5 GB; a single layer double-sided DVD, 9.4 GB; double-layer double-sided DVD, 17 GB. The MPEG 2 format is adopted for the efficient video data compression. The variable rate coding technology that changes the data to be allocated according to the status of the picture is adopted for reproducing high-quality pictures. Audio information is recorded in a multi-channel format, such as Dolby Digital, allowing for a realistic audio presence.

#### $\rightarrow$  continued 65 Glossary BDP-S1 (US) 2-687-794-11 (1)

Additional Information

#### \_ OIUSOt book Page 66 Tuesday,\_4Rt\_i\_\\_Sf0S BDP.S 1\1024\2687794111 BDP-S1 (US) 1006\2687794111 BDPSI\01 US11ADD.fmmaster:Left

#### **DVD-H (page 6)**

A DVD-R is a recordable disc that is the same size as a DVD VIDEO. Contents can be recorded only once to a DVD-R, and will have the same format as a DVD VIDEO. The DVD-R has two different modes: VR mode and Video mode. DVDs created in Video mode have the same format as a DVD VIDEO, while discs created in VR (Video Recording) mode allow the contents to be programmed or edited.

#### **DVD-HW(page 6)**

A DVD-RW is a recontable and rewritable disc that is the same size as a DVD VIDEO. The DVD-RW has two different modes: VR mode and Video mode. DVDs created in Video mode have the same format as a DVD VIDEO, while discs created in VR (Video Recording) mode allow the contents to be programmed or edited.

#### **Film-based software, Video-based software**

DVDs can be classified as Fihn-based or Video-based software. Fihn-based DVDs contain the same images (24 frames per second) that are shown at movie theaters. Video-based DVDs, such as television dramas or sitcoms, display images at 30 frames (or 60 fields) per second.

#### **HDMI** (High-Definition Multimedia **Interface)**

HDMI is an interface that supports both video and audio on a single digital connection. The HDMI connection carries standant to high definition video signals and multi-channel audio signals to AV components such as HDMI equipped TVs, in digital form without degradation.

The HDMI specification supports HDCP (High-bandwidth Digital Contents Protection), a copy protection technology for digital entertainment contents for HDMI.

#### **Interlace** format

Interlace format shows every other line of an image as a single "field" and is the standard method for displaying images on television. The even number field shows the even numbered lines of an image, and the odd numbered field shows the odd numbered lines of an image.

#### Progressive format

Compared to the Interlace fonnat that alternately shows every other line of an image (field) to create one frame, the Progressive format shows the entire image at once as a single frame. This means that while the Interlace fonnat can show 30 frames/60 fields in one second, the Progressive format can show 60 frames in one second. The overall picture quality increases and still images, text, and horizontal lines appear sharper.

#### **Pop-up menu**

An enhanced menu operation available on BD-ROMs. The pop-up menu appears when MENU is pressed during playback, and can be operated while playback is in progress.

#### NPEG-2

One of the video data compression schemes established by the Moving Picture Experts Group (MPEG), which is adopted for DVD VIDEOs and digital broadcasts worldwide. The scheme specifies MPEG-2 PS (Program Stream) for recordable media such as a DVD VIDEO, and MPEG-2 TS (Transport Stream) for digital broadcasts and other communications.

#### **Title (page27)**

The longest section of a picture or music feature on a DVD, movie, etc., in video software, or the entire album in audio software.

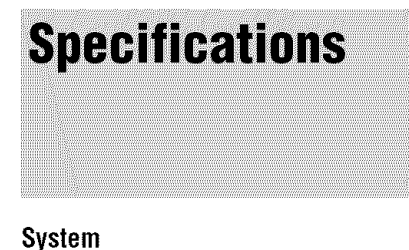

Laser: Semiconductor laser

#### **Audio**characteristics

Frequency response: BD-ROM or DVD VIDEO: 4 Hz to  $22$  kHz ( $\pm 0.5$  dB) Signal-to-noise ratio (S/N): 110 dB Harmonic distortion: 0.002% Dynamic range: BD and DVD VIDEO: 103 dB Wow and flutter:

Less than detected value  $(\pm 0.001\%)$ W PEAK)

#### **Outputs**

(Jack name: Jack type/Output level/ Load impedance) AUDIO OUT L/R: Phono jack/2 Vrms/10 kilohms DIGITAL OUT (OPTICAL): Optical output jack/-18 dBm (wave length 660 nm) DIGITAL OUT (COAXIAL): Phono jack/0.5 Vp-p/75 ohms 5.1CH OUTPUT: Phono jack/2 Vrms/10 kilohms HDMI OUT: HDMI 19-pin standard connector COMPONENT VIDEO OUT(Y, PB, PR): Phono jack/Y: l.O Vp-p/Pg, PR: progressive or interlace  $= 0.7 Vp-p/75 ohms$ VIDEO: Phono jack/1.0 Vp-p/75 ohms S VIDEO: 4-pin mini DIN/Y: 1.0 Vp-p, C: 0.286 Vp-p/75 ohms CONTROL S IN/IR IN:

Mini jack

#### **General**

Power requirements: 120 V AC, 60 Hz Power consumption: 35 W Dimensions (approx.):  $430 \times 106 \times 355$  mm (width/height/ depth) incl. proiecting parts Mass (approx.): 7.5 kg Operating temperature: 5 °C to 35 °C

Operating humidity:  $25\%$  to  $80\%$ 

**Suppliedaccessories** See *page 10.*

Specifications and design are subject to change without notice.

# **Language Code<br>List**

#### For details, see pages 49.

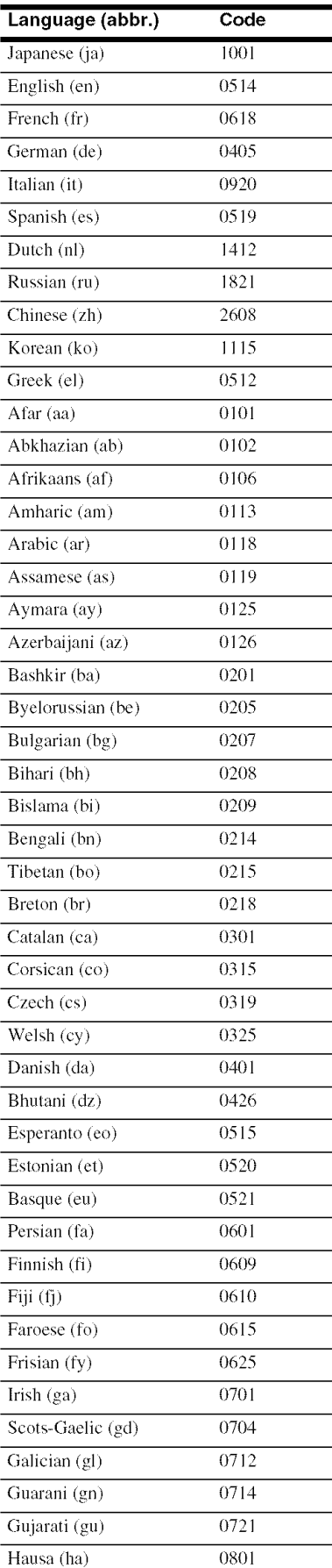

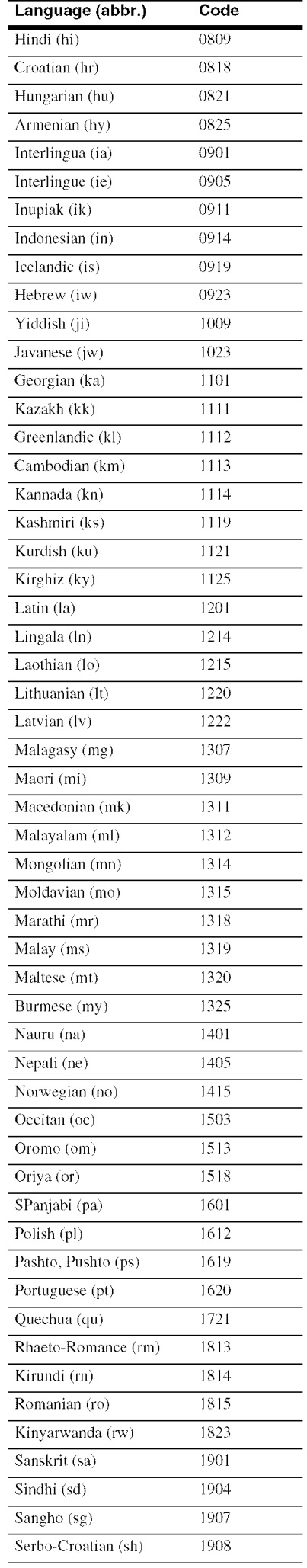

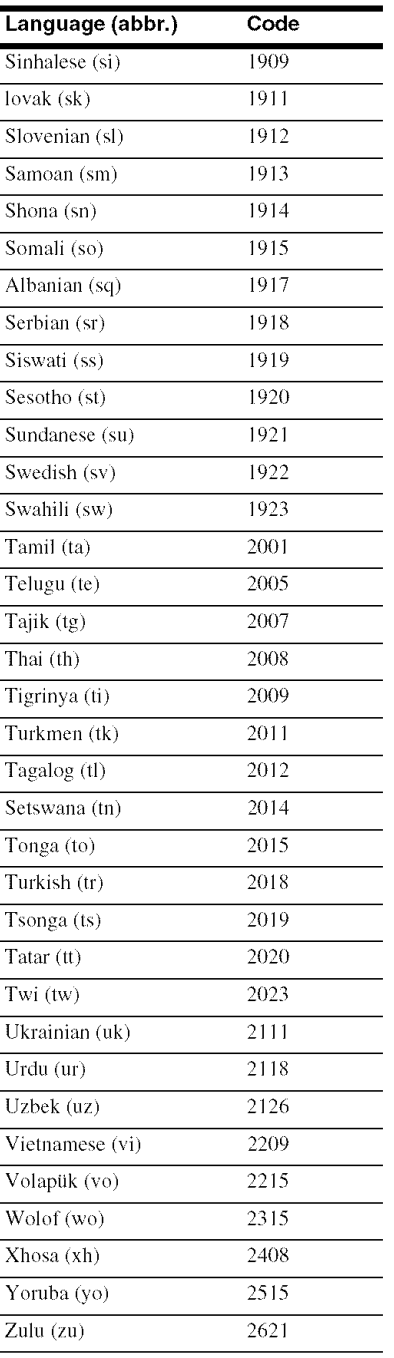

## $\equiv$  $\mathbf{e}$

.-1

 $\blacksquare$ 

Language Code List 67

### **Parental Control Country/Area Code List**

![](_page_67_Picture_903.jpeg)

![](_page_67_Picture_4.jpeg)

For details, *see page 50* and *52.* Words in quotations appear in the onscreen displays.

#### **Numerics** 5.1CH OUTPUT 15, 51

"A/V Control" 23 Brazil **(br) (1218** AACS 65 ANGLE 25 AUDIO 25 "Audio Control" 28 "Audio Output Mode" 51 "Audio Setup" 47 *AVCHD 7, 65* 

Batteries 17 Blu-ray Disc 6, 65

Chapter 65 Color buttons 25 Connecting the audio cords 13 the video cords 11 CONTROL S 12

DIMMER 25 Disc Information 27 DISPLAY 25 Display front panel display 58 Dolby Digital 15, 47, 65 Dolby Digital Plus 48, 65 Dolby TrueHD 48, 65 DTS 47, 65 "DTS Downmix" 47 DTS-HD 48, 65 DVD VIDEO 65 DVD-R 66 DVD-RW 66

Easy Setup 19

#### **F**

Fihn based software 66 Front panel display 58

#### **H**

HDMI 12, 13, 19, 45, 47, 66

#### I

Interlace format 66

#### L

"Language" 49

#### **M**

"Memory" 29 "Movies" 32 "MPEG" 32 "Music" 36

O "Options" 52

#### **P**

"Parental Control" 50 "Photos" 40 POP UP/MENU 26 Pro Logic 15, 47, 65 Progressive format 66

#### R

Region code 8 Remote 17, 18, 25 Resetting the Player 53

#### S

Searching 27, 34, 38, 42 "Setup" 24 Setup Displays 44 "Slideshow" 41 "Speaker Setup" 51 "Speakers" 13, 51 SUBTITLE 25

#### T

Title 66 Title List 23 TOP MENU 26 Troubleshooting 54 "TV Type" 45

#### u

Usable discs 6

#### v

Video based software 66 "Video Control" 29 "Video Setup" 45